# **SISTEM CERDAS BERBASIS** *WEBSITE* **MENGGUNAKAN METODE**  *NAÏVE BAYES* **UNTUK ANALISIS SENTIMEN PADA TWITTER TERKAIT PSSI**

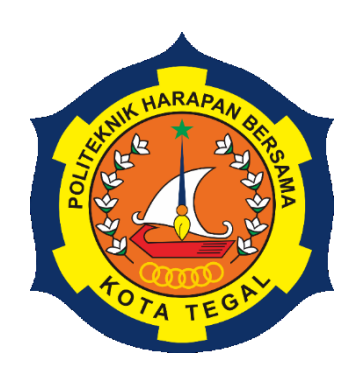

## SKRIPSI

Diajukan Sebagai Salah Satu Syarat Untuk Menyelesaikan Studi Pada Program Studi Teknik Informatika

> **Oleh : Muhammad Fikri 19090126**

**PROGRAM STUDI TEKNIK INFORMATIKA POLITEKNIK HARAPAN BERSAMA TEGAL 2023** 

# **SISTEM CERDAS BERBASIS** *WEBSITE* **MENGGUNAKAN METODE**  *NAÏVE BAYES* **UNTUK ANALISIS SENTIMEN PADA TWITTER TERKAIT PSSI**

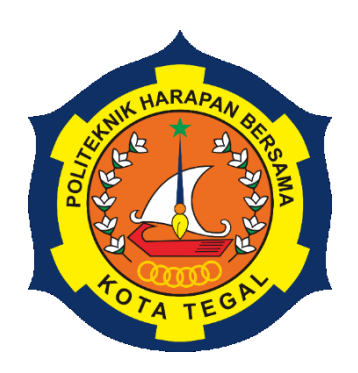

## **SKRIPSI**

<span id="page-1-0"></span>Diajukan Sebagai Salah Satu Syarat Untuk Menyelesaikan Studi Pada Program Studi Teknik Informatika

> **Oleh : Muhammad Fikri 19090126**

# **PROGRAM STUDI TEKNIK INFORMATIKA POLITEKNIK HARAPAN BERSAMA TEGAL 2023**

# <span id="page-2-0"></span>**HALAMAN PERNYATAAN**

Yang bertanda tangan dibawah ini :

Nama : Muhammad Fikri

NIM : 19090126

adalah mahasiswa Program Studi Teknik Informatika Politeknik Harapan Bersama. Dengan ini saya menyatakan bahwa laporan Skripsi yang berjudul :

# **"SISTEM CERDAS BERBASIS** *WEBSITE* **MENGGUNAKAN METODE** *NAÏVE BAYES* **UNTUK ANALISIS SENTIMEN PADA TWITTER TERKAIT PSSI"**

Merupakan hasil pemikiran sendiri secara orisinil dan saya susun secara mandiri dengan tidak melanggar kode etik hak karya cipta. Apabila dikemudian hari Laporan Skripsi ini terbukti melanggar kode etik karya cipta, maka saya bersedia  $\omega$  melakukan penelitian baru dan Menyusun laporanya sesuai dengan ketentuan ketentuan ketentuan ketentuan ke untuk melakukan penelitian baru dan Menyusun laporanya sesuai dengan ketentuan Demikian pernyataan ini saya buat dengan sebenarnya dan sesungguhnya.

Demikian pernyataan ini saya buat dengan sebenarnya dan sesungguhnya.

Tegal, Agustus 2023 Yang membuat pernyataan,

METERAI Muhammad Fikrista

Muhammad Fikri 19090126

## <span id="page-3-0"></span>**HALAMAN REKOMENDASI**

Pembimbing Skripsi memberikan rekomendasi kepada :

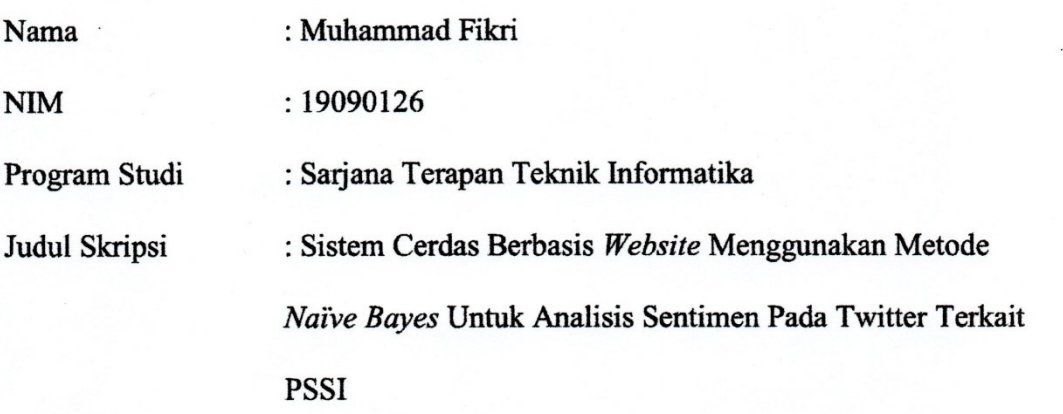

untuk mengikuti Ujian Skripsi karena telah memenuhi persyaratan yang telah ditentukan.

Tegal,  $|4$  Juli 2023

<u>M. Nishom, M.Rom.</u><br>NIDV 00.017.337 NIPS. 09.017.337

Pembimbing I Pembimbing II

Ardi Susanto, S.Kom., M.Cs.  $\mathbf{R}$ 

# <span id="page-4-0"></span>HALAMAN PENGESAHAN

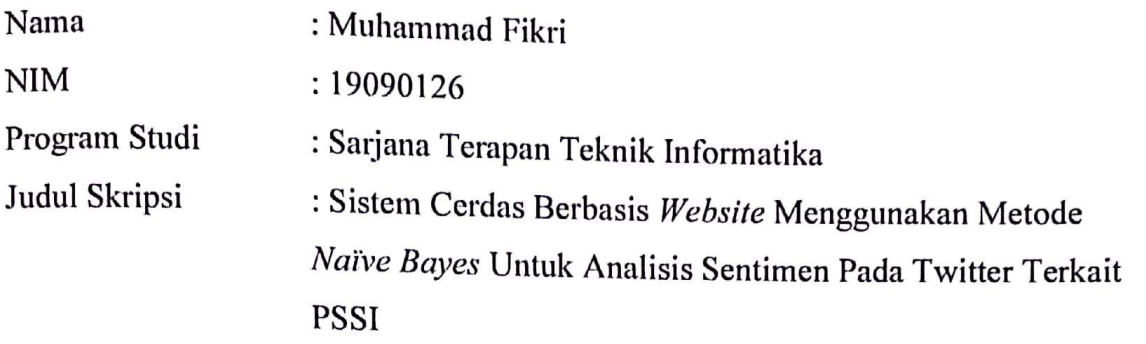

dinyatakan lulus Ujian Skripsi Pada Program Studi Sarjana Terapan Teknik Informatika Politeknik Harapan Bersama.

Tegal, Agustus 2023

# Dewan Penguji :

Nama :

1. Ketua : Slamet Wiyono, S.Pd., M.Eng.

2. Anggota I : Dwi Intan Af'idah, S.T., M.Kom.

3. Anggota II : Ardi Susanto, S.Kom., M.Cs.

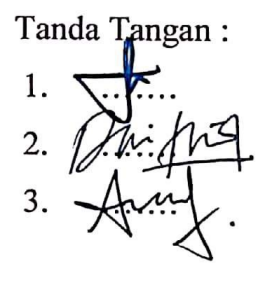

## Mengetahui,

Ketua Program Sarjana Terapan Studi Teknik Informatika

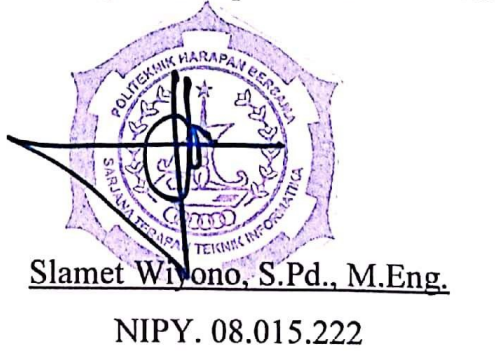

#### **ABSTRAK**

<span id="page-5-0"></span>Pada era digital saat ini, Twitter telah menjadi media sosial dominan dengan 18,45 juta pengguna di Indonesia pada 2022. Peristiwa dan isu, seperti kinerja PSSI dan Tragedi Kanjuruhan, menimbulkan beragam sentimen dari masyarakat. Pentingnya menganalisis sentimen publik secara real-time terhadap isu-isu semacam ini telah ditekankan, terutama dalam era informasi cepat. Sebagai respons, penelitian ini mengembangkan aplikasi sistem cerdas berbasis website dengan pendekatan Natural Language Processing, khususnya menggunakan algoritma Naïve Bayes, untuk analisis sentimen terkait PSSI. Pengumpulan data dilakukan melalui snscrape untuk mengakses cuitan dengan tagar #PSSI dari September hingga Desember 2023. Hasilnya, aplikasi ini dapat menganalisis sentimen dari cuitan Twitter secara real-time, memberikan PSSI wawasan cepat tentang sentimen publik. Dengan alamat url [https://sentimenon.my.id,](https://sentimenon.my.id/) aplikasi ini menawarkan analisis realtime dan telah terdaftar di Pangkalan Data Kekayaan Intelektual Indonesia. Kesimpulannya, alat ini membantu PSSI mengevaluasi dan merespons sentimen publik dengan lebih efektif dan tepat waktu.

Kata kunci: Twitter, PSSI, Sentimen, Algoritma *Naive Bayes*.

## <span id="page-6-0"></span>**KATA PENGANTAR**

Dengan memanjatkan puji syukur kehadirat Allah SWT, Tuhan Yang Maha Pengasih dan Maha Penyayang yang telah melimpahkan segala rahmat, hidayah dan inayah-Nya hingga terselesaikannya laporan Skripsi dengan judul "SISTEM CERDAS BERBASIS *WEBSITE* MENGGUNAKAN METODE *NAÏVE BAYES* UNTUK ANALISIS SENTIMEN PADA TWITTER TERKAIT PSSI ".

Skripsi merupakan suatu kewajiban yang harus dilaksanakan untuk memenuhi salah satu syarat kelulusan dalam mencapai derajat Sarjana Sain Terapan pada program Studi Sarjana Terapan Teknik Informatika Politeknik  $\mathbf{H} = \mathbf{R} \cdot \mathbf{S}$ laporan Skripsi ini, banyak pihak yang telah memberikan bantuan, dukungan dan laporan Skripsi ini, banyak pihak yang telah memberikan bantuan, dukungan dan bimbingan. Pada kesempatan ini, tak lupa penulis mengucapkan terima kasih yang

sebesar- besarnya kepada :  $\mathcal{L}_{\text{max}}$ 

- Bersama.
- 2. Bapak Slamet Wiyono, S.Pd., M. Eng. selaku Ketua Program Studi Sarjana Terapan Teknik Informatika Politeknik Harapan Bersama.
- 3. M. Nishom, M.Kom. selaku dosen pembimbing I
- 4. Ardi Susanto, S.Kom., M.Cs. selaku dosen pembimbing II
- 5. Keluarga dan teman-teman yang telah mendukung, membantu dan mendoakan penyelesaian laporan Skripsi ini.

Semoga laporan Skripsi ini dapat memberikan sumbangan untuk pengembangan ilmu pengetahuan dan teknologi.

Tegal, Juli 2023 Penulis, Muhammad Fikri

 $\bullet$  .

# **DAFTAR ISI**

<span id="page-7-0"></span>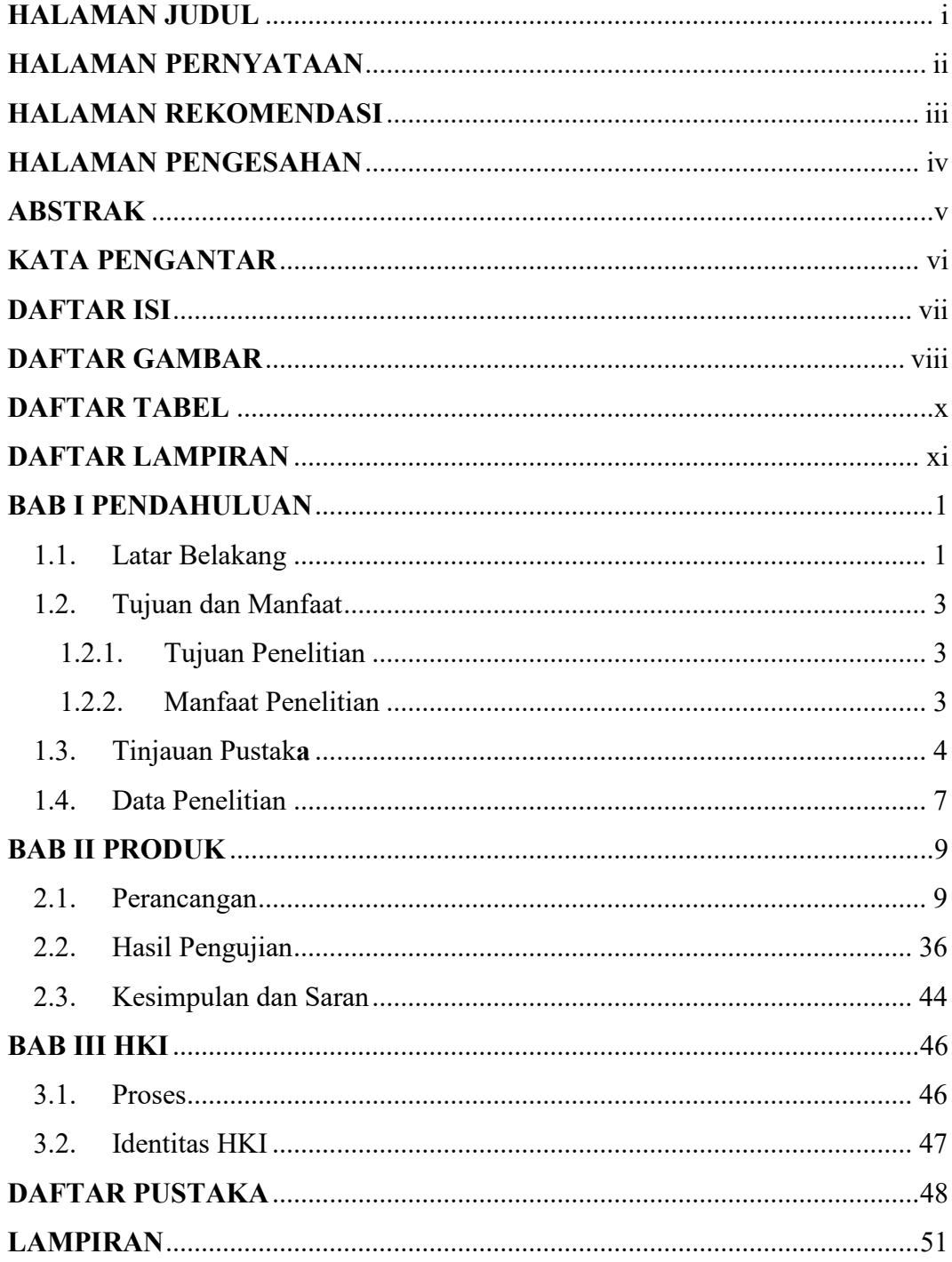

# **DAFTAR GAMBAR**

<span id="page-8-0"></span>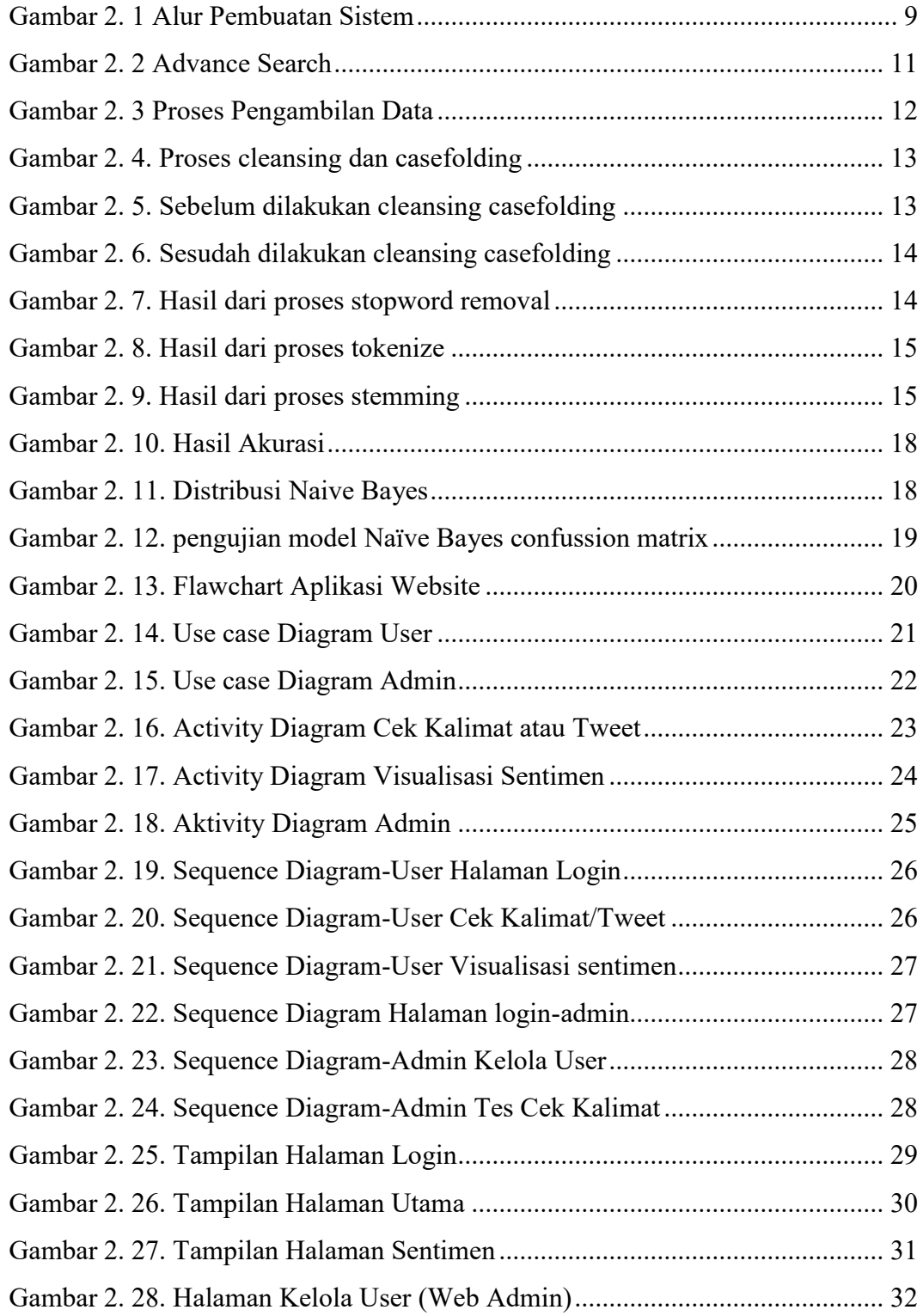

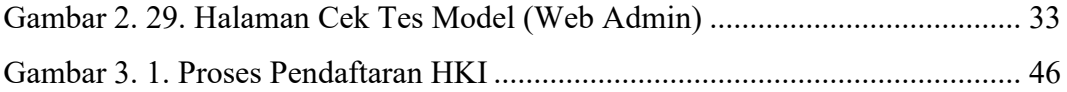

## **DAFTAR TABEL**

<span id="page-10-0"></span>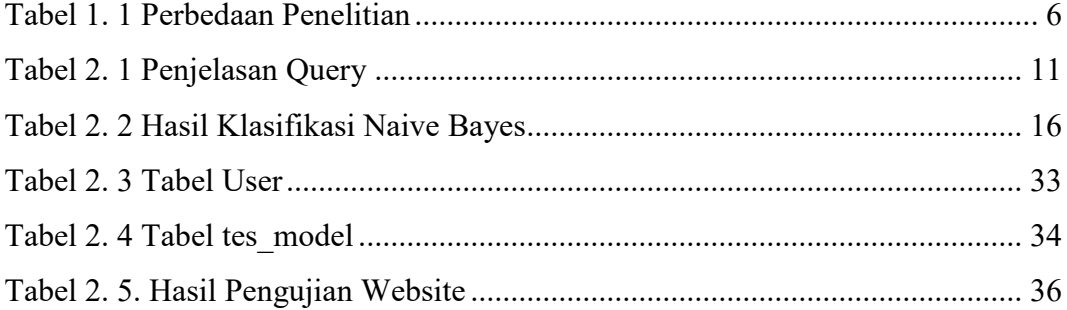

# **DAFTAR LAMPIRAN**

<span id="page-11-0"></span>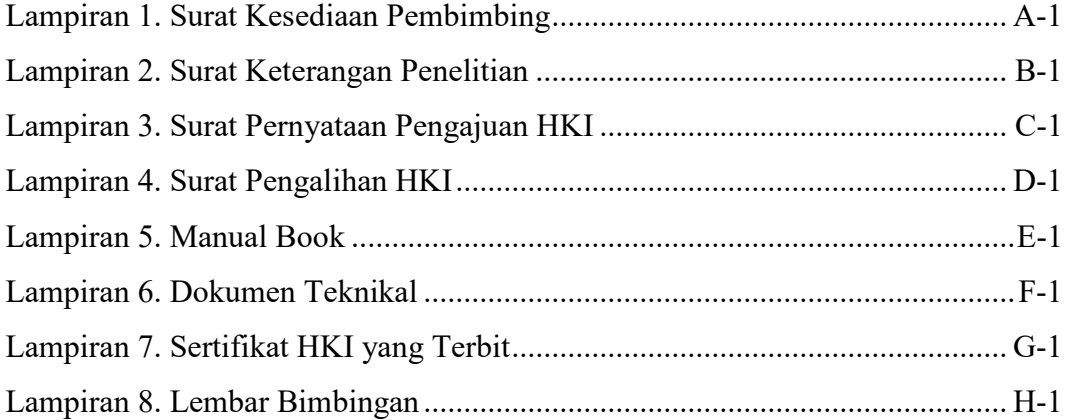

#### **BAB I**

### **PENDAHULUAN**

#### <span id="page-12-1"></span><span id="page-12-0"></span>**1.1. Latar Belakang**

Di era digital ini, masyarakat sudah menjadikan media sosial sebagai kegiatan keseharian karena sudah banyak informasi yang dapat didapatkan dari media sosial, salah satu yang banyak digunakan yaitu twitter. Menurut laporan terbaru di tahun 2022, Jumlah pengguna Twitter di Indonesia menempuh 18,45 juta pada 2022 [1]. Jumlah tersebut setara dengan 4,23% dari pengguna Twitter di dunia yang menempuh 436 juta. Jumlah pengguna Twitter di Indonesia pada 2022 juga naik 31,3% diperbandingkan setahun sebelumnya yang sebanyak 14,05 juta [1]. Jumlah yang cukup besar tersebut memunculkan banyak cuitan dari para penggunanya perihal berbagai hal seperti: pendidikan, hiburan, profesi, olahraga dan termasuk juga politik. Salah satu informasi yang sering menjadi *trending topic* di Twitter pada tahun 2022 adalah terkait sebuah organisasi tanah air yaitu PSSI.

Dalam perjalanan kinerja Persatuan Sepak Bola Seluruh Indonesia atau disebut PSSI yang dibawah Kepemimpinan Ketua Umum Mochamad Iriawan atau yang akrab disapa Iwan Bule. Terutama menyusul peristiwa signifikan seperti Tragedi Kanjuruhan. Peristiwa ini, bersama dengan berbagai isu lain, telah menimbulkan beragam reaksi dan sentimen dari masyarakat, baik positif maupun negatif [2]. Mengingat pentingnya memahami opini masyarakat, terutama dalam era media sosial seperti **Twitter** 

Sentimen masyarakat terhadap berbagai keputusan, pertandingan, atau isu yang berkaitan dengan PSSI dapat berubah dengan cepat, dipengaruhi oleh berita, kejadian, atau komentar dari tokoh-tokoh sepak bola dan *fans*. Menganalisis sentimen publik dalam waktu nyata (*realtime*) memberikan gambaran aktual mengenai opini publik saat itu juga. Jika analisis dilakukan dengan latensi waktu yang lama, informasi yang diperoleh mungkin sudah tidak relevan dengan situasi saat ini, sehingga respon atau langkah yang diambil PSSI berdasarkan analisis tersebut mungkin kurang tepat sasaran atau kurang efektif dalam mengatasi permasalahan yang ada [3].

Dengan adanya masalah tersebut analisis sentimen perlu digunakan guna menunjang sentimen yang diopinikan oleh masyarakat baik itu sentimen positif, negatif maupun netral. Dari opini masyarakat tersebut dibutuhkan sebuah pengolahan data berbasis *Natural Language Processing (NLP)* [4].

Salah satu algoritma pengolahan data yang sering digunakan dalam *Natural Language Processing* adalah Algoritma *Naïve Bayes.* Algoritma *Naïve Bayes* merupakan metode *machine learning* untuk probabilitas. Dalam kata lain *Naïve Bayes* memiliki kelebihan untuk klasifikasi teks, dengan kecepatan pemrosesan yang tinggi jika dalam data yang besar [5]. Pengelompokan *Naïve Bayes* menggunakan statistik sederhana berdasarkan teorema bayes yang mengasumsikan bahwa keberadaan atau ketiadaan dari suatu kelas dengan fitur lainnya.

Untuk mempermudah akses yang dilakukan oleh PSSI terhadapat opini yang diutarakan oleh masyarakat maka diperlukan sebuah *platform* sentimen analisis berbasis website agar mudah diakses serta lebih efektif dan efesian maka penggunaan website ini sangat di prioritaskan.

Berdasarkan permasalahan yang terjadi, penelitian ini dilakukan dengan tujuan untuk mengidentifikasi sentimen publik mengenai PSSI. Dengan menerapkan algoritma *Naïve Bayes* pada sistem cerdas berbasis *website*, sehingga memungkinkan PSSI untuk mengevaluasi dan merespon isu-isu yang sedang beredar dengan lebih tepat dan cepat.

#### <span id="page-14-1"></span><span id="page-14-0"></span>**1.2.Tujuan dan Manfaat**

### **1.2.1. Tujuan Penelitian**

Tujuan dari penelitian ini yaitu membangun aplikasi sistem cerdas berbasis *website* menggunakan metode *naïve bayes* untuk sentimen analisis pada *twitter* terkait PSSI.

#### <span id="page-14-2"></span>**1.2.2. Manfaat Penelitian**

Adapun manfaat yang diperoleh dari penelitian ini, diantaranya sebagai berikut :

- 1. Membantu pihak PSSI memperoleh wawasan mendalam mengenai opini masyarakat, sehingga dapat melakukan evaluasi dan memberikan respon yang lebih baik.
- 2. Menambah koleksi kepustakaan dan Menambah di Politeknik Harapan Bersama dan menambah referensi bagi mahasiswa lain yang akan membuat Skripsi yang sejenis.

#### <span id="page-15-0"></span>**1.3.Tinjauan Pustaka**

Cuitan atau *topic* twitter yang disebut *tweet* sudah juga dipakai oleh para peneliti, pemerintah atau industri untuk mendapatkan pengetahuan yang bisa membantu dalam mengatasi dilema sehari-hari, termasuk berjenis-jenis perilaku manusia yang sebetulnya bisa didapatkan dari *tweet*. Dengan banyaknya review, ulasan, dan komentar yang tersedia di Twitter mengakibatkan dampak penting bagi perusahaan-perusahaan untuk melakukan identifikasi sentimen secara otomatis terhadap setiap komentar yang berkaitan dengan perusahaan tersebut.Komentar bisa berupa komentar positif maupun komentar negatif yang secara otomatis bisa dicapai dengan melakukan analisis sentimen atau *sentiment analysisaiai* [6].

Peneliti sebelumnya yang bertujuan untuk mengklasifikasi terhadap *tweet* yang mengandung opini positif dan negatif mengenai mudik saat hari raya menggunakan beberapa algoritma antara lain *algoritma k-Nearest Neighbor (k-NN), Support Vector Machine (SVM), Naïve Bayes* dan *Neural Network*. Hasil penelitian ini akan menjadi gambaran mengenai apakah opini publik lebih cenderung ke opini positif,negatif,netral terkait dengan Mudik 2019 dan membandingkan akurasi yang lebih tinggi dari beberapa algoritma yang digunakan yaitu *k-Nearest Neighbor (k-NN), Support Vector Machine (SVM), Naïve Bayes dan Neural Network* [7].

Peneliti sebelumnya yang tujuan dari penelitian ini yaitu analisis Sentimen Masyarakat Terhadap Kinerja PSSI yang dapat digunakan untuk melakukan evaluasi apakah yang sangat berpengaruh besar terhadap masyarakat. Melalui proses evaluasi, diharapkan dapat memudahkan informasi yang didapat tentang sentimen masyarakat terhadap kinerja PSSI yang paling umum berdasarkan kategori yaitu netral, negatif, positif. Dan dari hasil evaluasi yang didapatkan, menunjukan bahwa dari data Sentimen Masyarakat Terhadap Kinerja PSSI memiliki kriteria netral sebanyak 607 data dengan tingkat prediksi 60,7%, negatif memiliki nilai sebanyak 195 data dengan tingkat prediksi 19,5% dan 198 data kategori positif dengan tingkat prediksi 19,8% [8].

Penelitian sebelumnya yang membahas klasifikasi twitts di twitter yang mengandung nilai positif dan negatif mengenai COVID-19 mengunakan metode *Naïve Bayes* dan *K-Nearest Neighbor(KNN).* Hasil dari penelitian ini akan memberi gambaran kepada masyarakat umum apakah COVID-19 cenderung ke opini positif atau negatif, serta membandingkan hasil tingkat akurasi metode *Naïve Bayes* dengan KNN [9].

Berdasarkan hasil penelitian dan pembahasan yang dilakukan, maka terdapat beberapa kesimpulan yaitu : Proses ekstrakasi data dari Twitter BMKG Nasional menggunakan Bahasa *pemrograman python* 3.74 dengan tahapan *Preprocessing* yang meliputi *casefolding, filtering, tokenisasi, slang replacement* dan *stopword removal*.Sentimen analisis yang dilakukan adalah membuat tiga kelas yaitu positif, negatif dan netral menggunakan *algoritma* klasifikasi *Naive Bayes.*Tingkat akurasi berdasarkan pengujian yang dilakukan adalah 68,97% [10].

Dari tinjauan pustaka tersebut dapat ditemukan titik perbedaan dengan penelitian ini. Berikut perbedaan dari penelitian sebelumnya dengan penelitian saat ini disajikan pada Tabel 1.1.

<span id="page-17-0"></span>Tabel 1. 1 Perbedaan Penelitian

| No. | Penelitian Sebelumnya                                  | Perbedaan Penelitian                                |                     |  |
|-----|--------------------------------------------------------|-----------------------------------------------------|---------------------|--|
|     |                                                        | Sebelumnya                                          | Saat ini            |  |
| 1.  | Penelitian<br>sebelumnya                               | Menjadi gambaran                                    | Menjadi             |  |
|     | Analisis<br>mengenai                                   | mengenai Mudik                                      | gambaran tentang    |  |
|     | Sentimen                                               | Opini Publik   2019 apakah opini   opini masyarakat |                     |  |
|     | Terhadap Sarana dan publik lebih dan terhadap PSSI dan |                                                     |                     |  |
|     | Transportasi Mudik Tahun                               | Membandingkan                                       | tidak               |  |
|     | 2019 Pada<br>Twitter                                   | beberapa algoritma                                  | membandingkan       |  |
|     | Menggunakan Algoritma                                  | yang digunakan yaitu                                | hanya               |  |
|     | Naïve Bayes, Neural                                    | k-Nearest Neighbor                                  | menggunakan         |  |
|     | Network, K-NN dan SVM                                  | $(k-NN)$ , Support                                  | metode<br>Naïve     |  |
|     |                                                        | Vector Machine                                      | Bayes.              |  |
|     |                                                        | (SVM), Naïve Bayes                                  |                     |  |
|     |                                                        | dan Neural Network                                  |                     |  |
| 2.  | Penelitian<br>sebelumnya                               | Menggunakan                                         | Menggunakan         |  |
|     | Analisis<br>mengenai                                   | metode                                              | metode<br>Naïve     |  |
|     | Sentimen<br>Masyarakat                                 | Backpropagation dan                                 | <b>Bayes</b><br>dan |  |
|     | Mengenai<br>Kinerja                                    | tidak                                               | dimplementasikan    |  |
|     | Sepakbola<br>Persatuan                                 | dimplementasikan                                    | dalam<br>bentuk     |  |

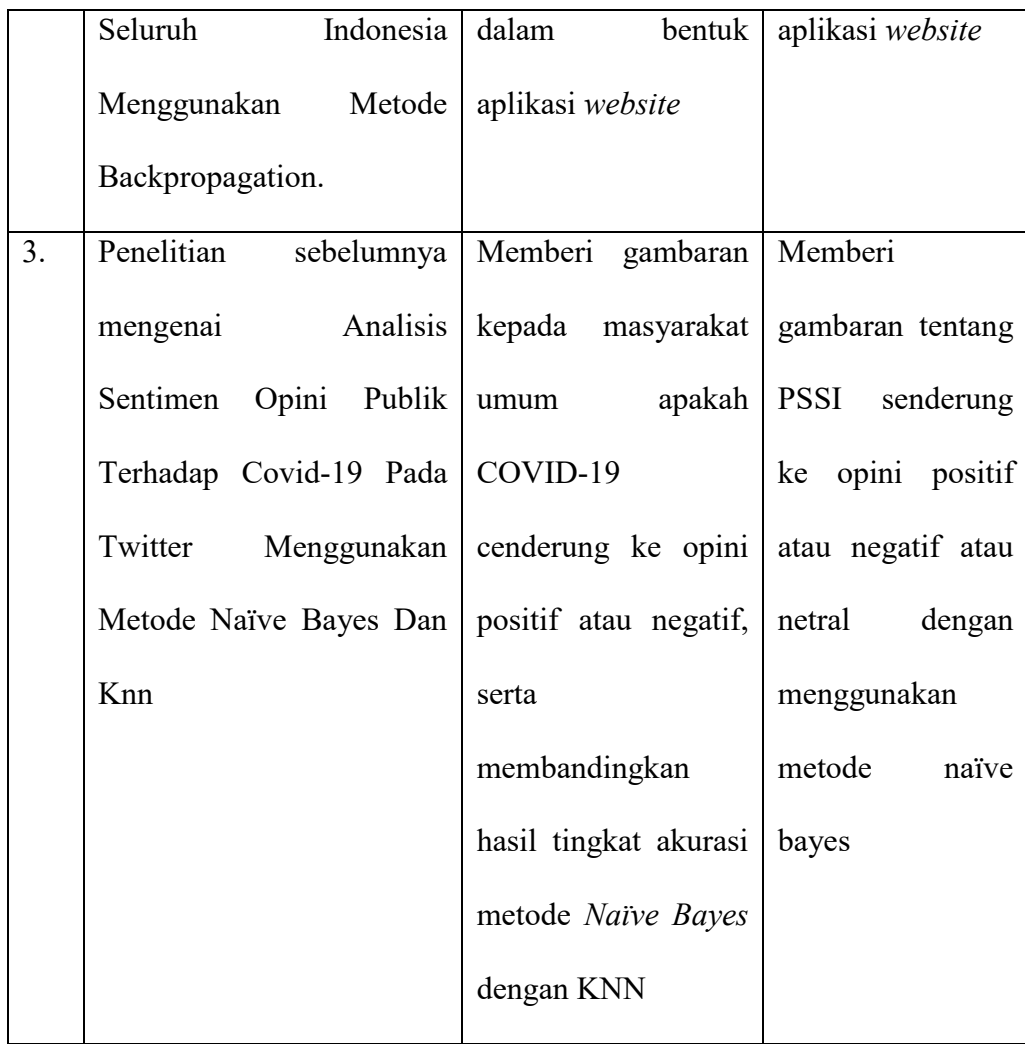

### <span id="page-18-0"></span>**1.4. Data Penelitian**

Data penelitian yaitu berupa data *tweet* yang berisi opini atau kritikan masyarakat dengan #PSSI yang didapatkan dari proses crawling dengan menggunakan pustaka *snscrape*. *Snscrape* adalah sebuah pustaka pada python untuk mengumpulkan informasi layanan jejaring sosial seperti profil pengguna,tagar atau unggahan yang relevan sesuai pencarian [11].

Data yang berhasil didapatkan berjumlah 1500 *tweet* terdiri dari 500 *tweet* bernilai positif, 500 *tweet* bernilai negatif, 500 tweet bernilai netral. Data diambil dari tanggal 1 September sampai 31 Desember 2023 dan labelling dilakukan secara manual oleh peneliti digunakan untuk menjadi data modelling.

Dari model yang telah kami kembangkan, kami dapat menganalisis sentimen dari cuitan di Twitter secara real-time. Setiap kali pengguna meminta analisis untuk suatu tanggal tertentu, sistem akan mengambil sampel 500 cuitan dari Twitter (sebagai data analisis) dan memberikan label sentimen secara otomatis kepada setiap cuitan tersebut.

## **BAB II**

## **PRODUK**

#### <span id="page-20-1"></span><span id="page-20-0"></span>**2.1. Perancangan**

Perancangan aplikasi website ini memiliki tujuan untuk mengetahui tahapan antar komponen pendukung sistem dan memberikan gambaran sistem tentang informasi yang dihasilkan oleh aplikasi website ini.

Berikut tahapan dalam Perancangan pembuatan sistem dapat disajikan pada Gambar 2.1

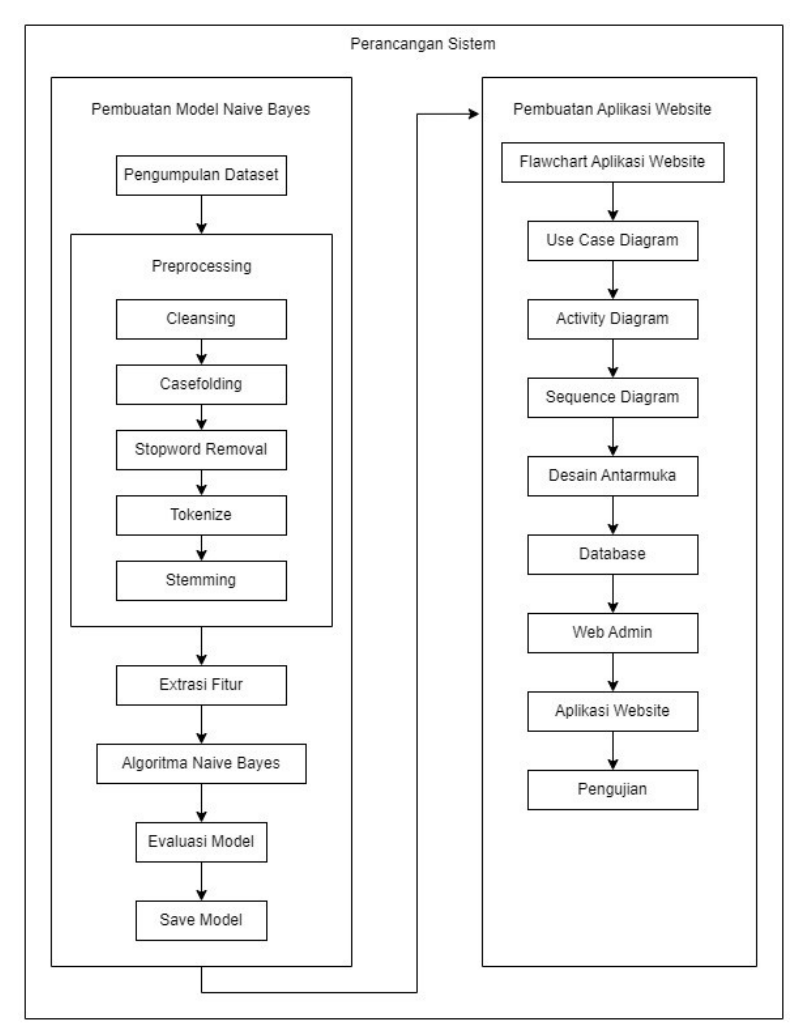

<span id="page-20-2"></span>Gambar 2. 1 Alur Pembuatan Sistem

Berdasarkan Gambar 2.1 dapat diketahui terdapat berbagai tahapan dalam pembuatan sistem ini, Berikut ini pembahasan untuk masing-masing tahapan :

- 1. Pembuatan Model *Naïve Bayes*
	- a. Pengumpulan Data, *Preprocessing*

Pengumpulan Data dalam penelitian ini yaitu pengambilan data pada Twitter berupa *tweet* yang memiliki opini atau cuitan masyarakat dengan menggunakan tagar (#) PSSI. Proses pengambilan data atau crawling melalui sosial media yang bersumber dari Twitter dengan menggunakan library snscrap.

Dalam tahap ini peneliti menggunakan fitur pencarian lanjutan *atau advance search* pada Twitter untuk salah satu proses mengumpulkan data yaitu kumpulan *tweet* yang dibuat pengguna yang membicarakan tentang PSSI. Pada kolom fitur *advance search* ada beberapa kolom yang perlu diisi sesuai dengan kebutuhan.

Pada gambar 2.2 ini, saat kolom-kolom pada fitur *advance search* diisi akan menghasilkan *query* pencarian yang digunakan dalam kode program Python. Query merupakan suatu perintah yang digunakan untuk menampilkan data yang relevan sesuai pencarian yang dilakukan [12]. Berikut gambaran *advance search* yang perlu di isi yang disajikan pada Gambar 2.2

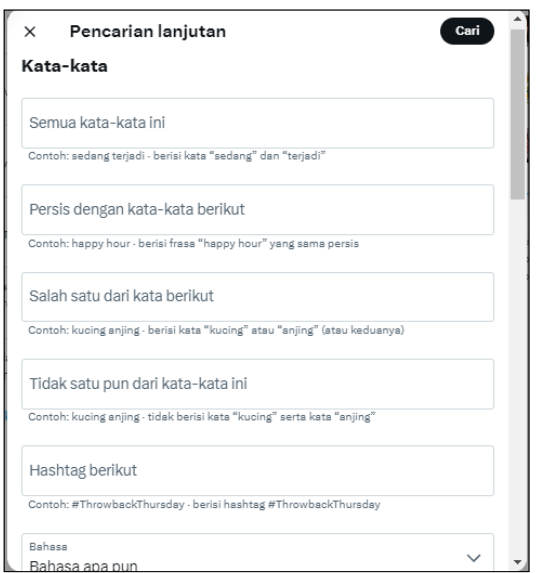

Gambar 2. 2 Advance Search

<span id="page-22-0"></span>Pada gambar diatas, saat kolom-kolom tersebut di isi maka akan menghasilkan *query* pencarian yang akan digunakan pada kode program Python. Query adalah suatu perintah yang digunakan untuk menampilkan data. Pada penelitian kali ini peneliti menggunakan *query* : '(#PSSI) (lang:id) (until:2023-03-31 since:2022-10-01)'. Berikut ini penjelasan *query* yang dibutuhkan yang disajikan pada Tabel 2.1

<span id="page-22-1"></span>Tabel 2. 1 Penjelasan Query

| Kata                 | Keterangan                               |  |  |
|----------------------|------------------------------------------|--|--|
| $(\#PSSI)$           | <i>Tweet</i> harus mengandung #PSSI      |  |  |
| (lang: id)           | <i>Tweet</i> harus mengandung bahasa     |  |  |
|                      | indonesia                                |  |  |
| $(until:2022-12-31)$ | <i>Tweet</i> dipublish saat waktu 01-09- |  |  |
| since: 2022-09-01)   | 2022 sampai 31-12-2022                   |  |  |

Dalam kode *python, Query* tersebut digunakan untuk bantuan pustaka *snscrape* untuk mengumpulkan *tweets* yang relevan untuk dijadikan dataset.Berikut proses pengambilan data yang disajikan pada Gambar 2.3.

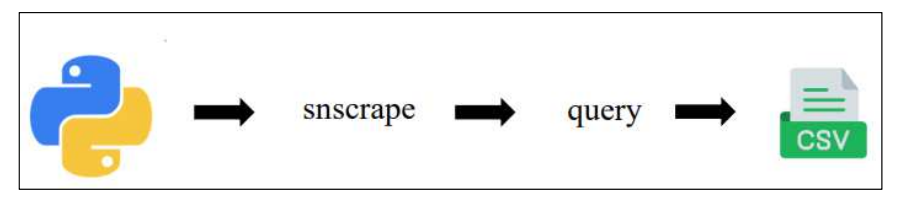

Gambar 2. 3 Proses Pengambilan Data

<span id="page-23-0"></span>Dalam peneliti ini, peneliti menggunakan pustaka *snscrape* untuk mendapatkan tweet dan konten lainnya dari Twitter tanpa perlu login ke akun pengguna terlebih dahulu. *Snscrape* adalah sebuah pustaka Python yang digunakan untuk mengumpulkan informasi dari layanan jejaring sosial, termasuk profil pengguna, tagar, dan unggahan yang relevan berdasarkan dengan pencarian yang dilakukan [11]. Untuk menggunakan library *snscrape*, diperlukan sebuah query yang menggambarkan *tweet* yang diinginkan. Query didapatkan melalui fitur pencarian lanjutan pada platform Twitter. Setelah query yang sesuai telah ditemukan, kumpulan tweet tersebut dapat diisimpan dalam format file csv untuk dijadikan sebagai dataset.Dari hasil proses pengumpulan data, diperoleh sebanyak 1500 data akan digunakan sebagai dataset yang terdiri dari 500 *tweet* bernilai positif, 500 *tweet* bernilai negatif, 500 tweet bernilai netral.

Dari data yang diperoleh pada tahapan sebelumnya maka

selanjutnya dilakukan pemprosesan untuk mengubahnya menjadi data yang siap diolah. Tahap preprocessing ini memiliki beberapa tahapan di antaranya, yaitu:

1. *Cleansing* dan *Case folding* : yaitu membersihkan dokumen dari karakter – karakter special yang tidak terbaca sistem serta mengubah seluruh huruf menjadi huruf kecil [10]. Berikut gambar proses *Cleansing* dan *Case folding*. Berikut proses dan hasil dari *cleansing* dan *casefolding* yang disajikan pada Gambar  $2.4 - 2.6$ 

```
# Mengganti tag RT
ti = re.sub('RT\s', '', tweet)
# Mengganti @ username
t2 = re.sub('\\B@\\w+', '''', t1)# Mengganti emoji dengan teks
t3 = \text{emoji}.\text{demojize}(t2)# Mengganti URL (http:// atau https://)<br>t4 = re.sub('(http|https):\/\/\S+', '', t3)
# Mengganti # sesuatu
ts = re.sub('#+', '', t4)<br># Mengubah huruf menjadi huruf kecil
t6 = t5.lower()# Mengganti pengulangan kata dengan satu kemunculan ('ooooooooo' menjadi 'oo')
t7 = re.sub(r'(.)\1+', r'\1\1', t6)
# Mengganti pengulangan tanda baca dengan satu kemunculan ('!!!!!!!!' menjadi '!')
# Mengganti pengulangan tahua baca dengan satu kemunculan ( !<br>
t8 = re.sub(r'[\?\.\!]+(?=[\?.\!])', '', t7)<br>
# Hanya huruf abjad, tidak termasuk angka dan karakter khusus
t9 = re.sub(r'["a-zA-Z]", ' ', t8)
# Mengganti kontraksi kata dengan bentuk yang lengkap
t10 = contractions.fix(t9)return tie
```
<span id="page-24-0"></span>Gambar 2. 4. Proses cleansing dan casefolding

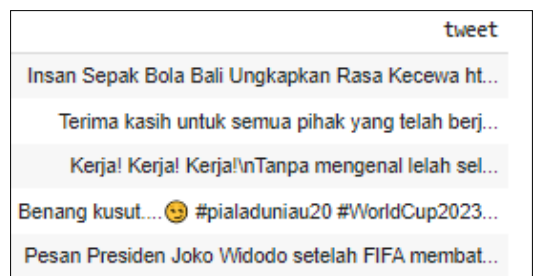

<span id="page-24-1"></span>Gambar 2. 5. Sebelum dilakukan cleansing casefolding

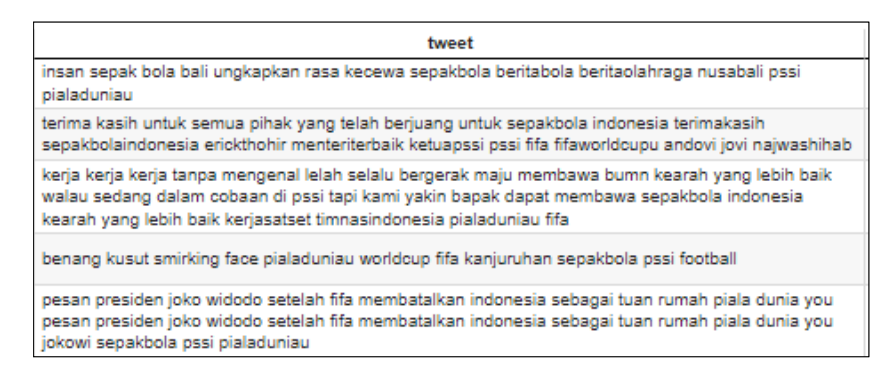

Gambar 2. 6. Sesudah dilakukan cleansing casefolding

<span id="page-25-0"></span>2. *Stopwords Removal* : yaitu menghilangkan kata-kata yang tidak penting seperti kata sambung dan kata ganti orang [13]. Berikut hasil dari proses *stopword removal* yang disajikan pada Gambar

2.7.

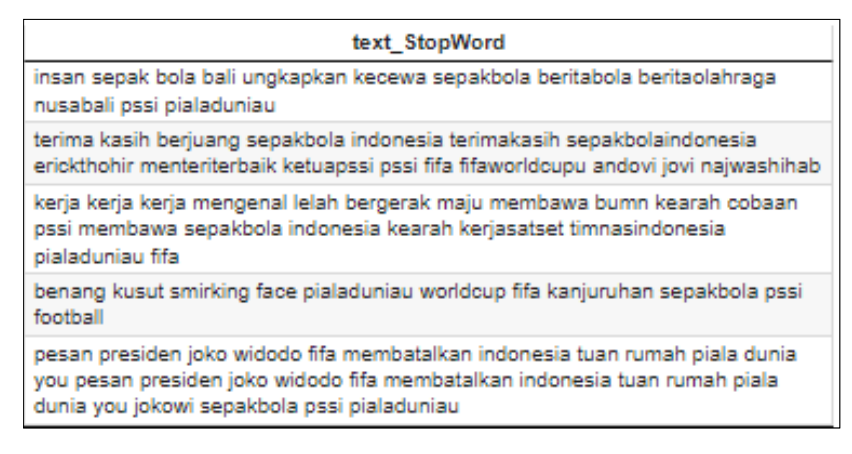

Gambar 2. 7. Hasil dari proses stopword removal

<span id="page-25-1"></span>3. *Tokenize* : yaitu proses yang mengacu pada pemisahan deretan kata di dalam kalimat, paragraf atau halaman menjadi token atau potongan kata tunggal yang berdiri sendiri [14]. Berikut hasil dari proses *tokenize* yang disajikan pada Gambar 2.8

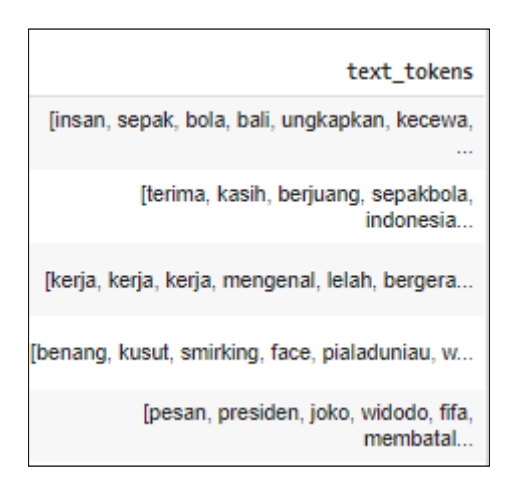

Gambar 2. 8. Hasil dari proses tokenize

<span id="page-26-0"></span>4. *Stemming* : yaitu menghilangkan imbuhan pada kata [15]. Berikut

hasil dari proses *stemming* yang disajikan pada Gambar 2.9.

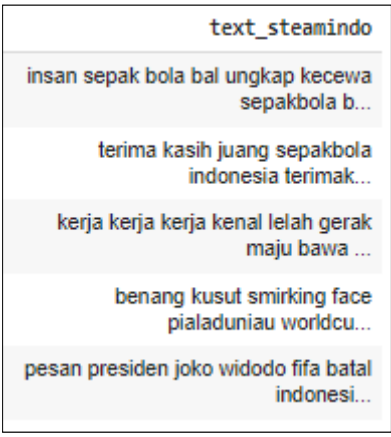

Gambar 2. 9. Hasil dari proses stemming

<span id="page-26-1"></span>*b.* Ekstraksi Fitur

Setelah dataset dipreprocessing, langkah selanjutnya adalah melakukan ekstraksi fitur untuk mempersiapkan dataset agar dapat diproses dalam tahap klasifikasi menggunakan algoritma Naïve Bayes Classifier. Langkah awal dalam ekstraksi fitur adalah merepresentasikan dataset dalam bentuk vektor menggunakan library Python, yaitu CountVectorizer. Pada tahap pembuatan fitur, terdapat dua proses yaitu pembuatan word vector yang mengubah fitur teks menjadi representasi vektor, dan pembobotan kata menggunakan Tf-Idf [16].

c. Klasifikasi *Naïve Bayes*

Setelah dataset menjalani proses *preprocessing* dan ekstraksi fitur,langkah selanjutnya adalah melakukan klasifikasi menggunakan metode *Naive Bayes*. Proses klasifikasi ini terdiri dari 2 tahap, yaitu tahap training dan testing. Pada tahap training, digunakan untuk menghasilkan model analisis sentimen yang akan digunakan sebagai acuan dalam proses klasifikasi data testing. Pada tahap testing, dilakukan perbandingan kata-kata pada dokumen uji dengan nilai probabilitas kata pada setiap kelas dokumen yang telah tersimpan dalam data training. Berikut ini contoh hasil proses klasifikasi *naïve bayes* yang disajikan pada Tabel 2.2

| tweet                         | Label manual | Hasil proses<br><b>NV</b> |
|-------------------------------|--------------|---------------------------|
| saran saya min kalau pemain   | Netral       | Positif                   |
| sudah pakai pitahitam maka    |              |                           |
| official<br>berikut<br>timnas |              |                           |
| perangkat pssi pakai kaos     |              |                           |
| berwarna hitam juga jangan    |              |                           |
| ekspresikan<br>tanggung       |              |                           |

<span id="page-27-0"></span>Tabel 2. 2 Hasil Klasifikasi Naive Bayes

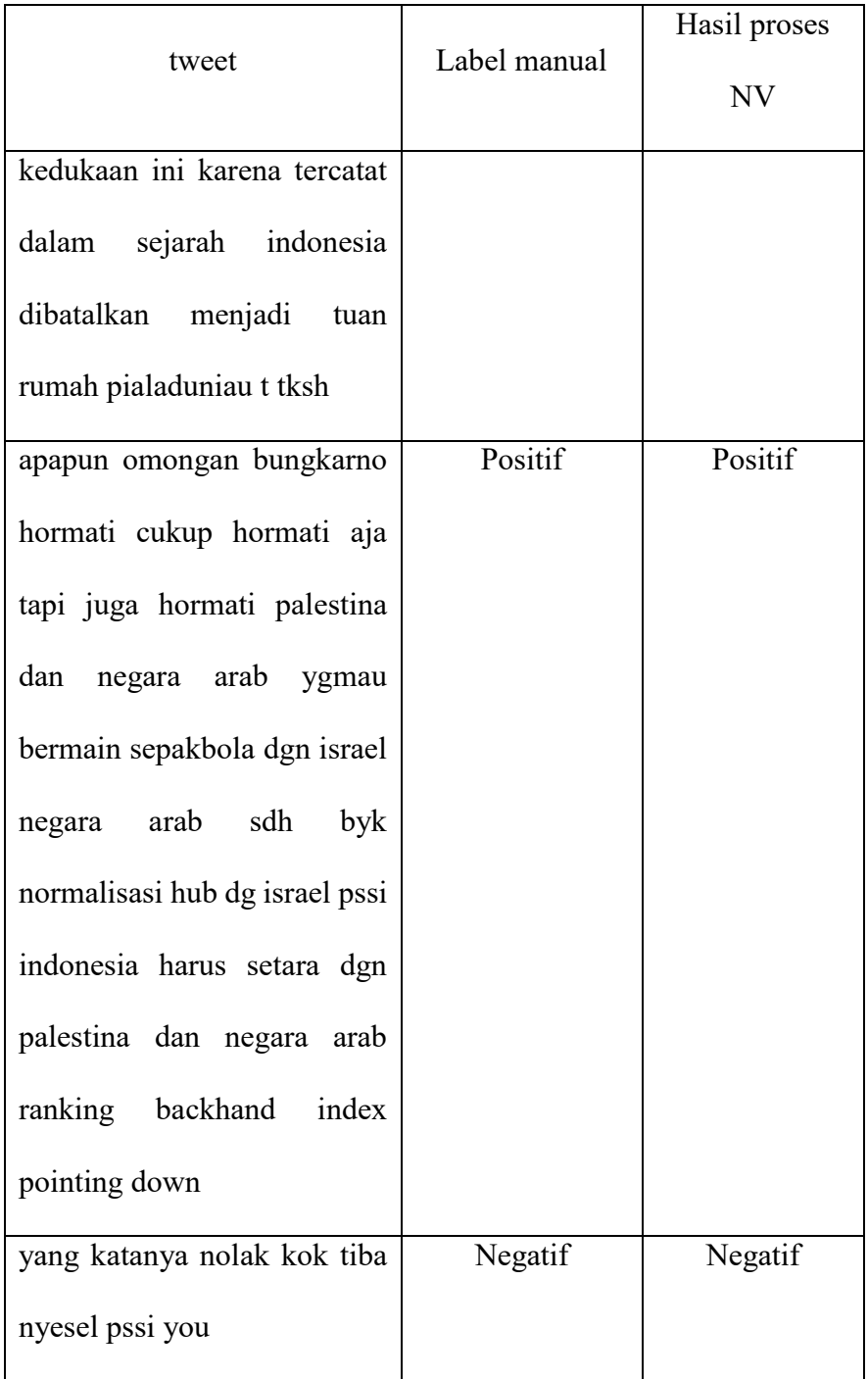

Dari hasil proses klasifikasi *naïve bayes*, yang dilakukan dengan pembagian testing : training ( 40 : 80 ) dengan random\_state = 123 Berikut hasil akurasi yang disajikan pada Gambar 2.10

| accuracy score: 0.7216666666666667                                 |                           |           |              |            |  |  |  |  |
|--------------------------------------------------------------------|---------------------------|-----------|--------------|------------|--|--|--|--|
| confusion matrix:<br>[[160 11 11]<br>[ 29 126 47]<br>[ 29 40 147]] |                           |           |              |            |  |  |  |  |
|                                                                    | precision recall f1-score |           |              | support    |  |  |  |  |
| 0                                                                  | 0.73                      | 0.88      | 0.80         | 182        |  |  |  |  |
| 1                                                                  | 0.71                      | 0.62      | 0.66         | 202        |  |  |  |  |
| 2                                                                  | 0.72                      | 0.68      | 0.70         | 216        |  |  |  |  |
| accuracy<br>macro avg                                              |                           | 0.72 0.73 | 0.72<br>0.72 | 600<br>600 |  |  |  |  |
| weighted avg                                                       | 0.72                      | 0.72      | 0.72         | 600        |  |  |  |  |

Gambar 2. 10. Hasil Akurasi

<span id="page-29-0"></span>Pada gambar berikut adalah penjelasan distribusi dari analisis sentimen dengan menggunakan metode *naïve bayes* dengan dominasi 36% bernilai negatif, 33.7% bernilai netral dan 30.3% bernilai positif. Berikut gambaran distribusi *naïve bayes* yang disajikan pada Gambar 2.11.

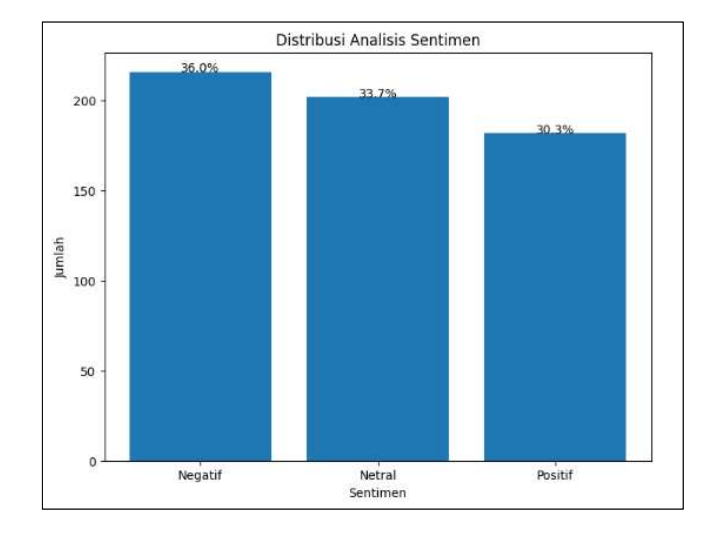

<span id="page-29-1"></span>Gambar 2. 11. Distribusi Naive Bayes

d. Evaluasi Model

Setelah selesai melakukan klasifikasi *naïve bayes,* langkah berikutnya adalah mengevaluasi atau menguji model apakah model yang digunakan memiliki akurasi yang baik*.* Jika sudah mencapai akurasi yang cukup.

Berikut ini adalah gambaran pengujian model *Naïve Bayes*  menggunakan *confussion matrix*. True Negatif menjadi yang paling besar yaitu 160 data. Kemudian disusul oleh True Positif berjumlah 147 data. Sedangkan True Netral 126 data. Nilai akurasi pada *Naïve Bayes* ini yaitu hanya 72%. Yang disajikan pada Gambar 2.12

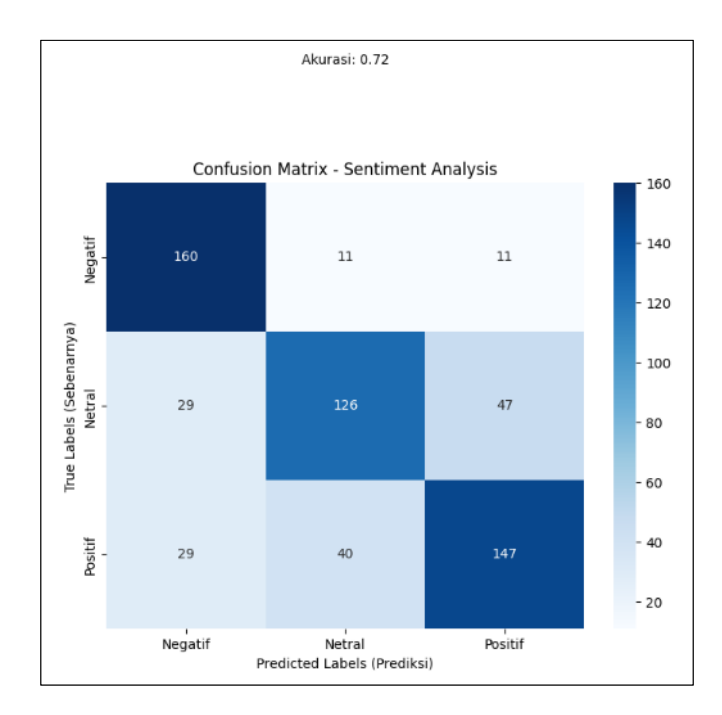

Gambar 2. 12. pengujian model Naïve Bayes confussion matrix

#### <span id="page-30-0"></span>2. Pembuatan Aplikasi *Website*

### *a. Flawchart*

*Flawchart* merupakan diagram yang menggambarkan proses

aliran kerja dari suatu sistem atau aplikasi atau *website*. Berikut ini gambar *flawchart* aplikasi sistem cerdas berbasis *website* menggunakan metode *naïve bayes* untuk sentimen analisis pada *twitter* terkait PSSI. Berikut ini Gambar 2.13 penjelasan dari Flawchart Aplikasi *Website.*

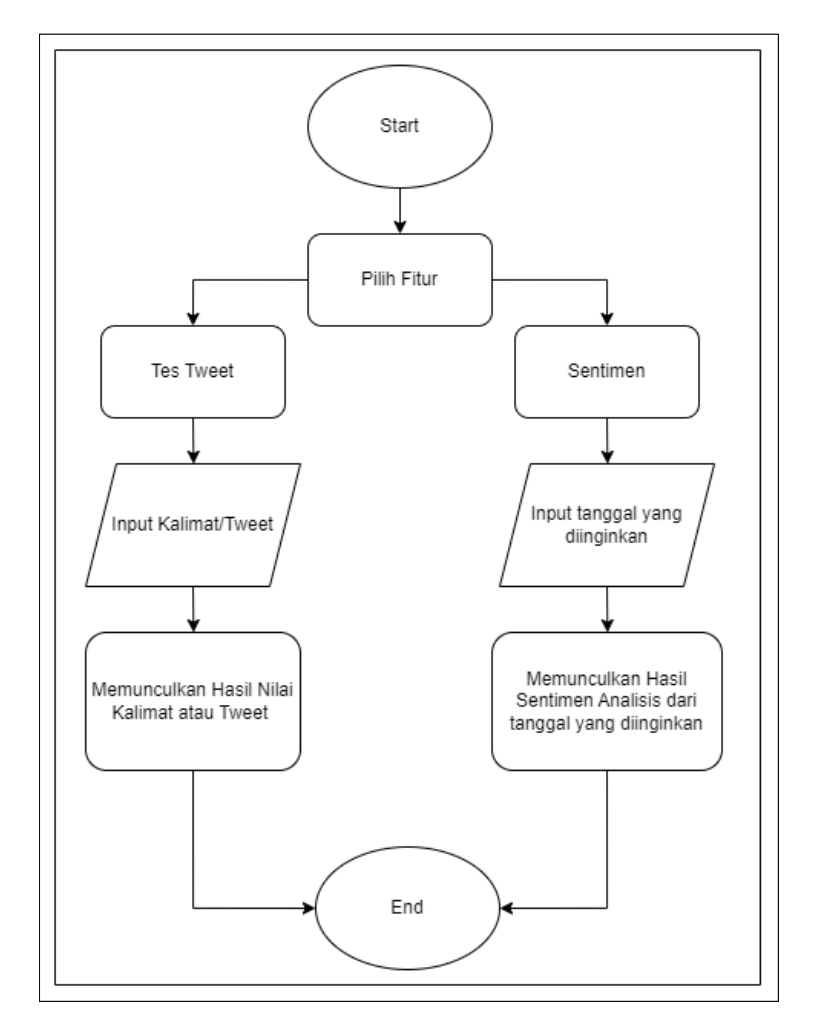

Gambar 2. 13. Flawchart Aplikasi Website

#### <span id="page-31-0"></span>*b. Use Case Diagram*

*Use case diagram* merupakan komponen penting dalam pemodelan proses untuk mempresentasikan jalannya sebuah sistem informasi yang akan dibuat. *Use case* digunakan untuk mendeskripsikan interaksi antara user sebuah sistem dengan sistem itu sendiri melalui cerita bagaimana sistem itu digunakan. Dalam aplikasi ini hanya terdapat satu diagram *use case* yaitu diagram *use case* untuk pengguna (*user).*

Diagram *Use* case untuk pengguna *(user)* menjelaskan setiap pengguna dapat mengakses 2 fitur yang ada, diantaranya cek *tweet* dan sentimen. Berikut ini Gambar 2.14 penjelasan dari *use case diagram user.* 

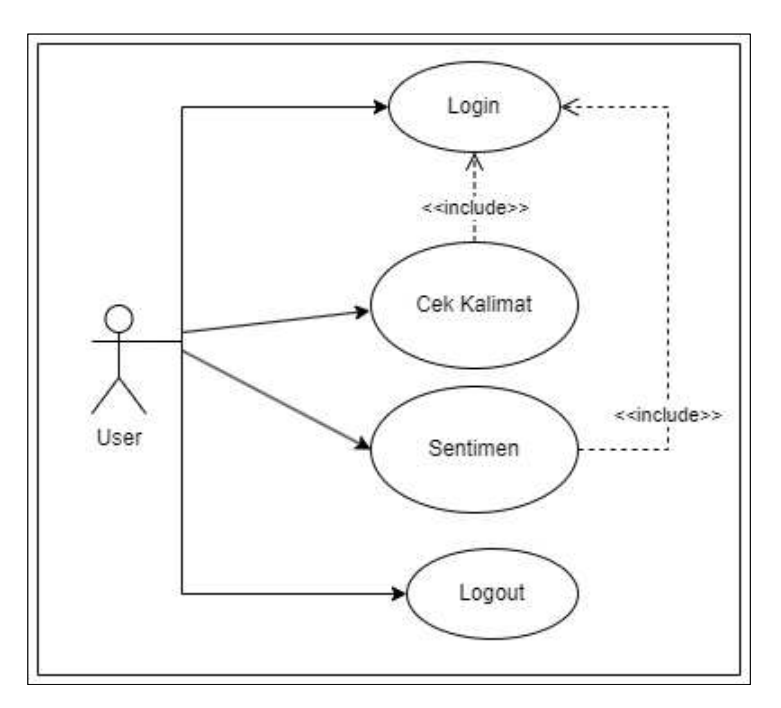

Gambar 2. 14. Use case Diagram User

<span id="page-32-0"></span>*Use case diagram* untuk *administrator* (admin) menjelaskan bahwa admin memiliki akses ke beberapa fitur, diantaranya tambah data, tes visualisasi sentimen, tes model dan edit pada tabel tes model/tes tweet. Berikut ini gambar 2.15 penjelasan dari *use case diagram* admin.

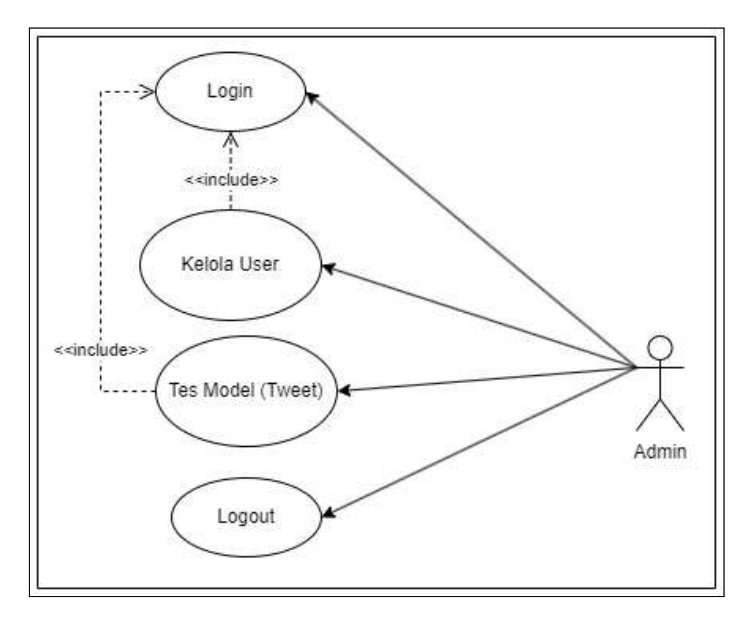

Gambar 2. 15. Use case Diagram Admin

### <span id="page-33-0"></span>*c. Activity Diagram*

Diagram aktivitas *(activity diagram)* merupakan alur aktivitas dalam sistem yang akan dibangun. Diagram aktivitas menggambarkan *workflow* atau urutan aktivitas dari suatu sistem yang terkait dengan perangkat lunak. Berikut adalah *activity diagram user..* 

### 1) *Activity Diagram* Cek Kalimat atau *Tweet*

*Activity Diagram* Cek Kalimat atau *Tweet* menjelaskan mengenai *user* ketika akan mengecek kalimat atau *tweet*. Diagram dapat disajikan pada Gambar 2.16 berikut :

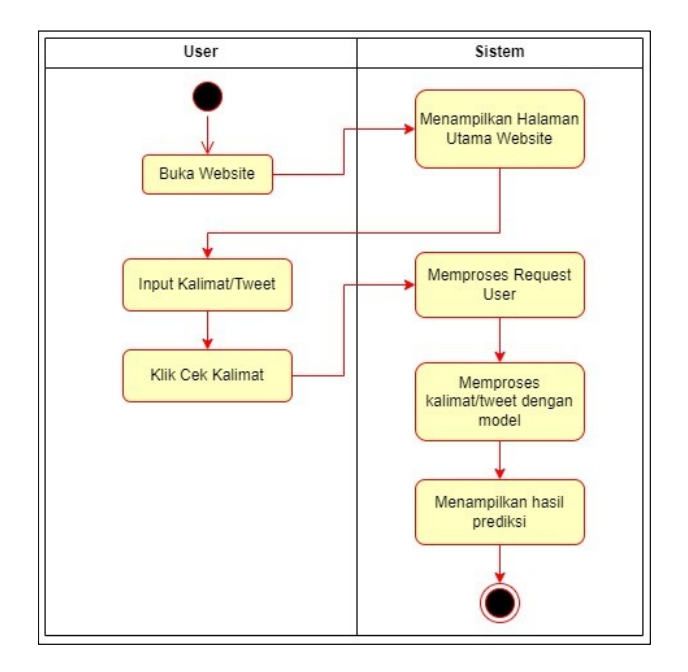

Gambar 2. 16. Activity Diagram Cek Kalimat atau Tweet

<span id="page-34-0"></span>2) *Activity Diagram* Visualisasi Sentimen

*Activity Diagram* Visualisasi Sentimen menjelaskan mengenai *user* ketika akan melihat hasil sentimen yang sesuai tanggal yang user inputkan. Diagram disajikan pada Gambar 2.17 berikut :

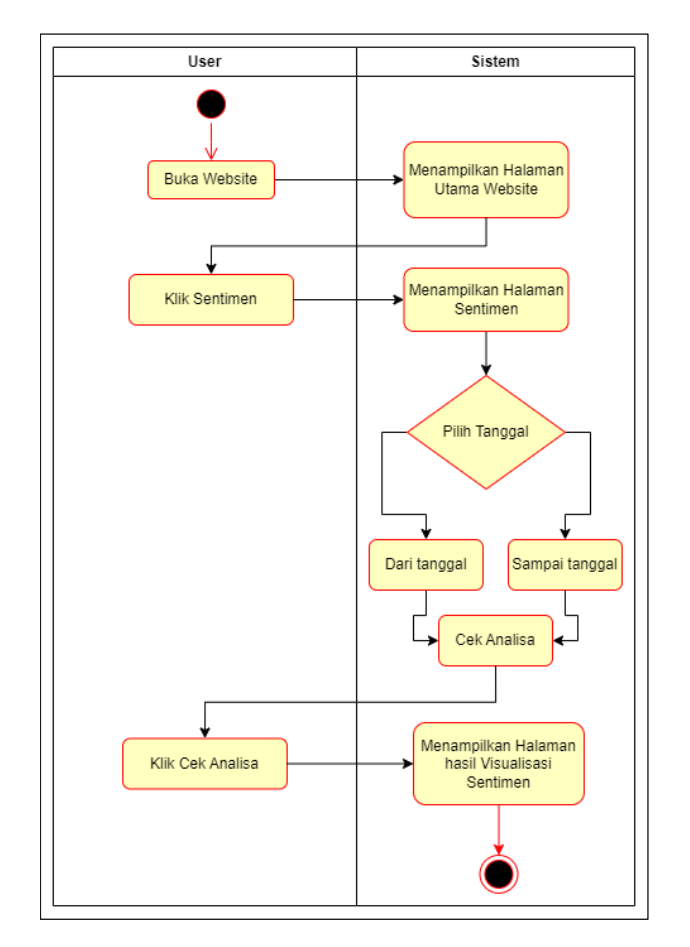

Gambar 2. 17. Activity Diagram Visualisasi Sentimen

<span id="page-35-0"></span>3) *Activity Diagram Admin* 

*Activity Diagram* Admin menjelaskan mengenai Admin ketika akan mengakses dan mengelola data *website*. Diagram disajikan pada Gambar 2.18.
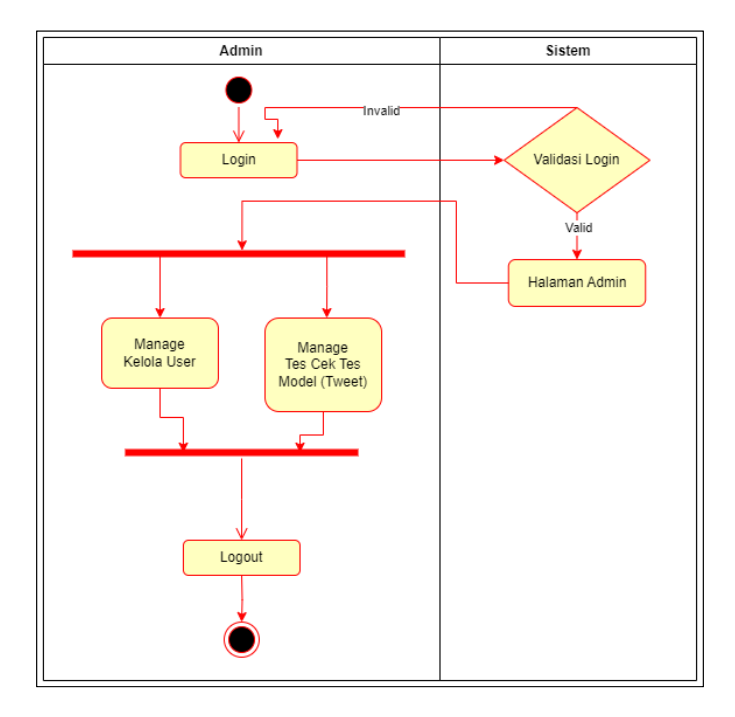

Gambar 2. 18. Aktivity Diagram Admin

#### *d. Sequence Diagram*

*Sequence diagram* digunakan untuk menggambarkan interaksi antara objek-objek dalam sistem dengan pesan-pesan yang dikirim sepanjang waktu. Diagram ini memiliki dimensi waktu (vertikal) dan objek-objek yang terlibat (horizontal), memberikan gambaran visual tentang bagaimana pesan-pesan dikirim dan diterima antar objek dalam sistem. Dalam aplikasi *website* ini memiliki 3 *sequence diagram* dari 3 fitur yang didalamnya seperti *Sequence Diagram* Cek Kalimat/*Tweet*, *Sequence Diagram* Visualisasi sentimen, *Sequence Diagram* Halaman login.

1) *Sequence Diagram* Halaman *Login-User*

*Sequence Diagram* Halaman *login-user* Menjelaskan alur *user* ketika login menuju ke halaman utama. *Sequence Diagram* 

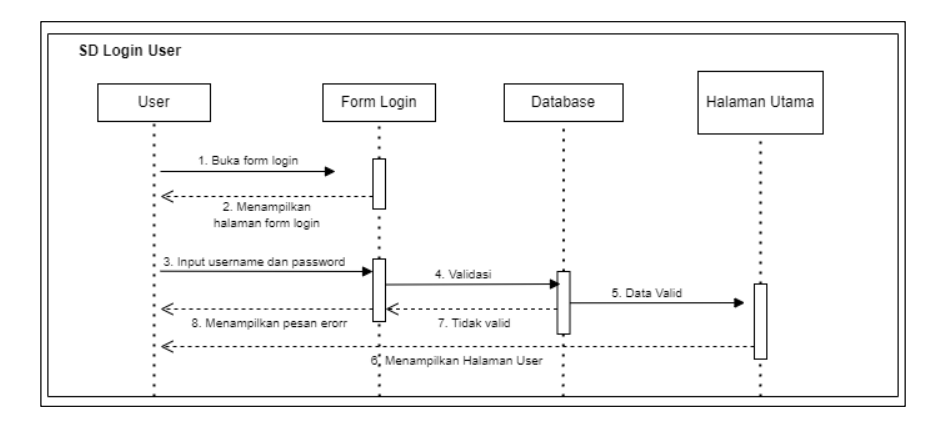

Halaman login-user disajikan pada Gambar 2.19.

Gambar 2. 19. Sequence Diagram-User Halaman Login

2) *Sequence Diagram* Cek Kalimat/*Tweet*

*Sequence Diagram* Cek Kalimat/*Tweet* Menjelaskan alur *user* ketika melakukan pengecekan kalimat/*tweet* yang ingin diinputkan. *Sequence Diagram* Cek Kalimat/*Tweet* disajikan pada Gambar 2.20.

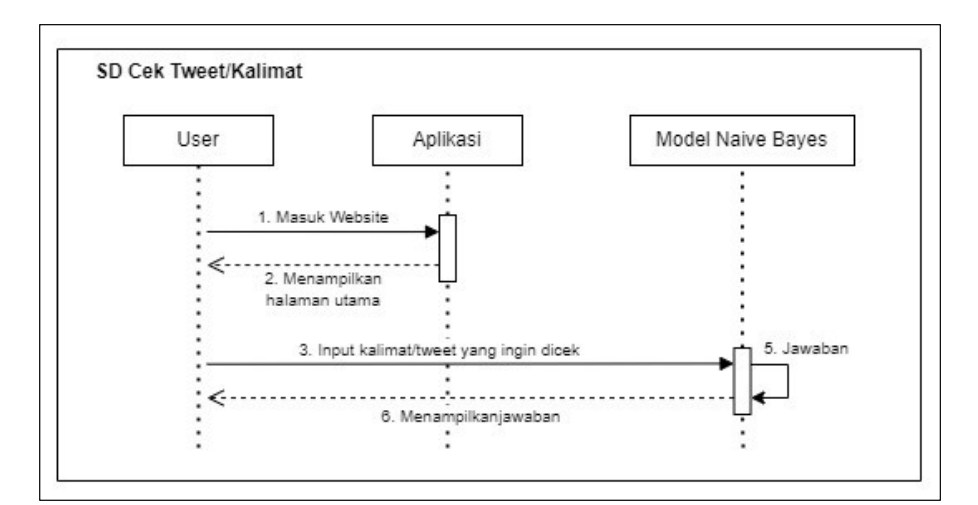

Gambar 2. 20. Sequence Diagram-User Cek Kalimat/Tweet

3) *Sequence Diagram* Visualisasi sentimen

*Sequence Diagram* Visualisasi sentimen Menjelaskan alur

*user* ketika ingin melihat visualisasi sentimen dari data yang sudah diinputkan ditambah data yang sudah ada. *Sequence Diagram* Visualisasi sentimen disajikan pada Gambar 2.21.

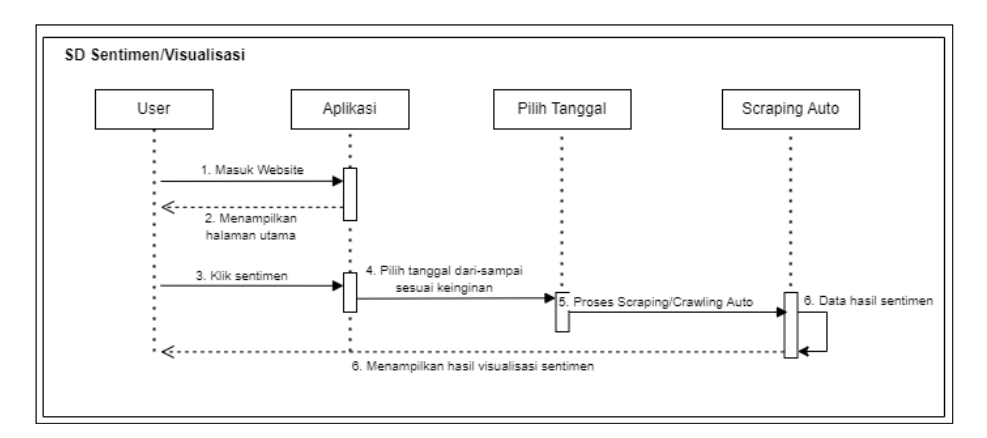

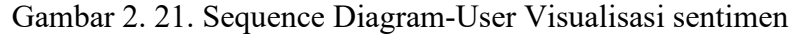

#### 4) *Sequence Diagram* Halaman *Login-Admin*

*Sequence Diagram* Halaman *login-admin* Menjelaskan alur *admin* ketika login menuju ke halaman *admin*. *Sequence Diagram* Halaman login-admin disajikan pada Gambar 2.22.

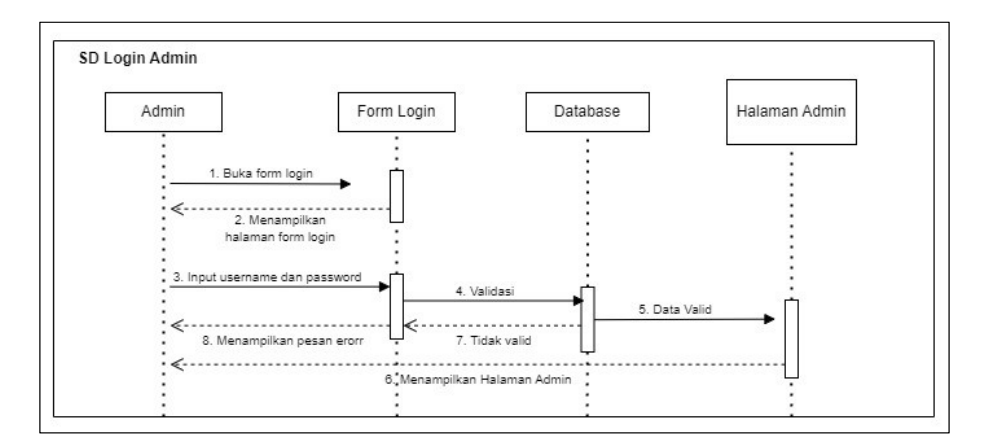

Gambar 2. 22. Sequence Diagram Halaman login-admin

5) *Sequence Diagram* Kelola *User (Web Admin)*

*Sequence Diagram* Kelola *User* Menjelaskan alur *admin* 

ketika melakukan pengecekan kalimat/*tweet* yang ingin diinputkan. *Sequence Diagram* Kelola *User* disajikan pada Gambar 2.23.

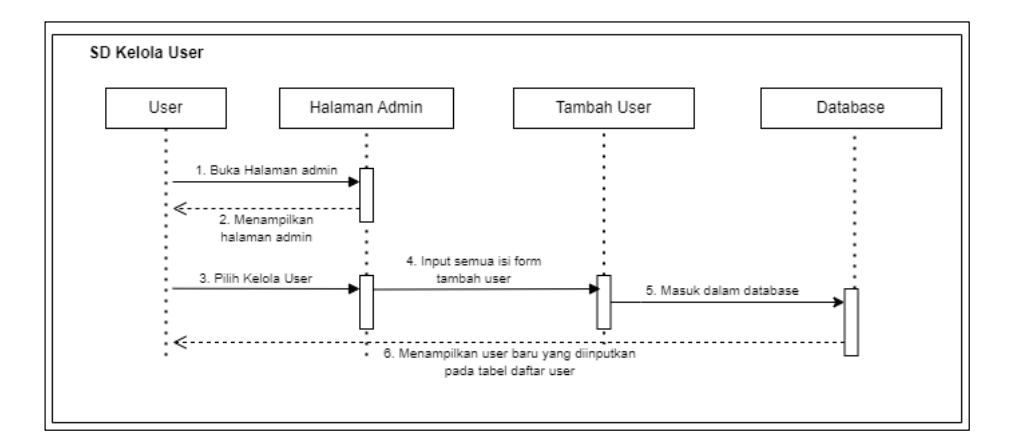

Gambar 2. 23. Sequence Diagram-Admin Kelola User

6) *Sequence Diagram* Tes Cek Kalimat/*Tweet (Web Admin)*

*Sequence Diagram* Tes Cek Kalimat/*Tweet* Menjelaskan alur *user* ketika melakukan pengecekan kalimat/*tweet* yang ingin diinputkan. *Sequence Diagram* Tes Cek Kalimat/*Tweet* disajikan pada Gambar 2.24.

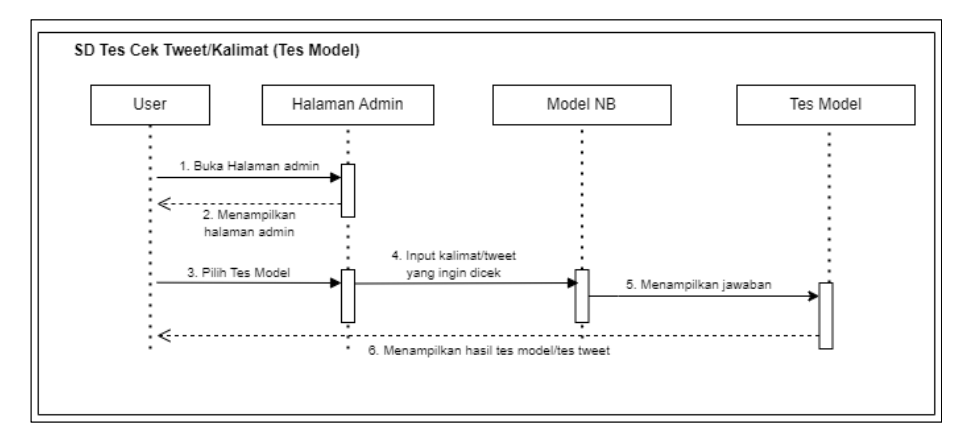

Gambar 2. 24. Sequence Diagram-Admin Tes Cek Kalimat

e. Desain Antarmuka

Berikut desain antarmuka pada *Website* Sentimen ON yang memiliki beberapa tampilan. Tampilan dapat disajikan pada berikut

1) Tampilan Halaman Login

Halaman login adalah halaman dimana pengguna melakukan penginputan username dan password terlebih dahulu sebelum masuk ke *website*. Berikut tampilan halaman login disajikan pada Gambar 2.25.

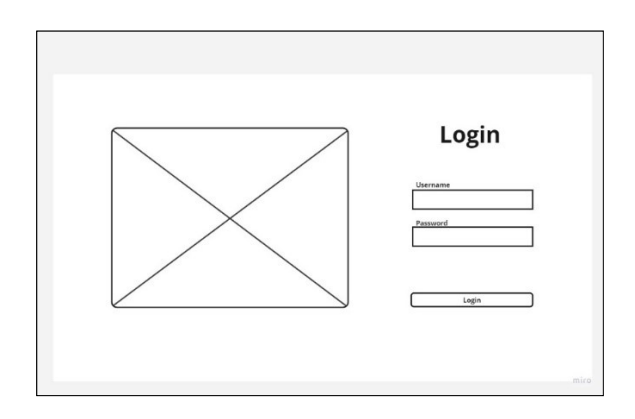

Gambar 2. 25. Tampilan Halaman Login

2) Tampilan Halaman Utama dan Halaman Cek Kalimat atau *Tweet*

Halaman utama *website* adalah pusat dari *website* ini. Pada Halaman utama ini juga langsung masuk dalam fitur utama yang ada pada *website* ini yaitu fitur Cek Kalimat atau *Tweet*. Berikut tampilan halaman utama user dan halaman cek *tweet*/kalimat disajikan pada Gambar 2.26.

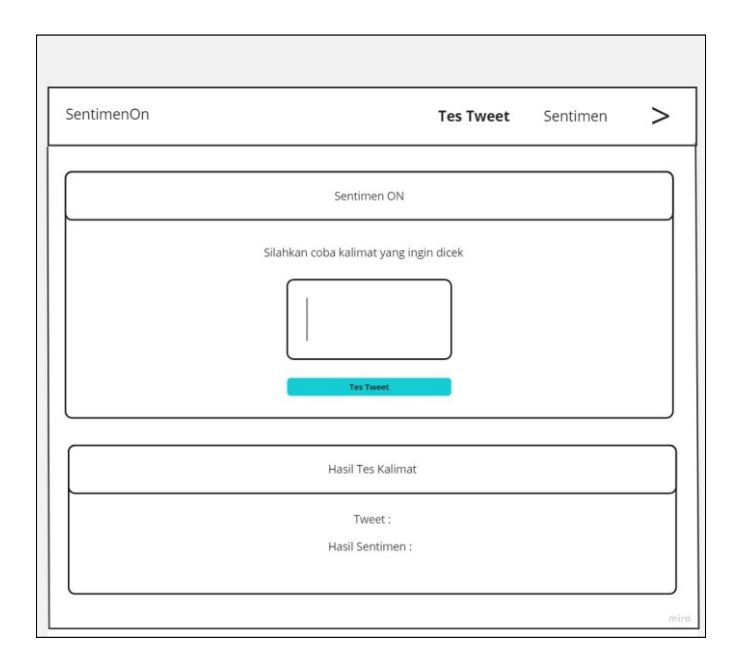

Gambar 2. 26. Tampilan Halaman Utama

## 3) Tampilan Halaman Sentimen atau Visualisasi Sentimen

Halaman sentimen atau visualisasi sentimen adalah halaman yang menampilkan visualisasi atau gambaran tentang seberapa banyak hasil sentimen dari data hasil cek kalimat dan dari data yang sudah ada pada sistem. Berikut tampilan sentimen atau visualisasi sentimen disajikan pada Gambar 2.27.

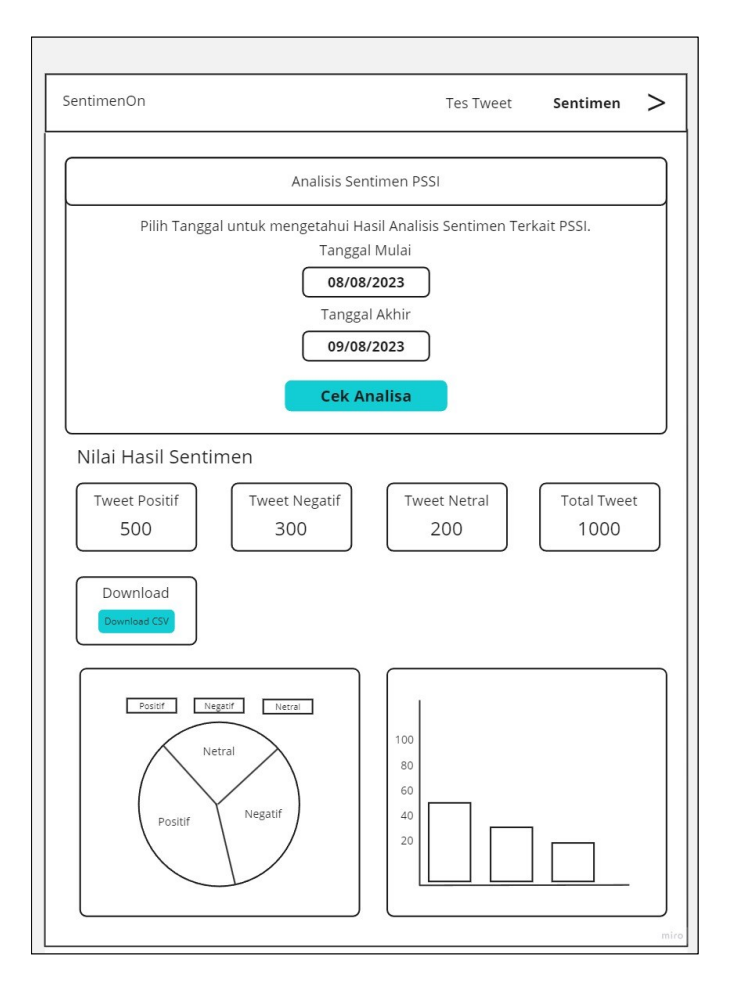

Gambar 2. 27. Tampilan Halaman Sentimen

atau Visualisasi Sentimen

4) Tampilan Halaman Kelola *User* pada *Web Admin*

Halaman Kelola *User* halaman bagian admin untuk menambahkan user untuk login pada *website utama dan website admin.* Berikut Tampilan halaman kelola *user* disajikan pada Gambar 2.28.

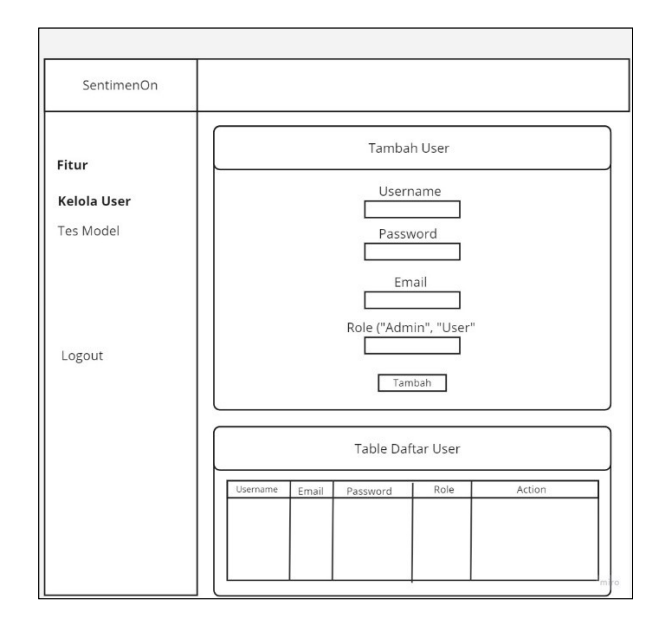

Gambar 2. 28. Halaman Kelola User (Web Admin)

5) Tampilan Halaman Cek Tes Model atau *Tweet* pada *Web Admin*

Halaman cek tes model atau *tweet* atau kalimat adalah halaman bagian admin untuk mengecek apakah tes *tweet* atau kalimat sudah berjalan dengan baik tanpa dilakukan pada halaman user. Berikut tampilan halaman cek tes model atau *tweet* admin disajikan pada Gambar 2.29.

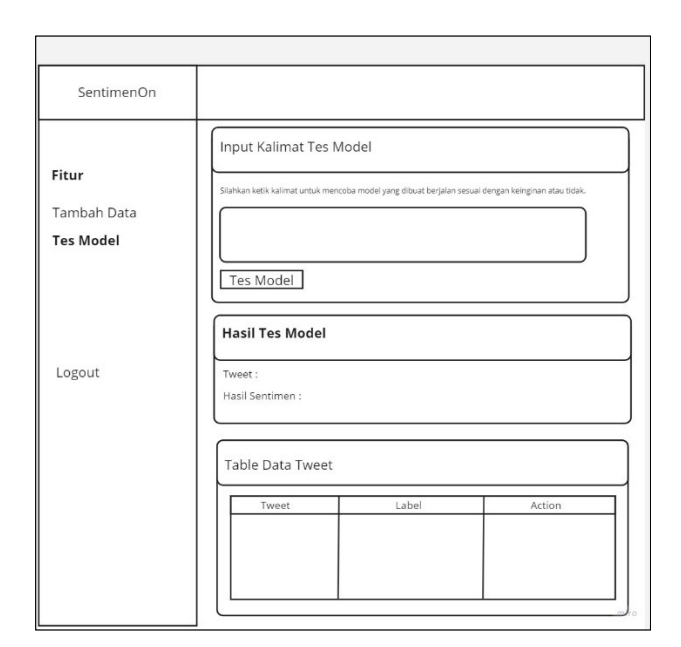

Gambar 2. 29. Halaman Cek Tes Model (Web Admin)

## *f. Database*

Perancangan *database* pada penelitian ini memiliki 2 tabel yaitu tabel *user* dan tabel tabel tes model.

1) Tabel *User* 

Tabel *User* adalah tabel yang digunakan untuk menyimpan informasi user. Tabel ini terdiri dari id, nama\_user, username, email, password, no\_hp, gender. Berikut Tabel *User* disajikan pada Tabel.

| <b>Field</b> | Tipedata     | <b>Ukuran</b> | Keterangan  |
|--------------|--------------|---------------|-------------|
| id user      | int          | 11            | Primary key |
| username     | varchar      | 100           |             |
| email        | varchar      | 100           |             |
| role         | enum('user', |               |             |

Tabel 2. 3 Tabel User

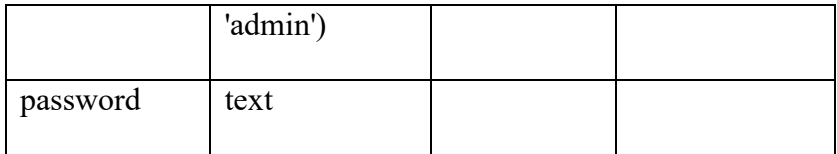

## 2) Tabel tes\_model

Tabel tes\_model adalah tabel yang digunakan untuk menyimpan data dari tambah data (*true*) Tabel ini terdiri dari id, *Tweet*, label dan tes. Berikut Tabel *tes\_model* disajikan pada Tabel 2.4.

Tabel 2. 4 Tabel tes\_model

| <b>Field</b> | Tipedata      | <b>Ukuran</b> | Keterangan  |
|--------------|---------------|---------------|-------------|
| id           | int           | 11            | Primary key |
| Tweet        | text          |               |             |
| label        | varchar       | 100           |             |
| tes          | enum('false', |               |             |
|              | 'true')       |               |             |

## g. *Web Admin*

.

*Web Admin* dirancang untuk melibatkan proses antarmuka pengguna (*user interface*) dan fungsionalitas yang diperlukan untuk mengelola dan mengendalikan sistem suatu *website*.

*Web Admin* dirancang dengan memiliki tujuan untuk memberikan fungsi dalam kelola *user* dan tes model atau tes *tweet*. Berikut penjelasan lebih rinci mengenai aspek-aspek tersebut.

1) Kelola *User*

*Web admin* ini menyediakan untuk menambahkan data user dengan mengisi semua form tambah data, dari hasil mengisi tersebut isi pada tabel daftar *user* akan bertambah dan *admin* bisa menghapus isi tabel tersebut.

2) Mengelola Tes Model atau Tes *Tweet*

*Web admin* ini menyediakan untuk melakukan tes model atau tes *tweet* yang menghasilkan nilai dari berisi inputan kalimat atau *tweet* tanpa dilakukan pada halaman *user*, disini juga *admin* bisa melakukan pengeditan pada label otomatis hasil tes *tweet* dari *user* dan dari *admin*.

h. Aplikasi *Website*

Perancangan Aplikasi *Website* merupakan sebuah proses untuk merancang struktur, desain antarmuka pengguna, dan fitur-fitur yang dikembangkan untuk platform pada *website*. Perancangan ini mencangkup berbagai aspel, berawal dari perancangan tampilan antarmuka sampai fungsionalitas aplikasi *website*.

i. Pengujian Sistem

Perancangan pengujian pada sistem ini didasarkan pada metode *Black Box.* Pengujian *Black Box* adalah sebuah proses pengujian aplikasi *website* yang dilakukan dengan mengamati input dan hasil output dari perangkat lunak tanpa mengetahui *source code* aplikasi *website* tersebut. Metode pengujian ini dilakukan pada tahapan akhir

pengembangan aplikasi *website* untuk mengevaluasi apakah aplikasi ini sudah berfungsi dengan baik atau tidak. Dalam pengujian *Black Box* ini, fokus utamanya ada pada fungsi aplikasi *website*, tanpa memperhatikan detail implementasi internal.

## **2.2. Hasil Pengujian**

## **2.2.1. Hasil Pengujian Website**

| N <sub>0</sub> | <b>Kode</b> | <b>Item</b> | <b>Skenario</b> | <b>Hasil Yang</b> | <b>Hasil dan Status</b>                                                                                                    |
|----------------|-------------|-------------|-----------------|-------------------|----------------------------------------------------------------------------------------------------|
|                | Uji         | Diuji       | Pengujian       | <b>Diharapkan</b> | Uji                                                                                                    |
| 1.             | FTT0        | Fungsi      | User mengisi    | Website akan      | website<br>Aplikasi                                                                                                    |
|                | 01          | Menu        | form dan        | Menampilkan       | menampilkan                                                                                                    |
|                |             | Tes         | menekan         | Hasil dari        | kalimat yang sudah                                                                                                    |
|                |             | Tweet       | tombol cek      | kalimat yang      | dicek(Berhasil).                                                                                                    |
|                |             |             | kalimat         | dicek             | <b>Sentimen ON</b><br>the kalimat untuk mancoba tw<br><b>pssi samakin memb</b><br>talam mebo<br>Cek Kalima<br><b>Hasil Tes Katimat</b><br>pesi semakin membaik dalam mehnatur kecang |
| 2.             | FTT0        | Fungsi      | User menekan    | Website akan      | Aplikasi<br>website                                                                                                    |
|                | 02          | Tes         | tombol cek      | menampilkan       | menampilkan<br>notif                                                                                                    |
|                |             | Tweet       | kalimat tanpa   | notif "Harap isi  | "Harap isi<br>Bidang                                                                                                    |
|                |             |             | mengisi form    | Bidang ini"       | ini" (Berhasil).                                                                                                    |

Tabel 2. 5. Hasil Pengujian Website

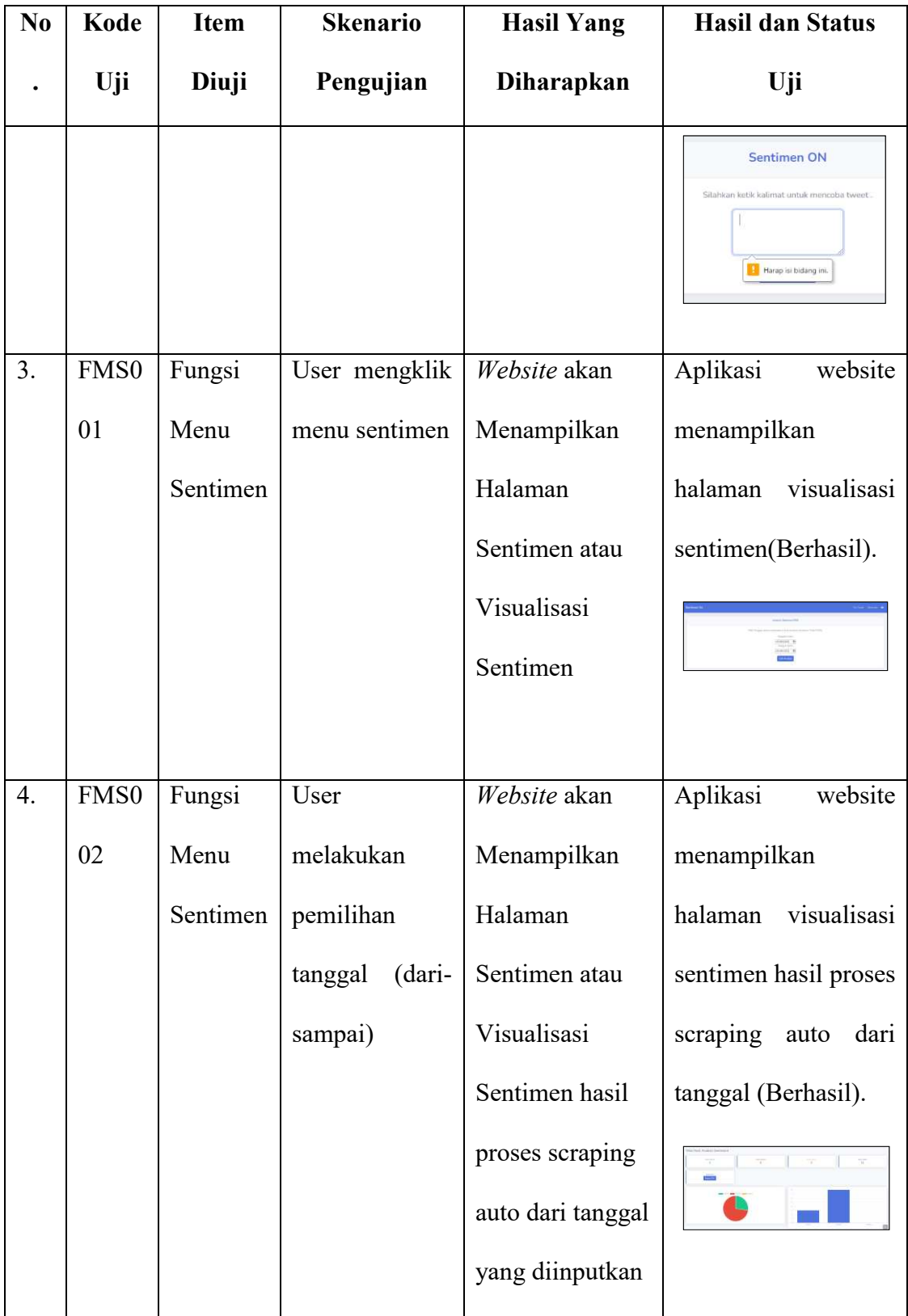

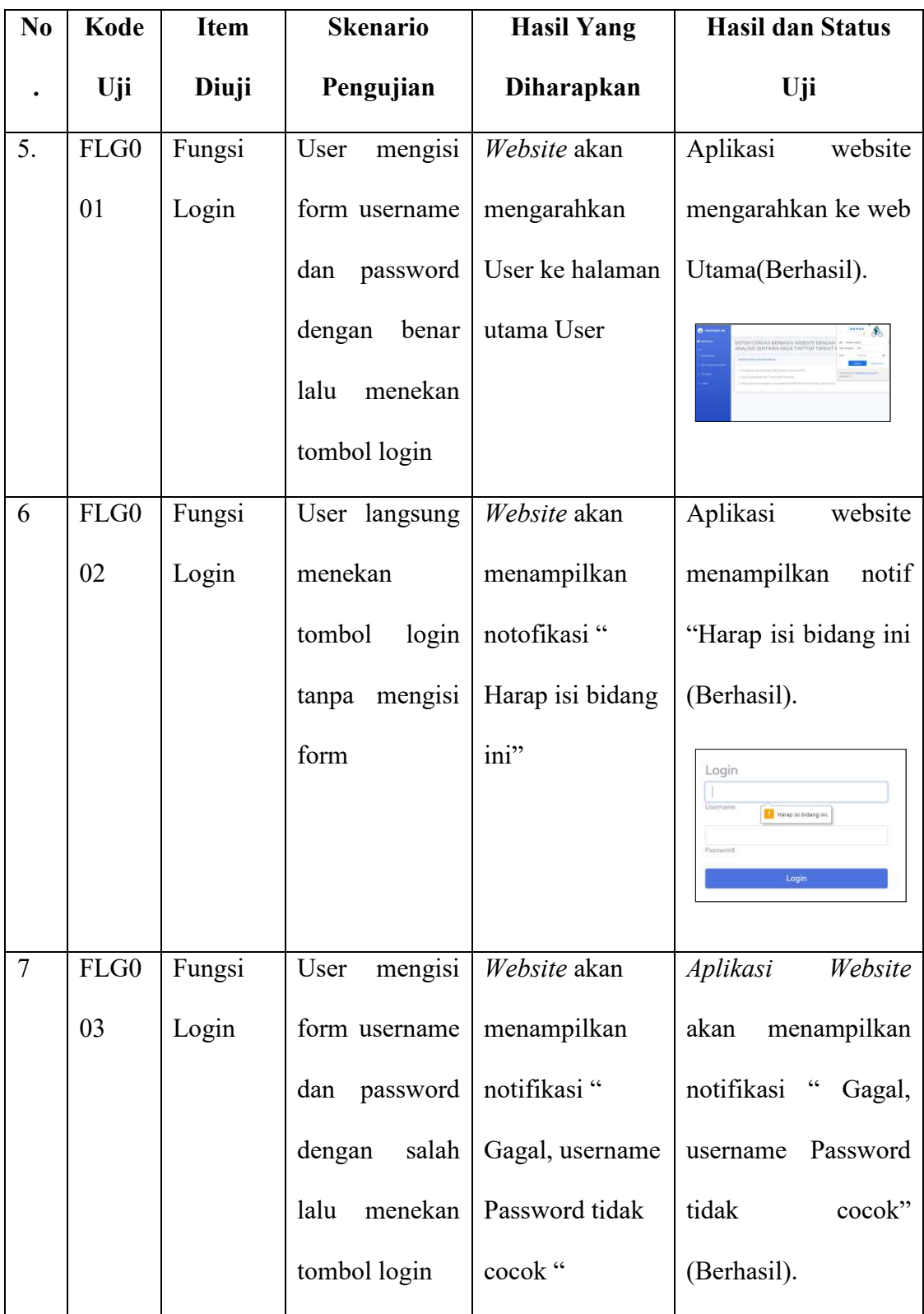

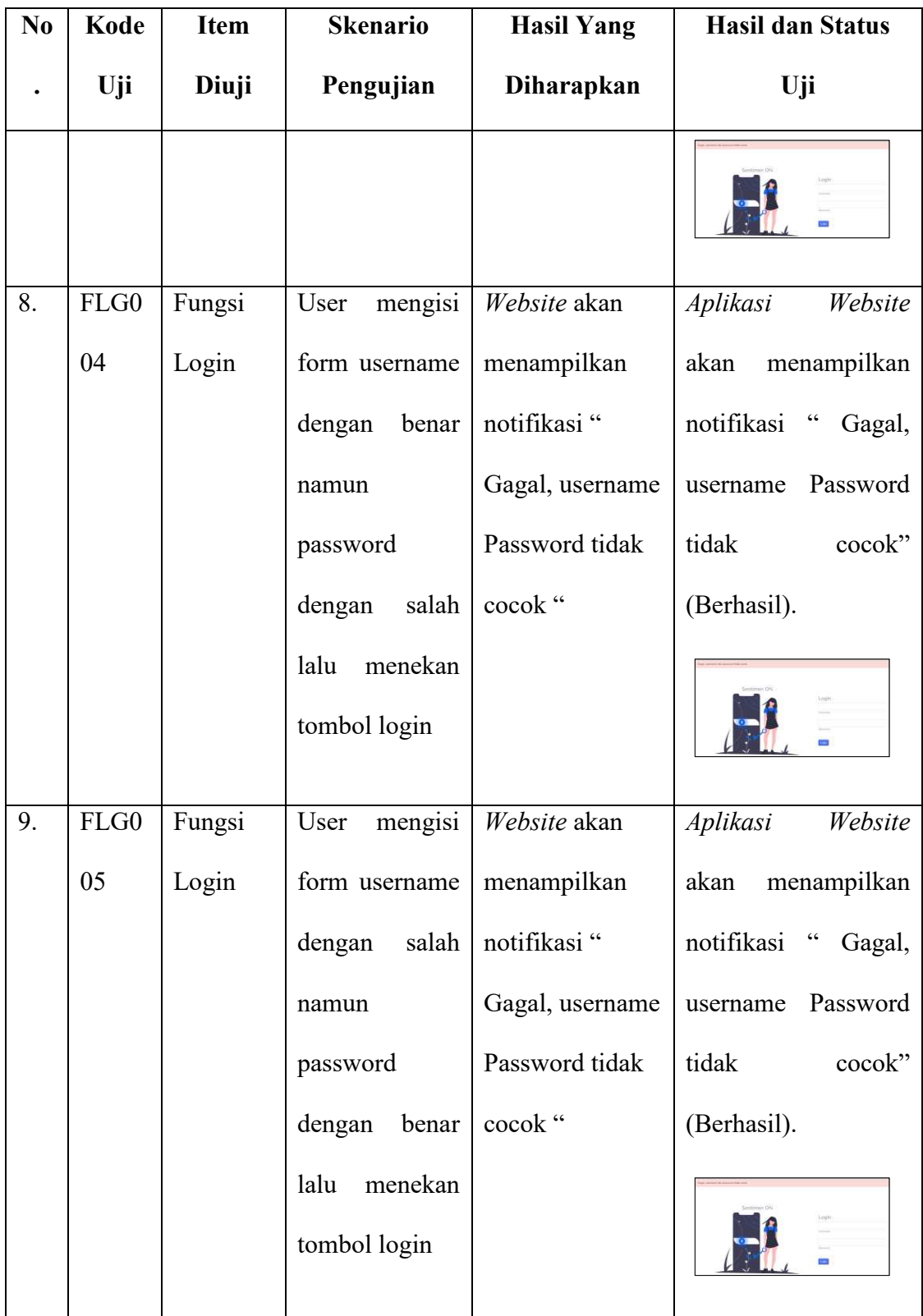

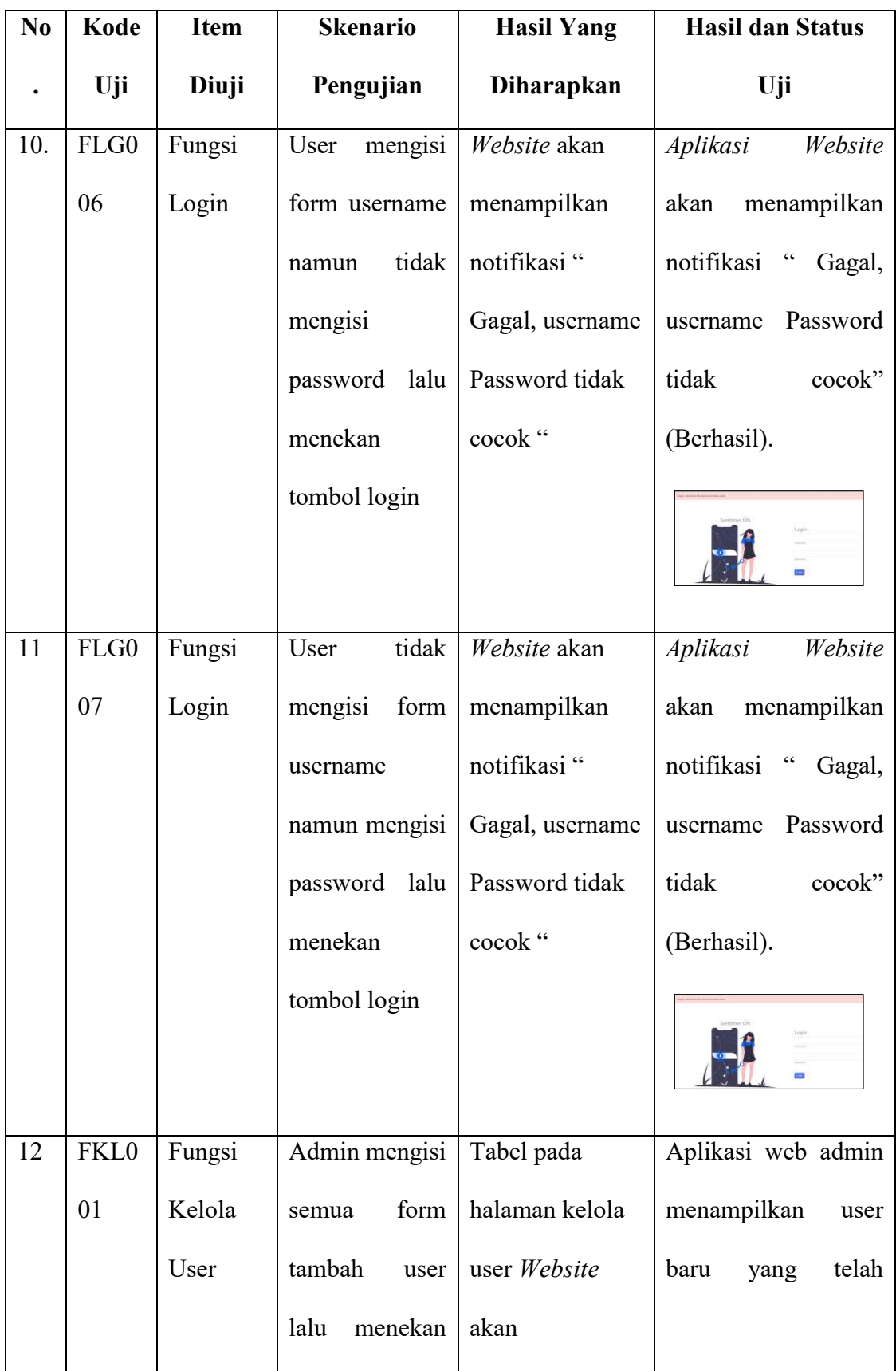

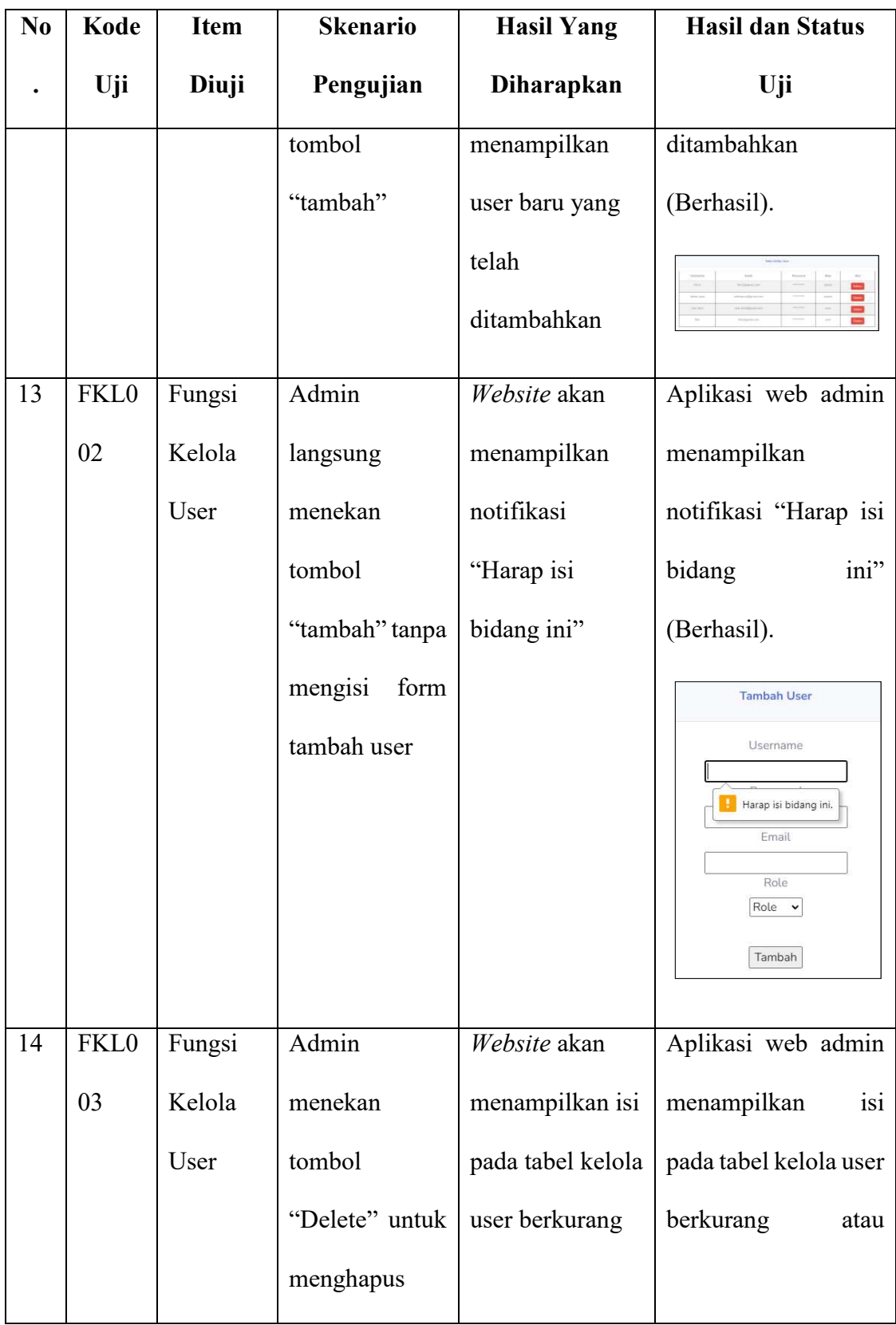

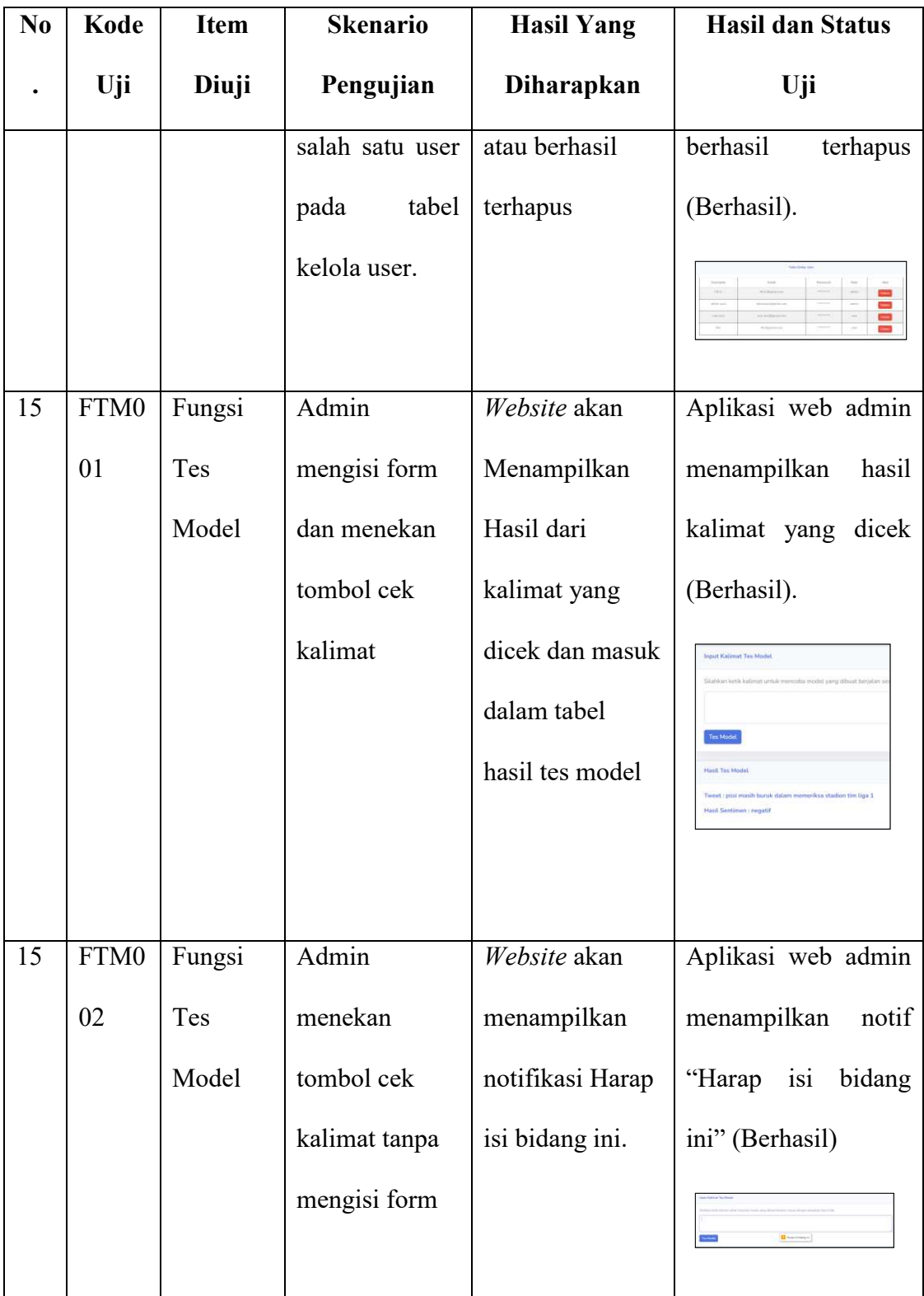

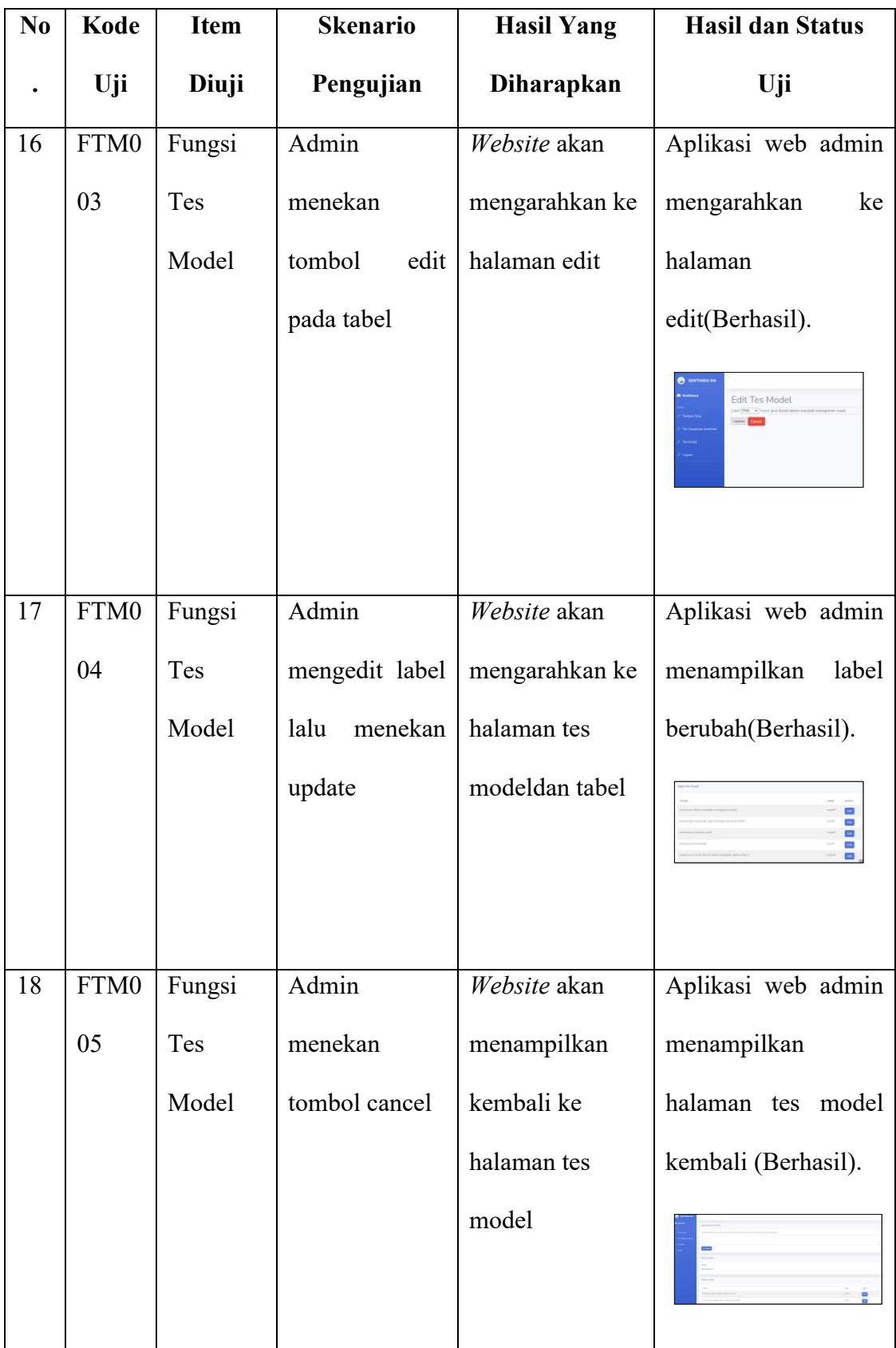

#### **2.3. Kesimpulan dan Saran**

#### **2.3.1. Kesimpulan**

Dari hasil uraian sebelumnya, maka dapat diambil kesimpulan sebagai berikut :

- 1. Telah berhasil dibuat aplikasi Aplikasi sistem cerdas berbasis *website* menggunakan metode *naïve bayes* untuk sentimen analisis pada *twitter* terkait PSSI dengan fitur utama analisis secara *realtime* dan dengan alamat url https://sentimenon.my.id
- 2. Aplikasi sistem cerdas berbasis *website* menggunakan metode *naïve bayes* untuk sentimen analisis pada *twitter* terkait PSSI membantu menganalisis langsung dari data yang diambil secara real-time dan menghasilkan analisa data tersebut sehingga memungkinkan PSSI untuk mengevaluasi dan merespons isu-isu yang sedang berlangsung dengan lebih tepat.
- 3. Aplikasi sistem cerdas berbasis *website* menggunakan metode *naïve bayes* untuk sentimen analisis pada *twitter* terkait PSSI telah berhasil melakukan pengecekan kalimat atau *tweet* pada fikur cek *tweet.*
- 4. Aplikasi telah diuji menggunakan pengujian *blackbox* dan dapat berjalan dengan baik.
- 5. Aplikasi yang dibuat telah berhasil terdaftar pada Pangkalan Data Kekayaan Intelektual Indonesia dengan sertifikat bernomor EC00202352606 pada tanggal permohonan 7 Juli 2023.

## **2.3.2. Saran**

Berdasarkan penelitian yang telah dilakukan, Aplikasi *website* ini bisa dapat dikembangkan lebih lanjut antara lain :

- 1. Data bisa lebih banyak dan dilabeli manual dengan cara lebih teliti agar akurasi yang didapatkan dari hasil tes *tweet* atau kalimat bisa lebih tinggi dan akurat.
- 2. Penelitian selanjutnya dapat mengembangkan dengan menambahkan data dari berbagai sosial media agar opini atau kritikan masyarakat tentang PSSI lebih luas.
- 3. Peneliti selanjutnya dapat mengembangkan aplikasi ini dengan menambahkan data selain tentang PSSI supaya memperluas pengguna.

#### **BAB III**

## **HKI**

#### **3.1. Proses**

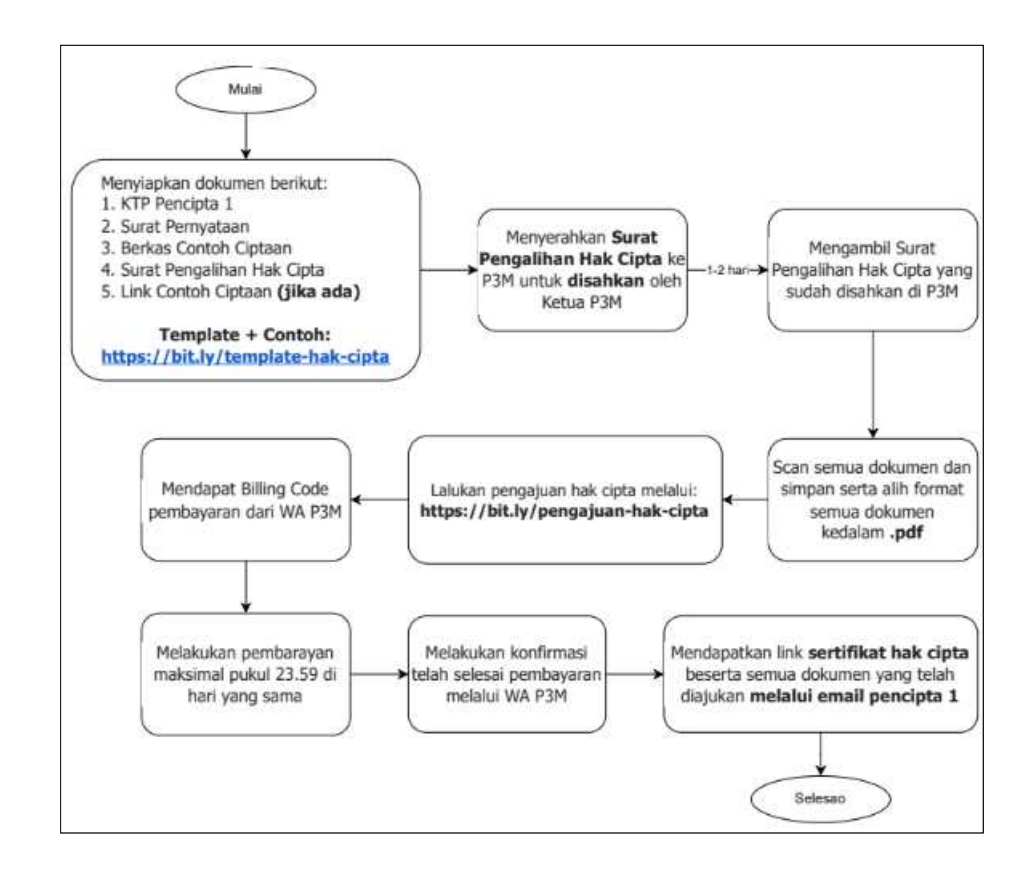

Gambar 3. 1. Proses Pendaftaran HKI

Proses pendaftaran HKI sudah terlihat dengan jelas dalam Gambar 3.1. Pada proses ini, ada beberapa tahapan yang harus diselesaikan sebelum masuk ke tahap pengajuan. Beberapa dokumennya yaitu manual book dan dokumen teknikal, surat pernyataan, dan surat pengalihan, yang perlu dipersiapkan. Setelah dokumen tersebut terkumpul dan mendapatkan legalisasi dari pihak terkait, berkas tersebut dapat di-scan dan diajukan untuk pendaftaran.

## **3.2. Identitas HKI**

Identitas Hak Kekayaan Intelektual (HKI) "Sistem Cerdas Berbasis *Website* Menggunakan Metode *Naïve Bayes* Untuk Sentimen Analisis Pada *Twitter* Terkait PSSI"

Dapat dilihat dibawah ini :

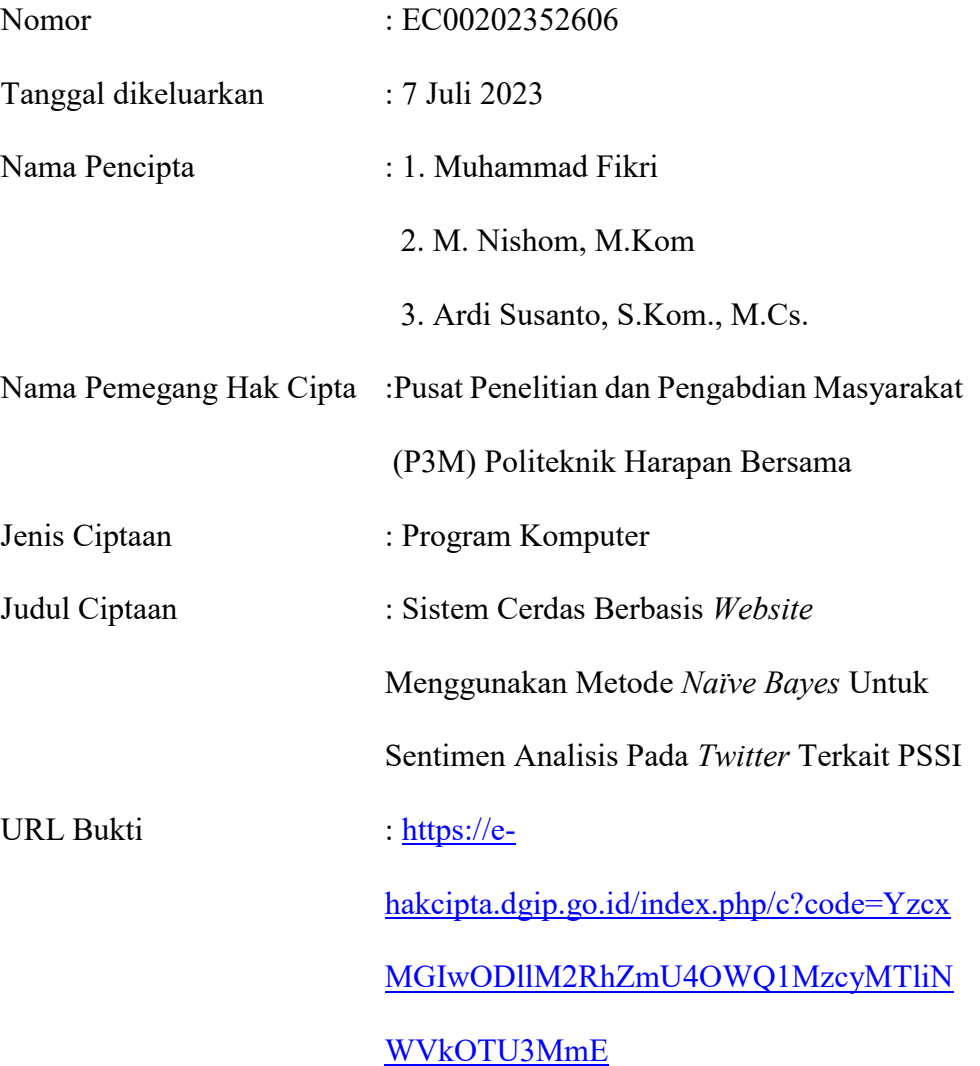

#### **DAFTAR PUSTAKA**

- [1] A. R. A. Putri Zalfa Salsabila , Herlan Pratikto, "Kecemasan pada pengguna media sosial Twitter: Benarkah menyebabkan self-injury?," *J. Psychol. Res.*, vol. 3, no. 1, pp. 117 – 127, 2023.
- [2] M. A. Hanafi and A. Solichin, "Sentiment Analysis on Pssi Over Kanjuruhan Tragedy Using Multinomial Naïve Bayes," vol. 15, pp. 21–28, 2023.
- [3] A. K. Fauziyyah, "Analisis Sentimen Pandemi Covid19 Pada Streaming Twitter Dengan Text Mining Python," *J. Ilm. SINUS*, vol. 18, no. 2, p. 31, 2020.
- [4] M. Astiningrum, M. Haniah, and Y. rahmat yoga Pradana, "Analisis Sentimen Tentang Opini Terhadap Performa Timnas Sepak Bola Indonesia Pada Twitter," *Semin. Inform. Apl. Polinema*, p. 35— 39, 2020.
- [5] R. P. dan A. Widodo, "Perbandingan Metode Knn, Decision Tree, Dan Naive Bayes Terhadap Analisis Sentimen Pengguna Layanan Bpjs," vol. 5, pp. 646–654, 2021.
- [6] (PENDIDIKAN TEKNIK INFORMATIKA DAN KOMPUTER JURUSAN TEKNIK ELEKTRO FAKULTAS TEKNIK Sartini and U. N. SEMARANG), *Analisis Sentimen Twitter Bahasa Indonesia Menggunakan Algoritma*. 2020.
- [7] M. W. Pertiwi, "Analisis Sentimen Opini Publik Mengenai Sarana dan Transportasi Mudik Tahun 2019 Pada Twitter Menggunakan Algoritma Naïve Bayes, Neural Network, K-NN dan SVM," *Inti Nusa Mandiri*, vol. 14, no. 1, pp. 27–32, 2019.
- [8] R. P. I. Putra, M. Akbar, and R. Amalia, "Analisis Sentimen Masyarakat Terhadap Kinerja Persatuan Sepakbola Seluruh Indonesia Menggunakan Metode Backpropagation," *J. Inf. Technol. Ampera*, vol. 1, no. 2, pp. 106– 118, 2020.
- [9] M. Syarifuddinn, "Analisis Sentimen Opini Publik Mengenai Covid-19 Pada Twitter Menggunakan Metode Naïve Bayes Dan Knn," *INTI Nusa Mandiri*, vol. 15, no. 1, pp. 23–28, 2020.
- [10] D. Darwis, N. Siskawati, and Z. Abidin, "Penerapan Algoritma Naive Bayes" Untuk Analisis Sentimen Review Data Twitter Bmkg Nasional," *J. Tekno Kompak*, vol. 15, no. 1, p. 131, 2021.
- [11] Alfandi Safira and F. N. Hasan, "Analisis Sentimen Masyarakat Terhadap Paylater Menggunakan Metode Naive Bayes Classifier," *Zo. J. Sist. Inf.*, vol. 5, no. 1, pp. 59–70, 2023.
- [12] H. Jurnal et al, "Analisa Perbandingan Kinerja Response Time Query MySQL dan MongoDB," vol. 2, no. 2, pp. 158–166, 2022.
- [13] A. Setiawan and W. H. Erick Kurniawan, "IMPLEMENTASI STOP WORD REMOVAL UNTUK PEMBANGUNAN APPLIKASI ALKITAB BERBASIS WINDOWS 8," *J. EKSIS*, vol. 6, no. 2, pp. 1–11, 2013.
- [14] and J. Z. A. Rahmawati, A. Marjuni, "Analisis Sentimen Publik Pada Media Sosial Twitter Terhadap Pelaksanaan Pilkada Serentak Menggunakan Algoritma Support Vector Machine," *CCIT J*, vol. 10, no. 2, pp. 197– 206, 2017.
- [15] N. Ruhyana, ""Analisis Sentimen Terhadap Penerapan Sistem Plat Nomor

Ganjil / Genap Pada Twitter Dengan Metode Klasifikasi Naive Bayes," *J. IKRA-ITH Inf.*, vol. 3, no. 1, pp. 94–99, 2019.

[16] and G. I. N. M. A. J. Astari, Dewa Gede Hendra Divayana, "Analisis Sentimen Dokumen Twitter Mengenai Dampak Virus Corona Menggunakan Metode Naive Bayes Classifier," *J. Sist. dan Inf.*, vol. 15, no. 1, pp. 27–29, 2020.

# **LAMPIRAN**

#### SURAT KESEPAKATAN BIMBINGAN SKRIPSI

Kami yang bertanda tangan di bawah ini :

Pihak Pertama

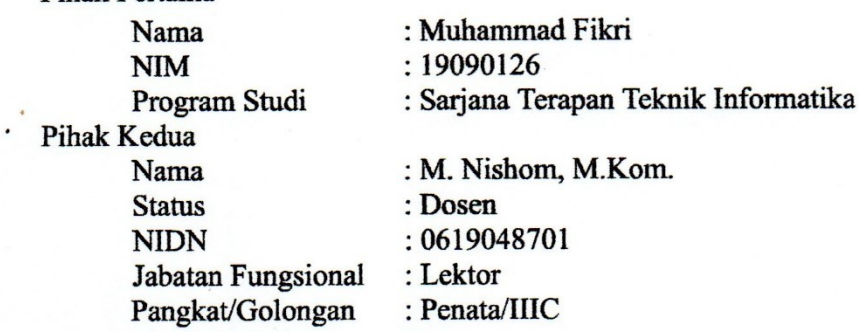

Pada hari ini Jum'at tanggal 17 Maret 2023 telah terjadi sebuah kesepakatan bahwa Pihak Kedua bersedia menjadi Pembimbing I Skripsi Pihak Pertama dengan syarat:

- 1. Saya Bersedia melaksanakan bimbingan (dengan progres) minimal 1 kali bimbingan dalam seminggu.
- 2. Apabila saya tidak dapat melaksanakan persyaratan pada poin 1 maka Saya tidak berhak mendapatkan rekomendasi ujian sidang skripsi.

Demikian kesepakatan ini dibuat dengan penuh kesadaran guna kelancaran penyelesaian Skripsi

Tegal, 17 Maret 2023

Pihak Pertama

Muhammad Fikri NIM. 19090126

Pihak Kedua

M. Nishom, M.Kom. NIPY. 09.017.337

Mengetahui Ketua Program Studi Sarjana Terapan Teknik Informatika

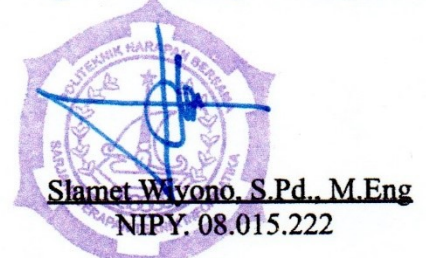

## **SURAT KESEPAKATAN BIMBINGAN SKRIPSI**

Kami yang bertanda tangan di bawah ini:

**Pihak Pertama** 

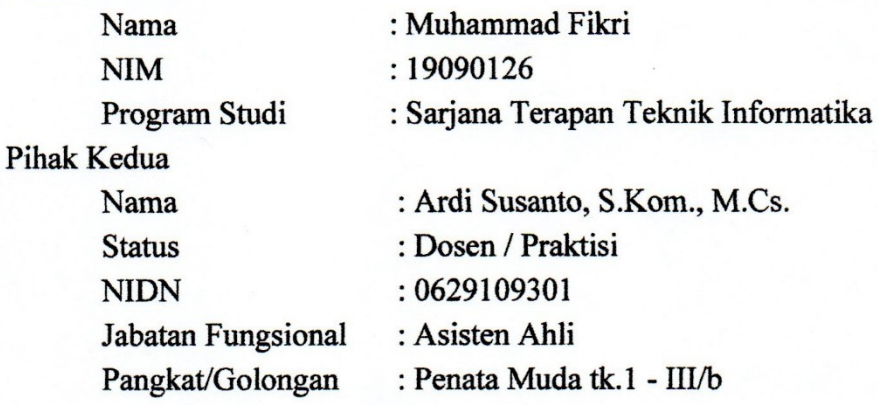

Pada hari kamis 9 Maret 2023 telah terjadi sebuah kesepakatan bahwa Pihak Kedua bersedia menjadi Pembimbing II Skripsi Pihak Pertama dengan syarat Pihak Pertama wajib melakukan bimbingan Skripsi minimal 8 kali kepada Pihak Kedua. Adapun waktu dan tempat pelaksanaan disepakati antar pihak. Demikian kesepakatan ini dibuat dengan penuh kesadaran guna kelancaran penyelesaian Skripsi

Tegal, 9 Maret 2023

**Pihak Pertama** 

Pihak Kedua

Muhammad Fikri NIM 19090126

Ardi Susanto, S.Kom., M.Cs. NIPY.03.021.490

Mengetahui Ketua Program Studi Sarjana Terapan Teknik Informatika

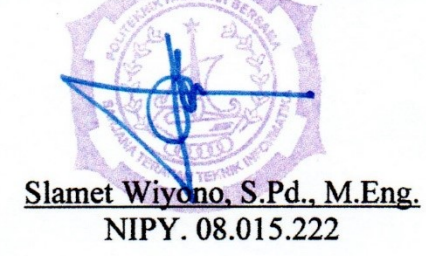

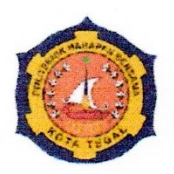

## **HARAPAN BERSAMA**

Sarjana Terapan Teknik Informatika

Nomor : 28.03/TI.PHB/VIII/2023 Lampiran  $\mathbf{I}$ Hal : Permohonan Ijin Penelitian dan Pengambilan Data Kepada Yth. : Kepala Sekretariat Askab PSSI Kabupaten Tegal di Kab. Tegal

Dengan hormat, mahasiswa dengan identitas berikut ini:

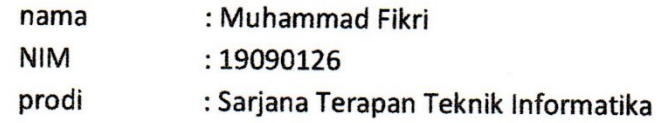

Bermaksud melakukan penelitian untuk keperluan Tugas Akhir dengan judul "Sistem Cerdas Berbasis Website Menggunakan Metode Naive Bayes Untuk Analisis Sentimen Pada Twitter Terkait PSSI". Kami memohon Bapak/Ibu memberikan izin kepada mahasiswa yang bersangkutan agar memperoleh data, keterangan, dan bahan yang diperlukan.

Demikian permohonan ini kami sampaikan, Atas perhatian kami ucapkan terima kasih.

> Tegal, 22 Agustus 2023 Ka. Prodi S.Tr. Teknik Informatika,

Slamet Wiyono, S.Pd., M.Eng NIPY: 08.015.222

JI. Mataram No. 9 Kota Tegal 52143, Jawa Tengah, Indonesia.

(0283)352000

informatika@poltektegal.ac.id poltektegal.ac.id

#### **SURAT PERNYATAAN**

Yang bertanda tangan di bawah ini, pemegang hak cipta:

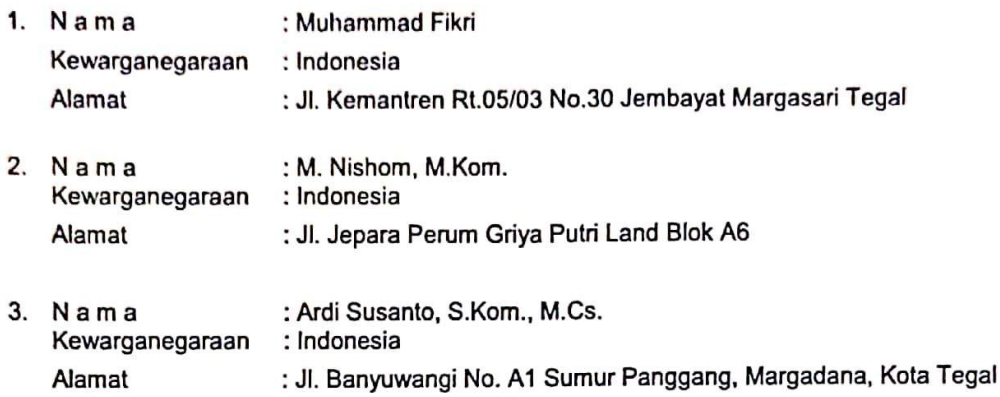

Dengan ini menyatakan bahwa:

- $\mathbf{1}$ Karya Cipta yang kami mohonkan:
	- : Program Komputer Berupa : Sistem Cerdas Berbasis Website Menggunakan Metode Naïve Bayes Untuk Berjudul

Analisis Sentimen Pada Twitter Terkait PSSI.

- Tidak meniru dan tidak sama secara esensial dengan Karya Cipta milik pihak lain atau obyek kekayaan intelektual lainnya sebagaimana dimaksud dalam Pasal 68 ayat (2);
- Bukan merupakan Ekspresi Budaya Tradisional sebagaimana dimaksud dalam Pasal 38;
- Bukan merupakan Ciptaan yang tidak diketahui penciptanya sebagaimana dimaksud dalam Pasal 39;
- Bukan merupakan hasil karya yang tidak dilindungi Hak Cipta sebagaimana dimaksud dalam Pasal 41 dan 42;
- Bukan merupakan Ciptaan seni lukis yang berupa logo atau tanda pembeda yang digunakan sebagai merek dalam perdagangan barang/jasa atau digunakan sebagai lambang organisasi, badan usaha, atau badan hukum sebagaimana dimaksud dalam Pasal 65 dan;
- Bukan merupakan Ciptaan yang melanggar norma agama, norma susila, ketertiban umum, pertahanan dan keamanan negara atau melanggar peraturan perundang-undangan sebagaimana dimaksud dalam Pasal 74 ayat (1) huruf d Undang-Undang Nomor 28 Tahun 2014 tentang Hak Cipta.
- Sebagai pemohon mempunyai kewajiban untuk menyimpan asli contoh ciptaan yang dimohonkan dan harus  $2.$ memberikan apabila dibutuhkan untuk kepentingan penyelesaian sengketa perdata maupun pidana sesuai dengan ketentuan perundang-undangan.
- Karya Cipta yang saya mohonkan pada Angka 1 tersebut di atas tidak pernah dan tidak sedang dalam  $3.$ sengketa pidana dan/atau perdata di Pengadilan.
- Dalam hal ketentuan sebagaimana dimaksud dalam Angka 1 dan Angka 3 tersebut di atas saya / kami  $\overline{4}$ . langgar, maka kami bersedia secara sukarela bahwa:
	- permohonan karya cipta yang kami ajukan dianggap ditarik kembali; atau a.
	- Karya Cipta yang telah terdaftar dalam Daftar Umum Ciptaan Direktorat Hak Cipta, Direktorat Jenderal b. Hak Kekayaan Intelektual, Kementerian Hukum Dan Hak Asasi Manusia R.I dihapuskan sesuai dengan ketentuan perundang-undangan yang berlaku.
	- Dalam hal kepemilikan Hak Cipta yang dimohonkan secara elektronik sedang dalam berperkara c. dan/atau sedang dalam gugatan di Pengadilan maka status kepemilikan surat pencatatan elektronik tersebut ditangguhkan menunggu putusan Pengadilan yang berkekuatan hukum tetap.

Demiklan Surat pernyataan ini kami buat dengan sebenarnya dan untuk dipergunakan sebagaimana mestinya.

Tegal , 5 Juli 2023

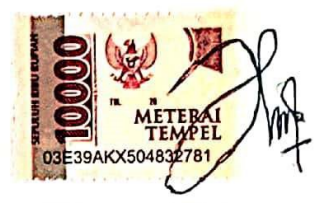

Muhammad Fikri Pemegang Hak Cipta\*

Dece €

M. Nishom, M.Kom. Pemegang Hak Cipta\*

Ardi Susanto, S.Kem., M.Cs.<br>Pemegang Hak Cipta\*

\* Semua pemegang hak cipta agar menandatangani di atas materai.

#### SURAT PENGALIHAN HAK CIPTA

Yang bertanda tangan di bawah ini:

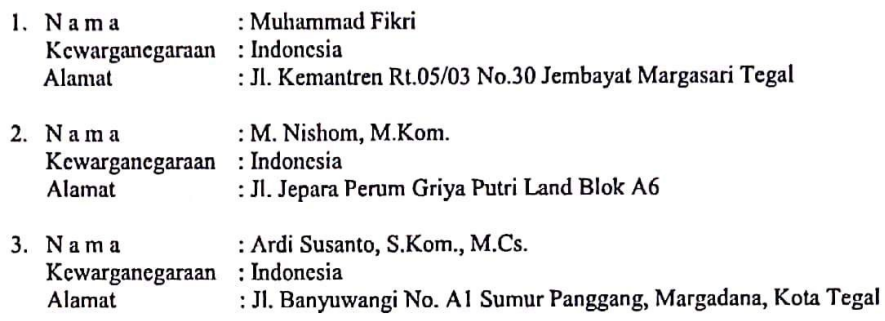

Adalah Pihak I selaku pencipta, dengan ini menyerahkan karya ciptaan saya kepada :

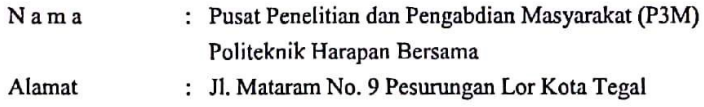

Adalah Pihak II selaku Pemegang Hak Cipta berupa Program Komputer dengan judul "Sistem Cerdas Berbasis Website Menggunakan Metode Naïve Bayes Untuk Analisis Sentimen Pada Twitter Terkait PSSI" untuk didaftarkan di Direktorat Hak Cipta dan Desain Industri, Direktorat Jenderal Kekayaan Intelektual, Kementerian Hukum dan Hak Asasi Manusia Republik Indonesia.

Demikianlah surat pengalihan hak ini kami buat, agar dapat dipergunakan sebagaimana mestinya.

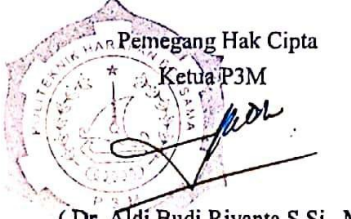

(Dr. Aldi Budi Riyanta S.Si., M.T.)

Tegal, 5 Juli 2023 Pencipta

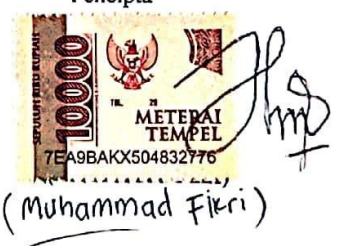

(M. Nishom, M.Kom.)

**Lampiran 5**. *Manual Book*

## **BUKU PETUNJUK PENGGUNAAN APLIKASI (USER MANUAL)**

## **Sistem Cerdas Berbasis Website Menggunakan Metode Naïve Bayes Untuk Analisis Sentimen Pada Twitter Terkait PSSI**

Oleh :

Muhammad Fikri

M. Nishom, M.Kom.

Ardi Susanto, S.Kom., M.Cs.

#### **1. PENDAHULUAN**

#### **1.1. Tujuan Pembuatan Dokumen**

Dokumen *user manual* Sistem Cerdas Berbasis *Website* Menggunakan Metode *Naïve Bayes* Untuk Analisis Sentimen Pada *Twitter* Terkait PSSI ini dibuat untuk tujuan menggambarkan dan menjelaskan penggunaan aplikasi Sentimen ON untuk pengguna aplikasi*.*

#### **1.2. Deskripsi Umum Sistem**

Sentimen ON merupakan aplikasi berbasis *website* yang digunakan untuk membantu pengguna terkhusus pecinta sepak bola tanah air yang ingin mengkritik tapi belum tau kalimat yang akan disampaikan mengandung nilai positif atau negatif ataupun netral. Dan juga menampilkan visualisasi sentimen banyaknya kalimat atau kritik yang sudah diberikan hal itu memberikan wawasan baru tentang arti dari kalimat yang disampaikan.

#### **1.3. Deskripsi Dokumen**

Dokumen ini dibuat untuk memberikan panduan penggunaan "Sistem Cerdas Berbasis *Website* Menggunakan Metode *Naïve Bayes* Untuk Analisis Sentimen Pada *Twitter* Terkait PSSI (Sentimen ON)". Dokumen ini berisikan informasi sebagai berikut :

#### **1. BAB I.**

Berisi informasi umum yang merupakan bagian pendahuluan, yang meliputi tujuan pembuatan dokumen, deskripsi umum sistem serta deskripsi dokumen.

## **2. BAB II.**

Berisi perangkat yang dibutuhkan untuk penggunaan aplikasi meliputi perangkat lunak dan perangkat keras.

### **3. BAB III.**

Berisi panduan penggunaan Website.

## **2. PERANGKAT YANG DIBUTUHKAN**

#### **2.1. Perangkat Lunak**

Perangkat lunak yang digunakan adalah *windows operating system* dan *web browser*

#### **2.2. Perangkat Keras**

Perangkat keras yang digunakan adalah laptop atau komputer yang terhubung ke internet.

## **3. MENU DAN CARA PENGGUNAAN**

## **3.1. Struktur Menu**

Adapun struktur menu pada Sistem Cerdas Berbasis *Website* Menggunakan Metode *Naïve Bayes* Untuk Analisis Sentimen Pada *Twitter*  Terkait PSSI (Sentimen ON) adalah sebagai berikut:

## **Halaman Pengguna Sentimen ON**

- 1. Cek Tweet
- 2. Sentimen

#### **3.2. Penggunaan**

Pada bagian ini akan dijelaskan mengenai tata cara menggunakan Sistem Cerdas Berbasis *Website* Menggunakan Metode *Naïve Bayes* Untuk Analisis Sentimen Pada *Twitter* Terkait PSSI (Sentimen ON).

## **3.2.1. Penggunaan Website Sentimen ON**

Halaman utama Sentimen ON adalah pusat dari aplikasi ini yang menawarkan berbagai fitur yang menarik dan bermanfaat bagi pengguna. Pada halaman ini, pengguna akan menemukan 2 fitur menarik dan berguna yang dirancang khusus untuk membantu pengguna pecinta sepak bola tanah air memberikan kritik atau kalimat atau tweet dengan bijak . Fitur-fitur tersebut antara lain:

- Fitur Cek Tweet: Fitur ini memungkinkan pengguna untuk mengecek kalimat atau tweet sebelum di publish agar tau nilai apa yang terkandung dalam kalimat tersebut. Hal itu bisa menambahkan kebijakan dalam memberikat kritik dalam tweet.
- Fitur Visualisasi Sentimen: Fitur ini memberikan informasi dan gambaran kepada pengguna seberapa banyak kalimat atau tweet yang telah diinputkan dengan hasil yang diperlihatkan beruba seberapa banyak kalimat positif, negatif ataupun netral.
Dalam Manual Book ini, pengguna akan diberikan petunjuk langkah demi langkah tentang penggunaan masing-masing fitur dengan jelas dan terperinci. Dengan memahami dan menguasai setiap fitur Sentimen ON, pengguna akan dapat memperoleh pengalaman yang lebih mendalam dan menyenangkan dalam menjelajahi dunia burung.

#### **3.2.1.1. Buka Website**

1) Kunjungi website – "Sentimen ON" dengan menggunakan web browser dengan alamar url sentimenon.my.id. Maka secara otomastis akan masuk kedalam halaman login website Sentimen ON, seperti pada gambar 3.1 dibawah ini :

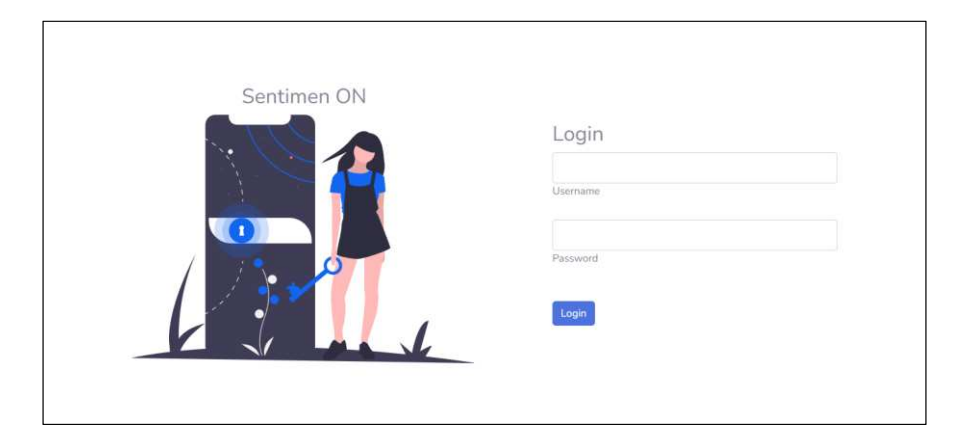

Gambar 3 1 Tampilan Login

2) Jika sudah berhasil login maka akan otomatis masuk dalam website utama seperti pada gambar 3.2.

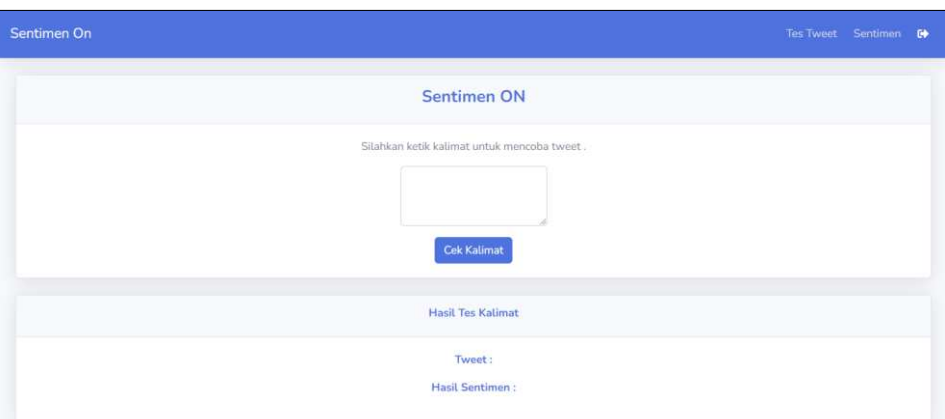

Gambar 3 2 Tampilan Utama Website Sentimen ON

### **3.2.1.2. Cara Cek Tweet**

- 1) Pastikan laptop atau komputer terhubungan ke internet, lalu buka website Sentimen ON.
- 2) Jika sudah akan masuk ke Halaman utama atau Halaman Cek Tweet, maka akan menampilkan seperti gambar 3.3 berikut :

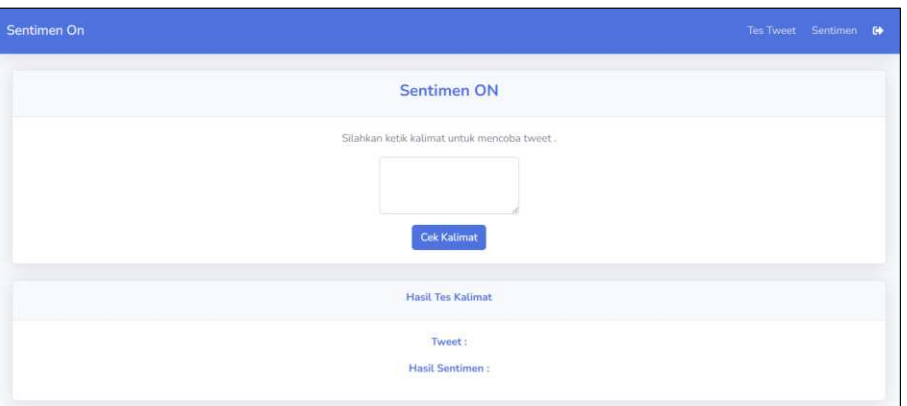

Gambar 3 3 Cek Tweet

3) Jika ingin mengecek, Maka inputkan kalimat yang diinginkan. Maka akan menghasilkan seperti gambar 3.4 berikut

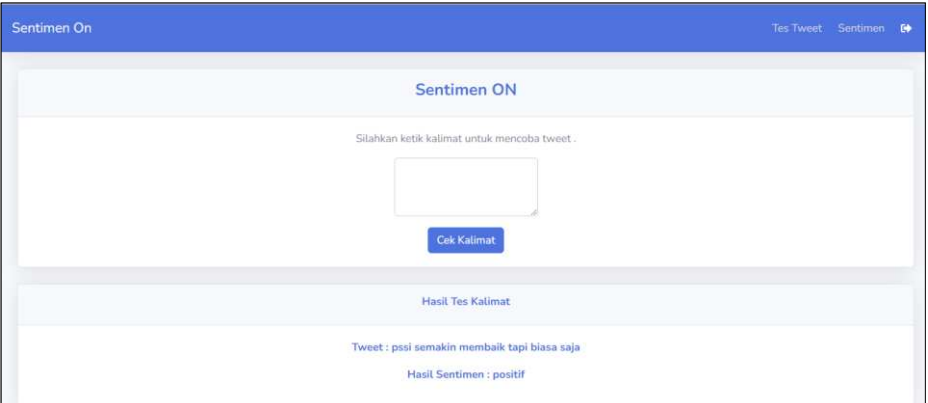

Gambar 3 4 Input pada Tes Tweet

## **3.2.1.3. Cara Visualisasi Sentimen**

- 1) Pastikan laptop atau komputer terhubungan ke internet, lalu buka website Sentimen ON.
- 2) Klik "Sentimen" pada bagian kanan atas, Maka akan menampilkan seperti gambar 3.5 berikut :

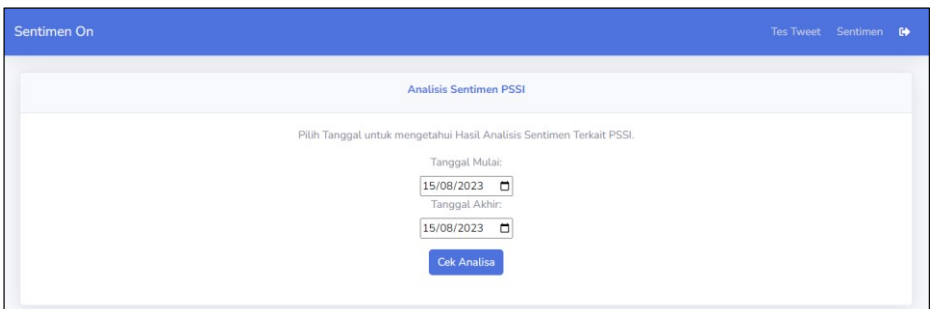

Gambar 3 5 Tampilan Fitur Sentimen

3) Setelah itu Pilih Tanggal (Dari-Sampai), Maka akan menampilkan Visualisasi Sentimen seperti gambar 3.6 berikut :

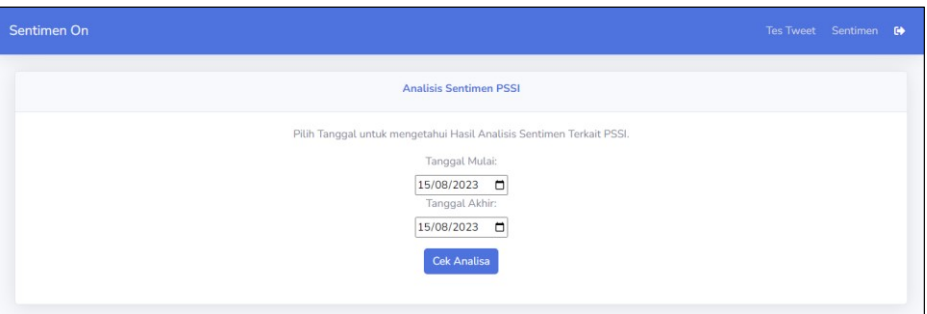

Gambar 3 6 Tampilan Pilih Tanggal

4) Jika ingin mendownload file dari hasil sentimennya bisa klik tombol download.

| <b>TWEET POSITIF</b><br>3                                                       | <b>TWEET NEGATIF</b><br>8 | TWEET NETRAL<br>$\Omega$ | TOTAL TWEET<br>11 |
|---------------------------------------------------------------------------------|---------------------------|--------------------------|-------------------|
| DOWNLOAD<br><b>Export CSV</b>                                                   |                           |                          |                   |
| state of the property of the con-<br><b>NEGATIF BALLARY NETRAL</b><br>POSITIF 1 |                           |                          |                   |
|                                                                                 |                           |                          |                   |

Gambar 3 7 Tampilan Visualisasi Sentimen

# **3.2.2.1.** *Login* **Halaman Admin**

- 1) Buka *web browser,* lalu ketikan url admin sentimenon.my.id
- 2) Kemudian masukan *username* dan *password* (sesuai admin) dan klik **Login**

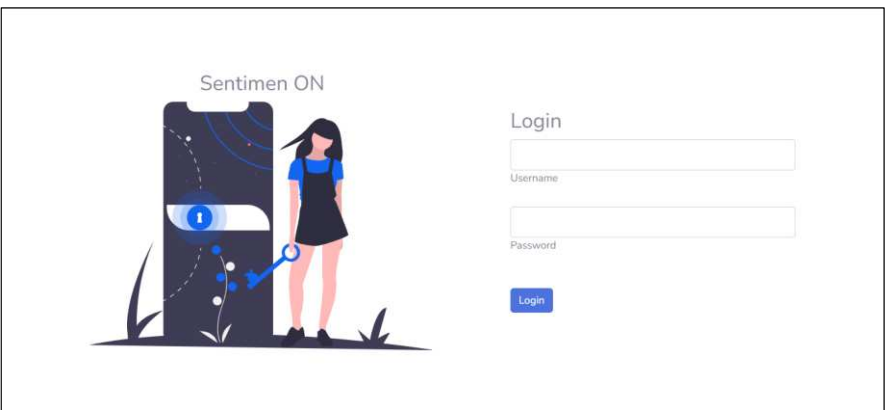

# Gambar 3 8 Login Admin

3) Lalu akan muncul halaman utama admin

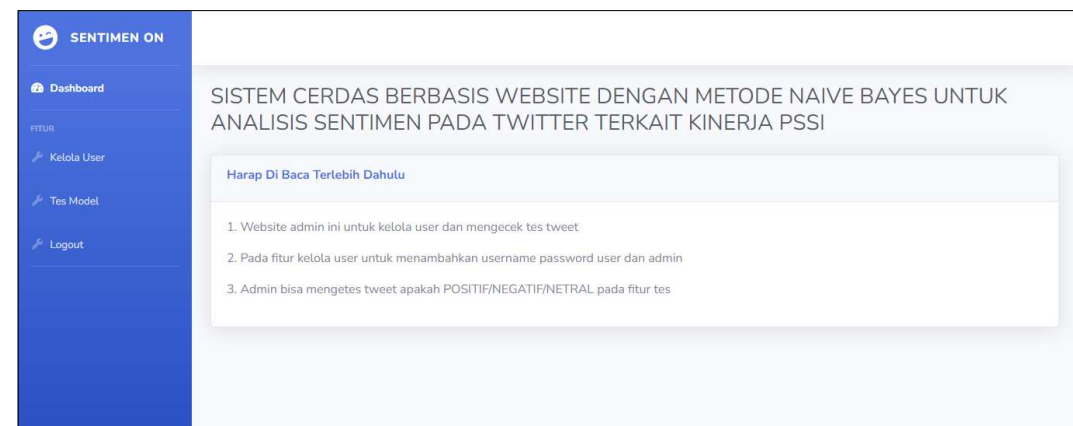

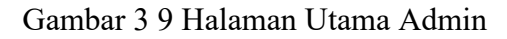

## **3.2.2.2. Menambahkan Data User Di Admin**

- 1) *Login* ke halaman utama admin
- 2) Klik **Kelola User**
- 3) Isi Semua Form pada tambah user

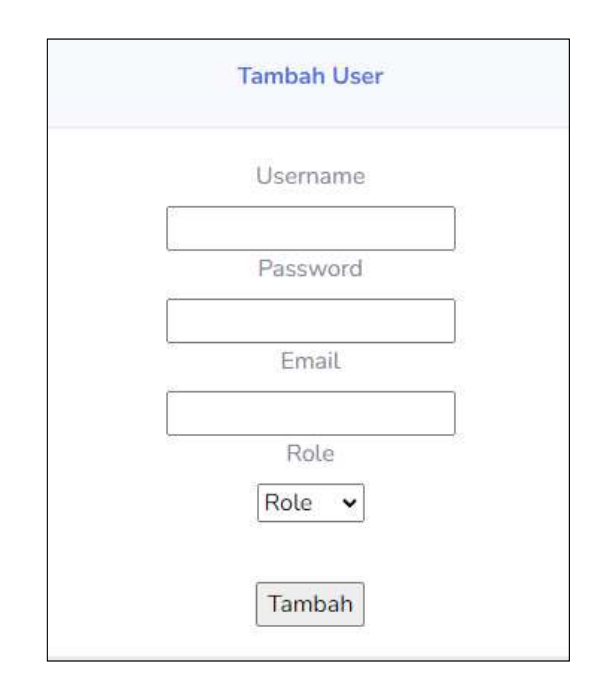

Gambar 3 10 Tampilan Tambah User

4) Jika sudah pilih file, Klik Tombol **Tambah**. Maka pada Tabel Daftar User bertambah

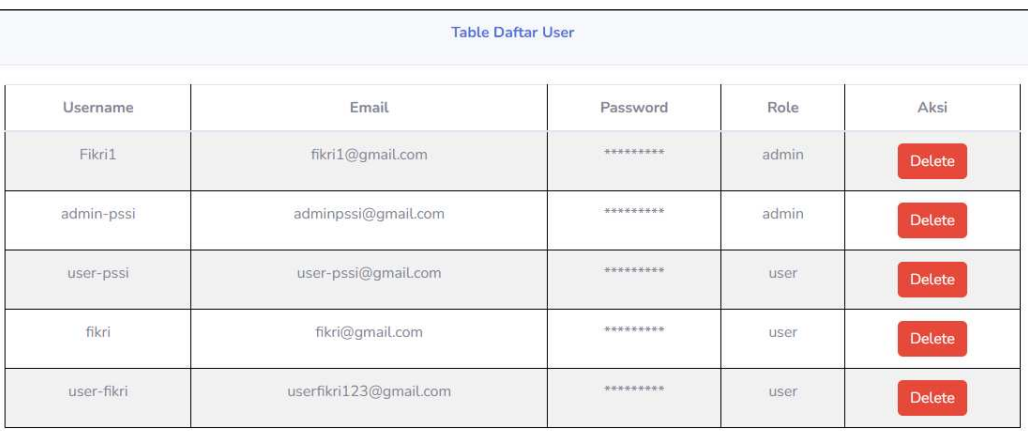

Gambar 3 11 Tampilan Tabel Daftar User

#### **3.2.2.3. Tes Model Admin**

- 1) *Login* ke halaman utama admin
- 2) Klik **Tes Model**
- 3) Isi Inputan kalimat yang ingin di tes

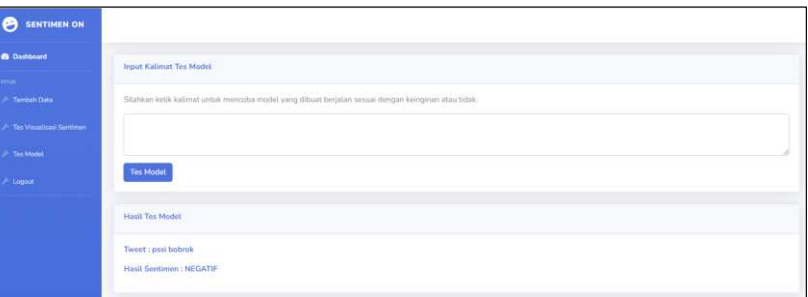

Gambar 3 12 Halaman Tes Model Admin

4) Scroll ke bawah, akan menampilkan tabel inputan **Tes Model/Tes Tweet**

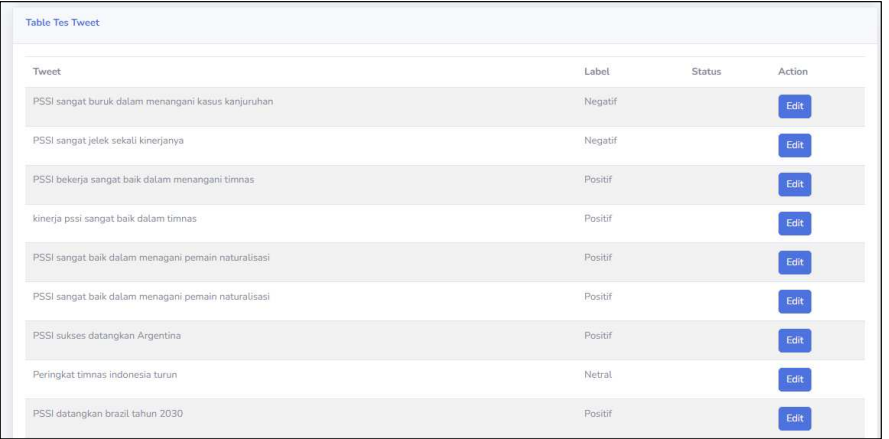

Gambar 3 13 Tampilan tabel Tes Model/Tes Tweet Admin

5) Klik *icon* **edit** di kolom *Action* , akan menampilkan gambar seperti berikut :

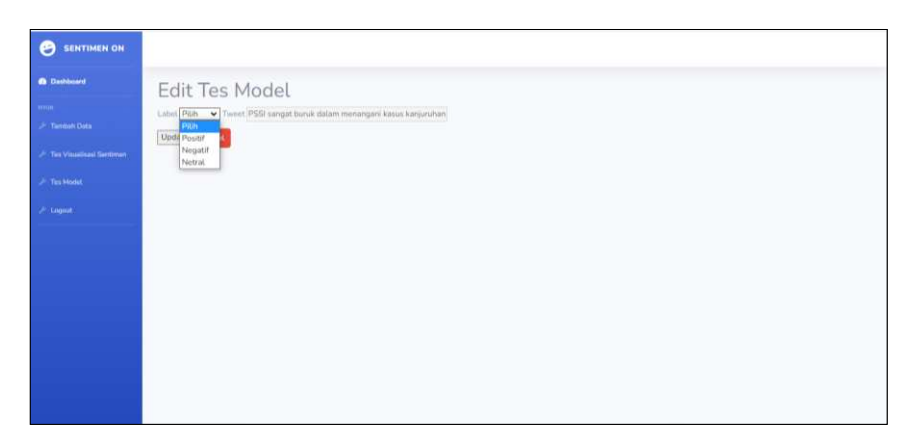

Gambar 3 14 Tampilan edit tes model Admin

**Lampiran 6**. Dokumen Teknikal

# **DOKUMEN TEKNIKAL**

# **Sistem Cerdas Berbasis Website Menggunakan Metode Naïve Bayes Untuk Analisis Sentimen Pada Twitter Terkait PSSI**

Oleh :

Muhammad Fikri

M. Nishom, M.Kom.

Ardi Susanto, S.Kom., M.Cs.

#### **Profile**

Sistem Cerdas Berbasis Website Menggunakan Metode Naïve Bayes Untuk Analisis Sentimen Pada Twitter Terkait PSSI adalah aplikasi berbasis website yang digunakan untuk membantu pengecekan kalimat atau tweet atau bisa disebut sentiment, aplikasi ini juga menampilkan visualisasi sentimen dari data yang sudah ada dan yang pengguna inputkan.Yang pada website ini dikhususkan pada PSSI.

Pengecekan Tweet akan dikenali bahwa nilai itu Positif atau Negatif atupun Netral. Dan juga pada visualisasi sentimen menampilkan seberapa banyak nilai positif yang ada dan ditambah yang diinputkan serta menampilkan berapa akurasu yang didapatkan.

#### **Latar Belakang**

Di era digital ini media sosial sudah menjadi kegiatan keseharian yang digunakan oleh berbagai kalangan masyarakat, dan sudah banyak informasi yang dapat didapatkan dari media sosial. Salah satu media sosial yang banyak digunakan yaitu twitter. Menurut laporan terbaru di tahun 2022, Indonesia menjadi salah satu negara dengan pengguna Twitter terbesar di dunia. Jumlah pengguna Twitter di Indonesia menempuh 18,45 juta pada 2022. Jumlah tersebut setara dengan 4,23% dari pengguna Twitter di dunia yang menempuh 436 juta. Jumlah pengguna Twitter di Indonesia pada 2022 juga naik 31,3% diperbandingkan setahun sebelumnya yang sebanyak 14,05 juta. Jumlah yang cukup besar tersebut memunculkan banyak cuitan dari para penggunanya. Salah satu informasi yang sering menjadi trending topic di Twitter pada tahun 2022 adalah terkait kinerjanya sebuah organisasi tanah air yaitu PSSI

Banyaknya tagar atau cuitan tentang PSSI di *trending topic* twitter membuat banyak opini tentang PSSI yang tidak langsung bertindak tersebut. Cuitan atau *topic* twitter yang disebut tweet sudah juga dipakai oleh para peneliti, pemerintah atau industri untuk mendapatkan pengetahuan yang bisa membantu dalam mengatasi dilema sehari-hari, termasuk berjenis-jenis perilaku manusia yang sebetulnya bisa didapatkan dari tweet.

Hal ini memberi gambaran kepada masyarakat cenderung ke opini positif atau negatif secara otomatis bisa dicapai dengan melakukan analisis sentimen atau

*sentiment analysis*. Analisis sentimen adalah suatu proses yang bertujuan untuk mengetahui apakah polaritas suatu data berupa teks (dokumen, kalimat, paragraf) akan mengarah ke positif, negatif, atau netral.

Berdasarkan uraian pada latar belakang diatas, penelitian ini akan mengembangkan sebuah website "Sistem Cerdas Berbasis Website Menggunakan Metode Naïve Bayes Untuk Analisis Sentimen Pada Twitter Terkait PSSI" untuk membantu pengecekan kalimat atau tweet agar dapat mengetahui nilai dari sebuah kalimat atau tweet yang mau disampaikan autupun yang sudah disampaikan.

#### **Manfaat**

Adapun Manfaat yang dapat dihasilkan, Sebagai berikut :

- a. Memberi kemudahan dalam mengecek kalimat atau tweet yang mau disampaikan autupun yang sudah disampaikan.
- b. Memberi informasi bahwasanya masyarakat twitter kebanyakan memberi tweet positis atau negatif atau netral yang digambarkan pada visualisasi sentimen.

#### **Spesifikasi Teknis**

Spesifikasi Teknik meliputi :

*a. Source Code* 

Berikut uraian spesifikasi untuk pembangunan *website* Sentimen ON, antara lain :

- a. Visual Code
- b. Google Chrome
- c. Xampp

Berikut uraian spesifikasi modul :

#### **1. Source Code**

Pada source kode kali ini akan dijelaskan Sebagian besar kode yang digunakan untuk membuat aplikasi ini, terutama pada kode python yang digunakan pada aplikasi. Berikut ini adalah penjelasan mengenai kode – kode tersebut :

• Proses Pembuatan Preprocessing

```
factory = StemmerFactory(
stemmer = factory.create_stemmer()
  = open("app/controllers/stopword_list_tala.txt", "r")
isi = f.read(tempStoplist = []<br>for tempstp in isi.split():
  tempStoplist.append(tempstp.lower())
cleantext = "(@[A-Za-z0-9 -]+)|([^A-Za-z \t\n])|(\w+:\/\/\5+)|(x[A-Za-z0-9]+)|(X[A-Za-z0-9]+)" #regex untuk remove punctuation
         =^* =<br>rocessi
 def preprocess_data(text):
  text = text.rstrip("\n
  text = ret.sub(\binom{n}{k}; '/\, \left[\frac{n}{k}\right]; '/\, text, flags=re.MULTILINE)<br>text = re.sub(\binom{n}{k}; ', ', text)<br>text = re.sub('RT\s', '', text)<br>text = re.sub('#+', '', text)
```

```
text = re.sub(cleantext,' ',str(text).lower()).strip() #casefolding dan remove punctuation<br># text = re.sub(r'[0-9]+', '', text, flags=re.MULTILINE)
tokens = []for token in text.split():
  #if token in templist:
  if token not in tempStoplist: #jika token tidak di stopword maka simpan
    token = stemmer.stem(token) #lakukan stemming
    if len(token) > = 2:#if token I = 'h':if token != 'rt':
         tokens.append(token)
         text = "".join(tokens)return text
```
#### Gambar 1 Preprocessing Data

Dari gambar diatas menjelaskan bahwa kode tersebut menggunakan pustaka Sastrawi untuk membuat objek stemmer yang akan digunakan untuk melakukan stemming pada kata-kata dalam teks. Stemming adalah proses mengubah kata ke bentuk dasarnya dengan menghapus imbuhan atau akhiran kata.

Selanjutnya melakukan stopword yaitu kata-kata yang umumnya dianggap tidak memiliki makna atau kontribusi yang signifikan dalam pemrosesan teks dengan membaca file "stopword\_list\_tala.txt" yang berisi daftar kata-kata stopword. Daftar kata-kata stopword tersebut kemudian disimpan dalam variabel tempStoplist sebagai list.

Selanjutnya yaitu melakukan serangkaian langkah preprocessing pada teks yang diberikan. Dengan menggunakan fungsi preprocess\_data, teks yang diberikan akan melalui proses preprocessing yang mencakup penghapusan karakter dan kata-kata yang tidak relevan, serta penerapan stemming untuk mengubah kata-kata menjadi bentuk dasarnya.

Proses Pembuatan Model

```
# SVM
def result_svm(text):
   # Mengambil data teks dan label
  text['label'] = text['label'].map({'positif': 2, 'negatif': 1, 'netral': 0})
 X = text['Tweet'].fillna('')y = text['label']# Membagi data menjadi data latih dan data uji
 X train, X test, y train, y test = train test split(X, y, test size=0.3, random state=5)
 # Membuat vektor fitur dengan CountVectorizer
 vectorizer = CountVectorizer()
 X_train_counts = vectorizer.fit_transform(X_train)
 pickle.dump(vectorizer, open('app/uploads/vector1.pkl', 'wb'))
  # Melakukan transformasi TF-IDF pada vektor fitur
 tfidf_transformer = TfidfTransformer()
  X_train_tfidf = tfidf_transformer.fit_transform(X_train_counts)
```

```
# Melatih model Naive Bayes Multinomial
model = MultinomialNB()model.fit(X train tfidf, y train)
pickle.dump(model, open('app/uploads/sentiment1.pkl', 'wb'))
# Menerapkan vektorisasi dan transformasi TF-IDF pada data uji
X_test_counts = vectorizer.transform(X_test)
X_test_tfidf = tfidf_transformer.transform(X_test_counts)
# Melakukan prediksi pada data uji
y_pred = model.predict(X_test_tfidf)
# Menghitung akurasi
accuracy = accuracy_score(y_test, y pred)# print("Akurasi:", accuracy)
return accuracy, y_test
```
Gambar 2 Proses Pembuatan Model

Proses Pembuatan Model dengan Fungsi `result svm`, yaitu fungsi yang digunakan untuk melatih dan menerapkan model Naïve Bayes pada data teks untuk klasifikasi sentimen. Berikut adalah penjelasan kode tersebut:

- a. Data teks dan label diambil dari input `text`. Label sentimen diubah menjadi representasi angka.
- b. Data dibagi menjadi data latih dan data uji menggunakan `train test split`.
- c. Dilakukan vektorisasi teks menggunakan `CountVectorizer`, yang mengubah teks menjadi vektor fitur berdasarkan frekuensi kata dalam teks.
- d. Dilakukan transformasi TF-IDF pada vektor fitur menggunakan `TfidfTransformer`.
- e. Model Naïve Bayes (Multinomial Naive Bayes) dilatih menggunakan data latih yang telah diubah menjadi TF-IDF.
- f. Model yang telah dilatih disimpan menggunakan `pickle` untuk digunakan pada tahap prediksi.
- g. Data uji diubah menjadi vektor fitur menggunakan `transform()` dengan menggunakan objek `vectorizer` yang telah disimpan sebelumnya.
- h. Dilakukan prediksi sentimen pada data uji menggunakan model yang telah dilatih.
- i. Menghitung akurasi prediksi dengan membandingkan hasil prediksi dengan label sebenarnya.
- j. Akurasi hasil prediksi dan label sebenarnya dikembalikan sebagai output fungsi.

Dengan menggunakan fungsi `result\_svm`, dapat dilakukan proses pelatihan dan prediksi sentimen pada data teks dengan menggunakan model Naïve Bayes.

Untuk Tes Tweet atau Kalimat pada halaman pengguna dan admin

```
@app.route('/', methods=['GET', 'POST'])
def tesmodel():
   if(request.method == 'GET'):return render template('tesmodel.html')
    elif(request.method == 'POST'):
        return tesModelController.addTesModel()
@app.route('/tesmodel/result', methods=['GET', 'POST'])
def tesmodelResult():
        return tesModelController.tesmodel()
```
Gambar 3 Endpoin tes tweet pengguna

Penjelasan kode dari gambar diatas di atas sebagai berikut :

- a. Fungsi tesmodel() adalah fungsi yang dihubungkan dengan rute '/' menggunakan decorator @app.route(). Fungsi ini menangani permintaan GET dan POST pada rute tersebut.
	- Jika permintaan adalah GET, maka fungsi ini akan merender template HTML 'tesmodel.html' menggunakan render\_template().
	- Jika permintaan adalah POST, maka fungsi ini akan memanggil fungsi addTesModel() dari tesModelController untuk memproses data dan memberikan respons.
- b. Fungsi tesmodelResult() adalah fungsi yang dihubungkan dengan rute '/tesmodel/result' menggunakan decorator @app.route(). Fungsi ini menangani permintaan GET dan POST pada rute tersebut.
	- Fungsi ini langsung memanggil fungsi tesmodel() dari tesModelController tanpa memeriksa metode permintaan.

Dengan konfigurasi rute seperti di atas, saat mengakses rute '/' dengan metode GET, halaman HTML 'tesmodel.html' akan dirender. Saat mengirimkan formulir pada halaman tersebut (metode POST), data akan diproses oleh addTesModel() dari tesModelController. Kemudian, saat mengakses rute '/tesmodel/result', fungsi tesmodel() dari tesModelController akan dijalankan tanpa memeriksa metode permintaan

```
def tesmodel():
  # Loading model to compare the results
  model = pickle.load(open('app/uploads/sentiment1.pkl','rb'))
  vectorizer = pickle.load(open('app/uploads/vector1.pkl','rb'))
  text = request.format['Tweet']original text = request.form['Tweet']
 hasilprepro = preprocess_data(text)
  hasiltfidf = vectorizer.transform([hasilprepro])
```
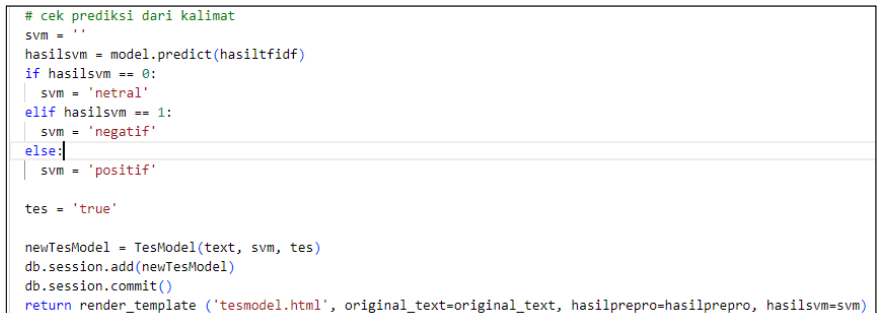

#### Gambar 4 Proses Tes Model Pengguna

Penjelasan kode dari gambar diatas di atas sebagai berikut :

Fungsi `tesmodel()` digunakan untuk menghandle permintaan POST pada rute '/ ' pada aplikasi web. Berikut penjelasan dari kode tersebut:

- a. Model dan vectorizer yang telah dilatih sebelumnya disimpan dalam file menggunakan `pickle`. Di dalam fungsi ini, model dan vectorizer tersebut di-load kembali untuk digunakan dalam prediksi.
- b. Data teks yang diterima dari formulir pada halaman web (dalam bentuk POST request) diambil menggunakan `request.form['Tweet']`. Data teks asli juga disimpan dalam variabel `original text`.
- c. Teks yang diterima kemudian dijalankan proses preprocessing menggunakan fungsi `preprocess\_data()`. Hasil preprocessing ini akan digunakan untuk membangun vektor fitur dengan vectorizer.
- d. Teks yang telah di-preprocess diubah menjadi vektor fitur menggunakan `transform()` dari vectorizer.
- e. Dilakukan prediksi sentimen pada teks menggunakan model Naïve Bayes yang telah diload sebelumnya. Hasil prediksi ini diberikan label sentimen dalam bentuk `svm`.
- f. Dilakukan penambahan data baru ke database dengan menggunakan model `TesModel` dan informasi teks, hasil prediksi sentimen, dan status tes.

g. Perubahan pada halaman web akan dirender kembali dengan menggunakan `render\_template()`, dan beberapa variabel seperti `original\_text`, `hasilprepro`, dan `hasilsvm` akan digunakan dalam template untuk menampilkan hasil prediksi dan data teks.

Dengan menggunakan fungsi `tesmodel()`, setelah pengguna mengirimkan teks melalui formulir pada halaman web, teks tersebut akan diproses, dilakukan prediksi sentimen, dan hasilnya akan ditampilkan kembali pada halaman web.

Proses Visualisasi Sentimen

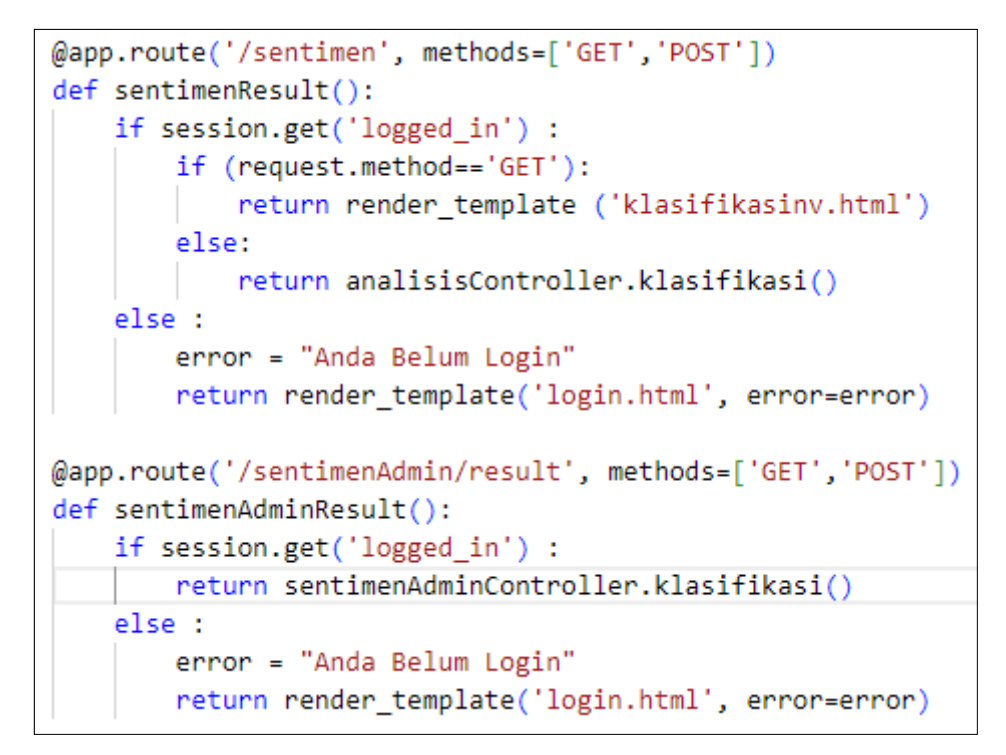

Gambar 5 Endpoin Visualisasi Sentimen User

Kode di atas menunjukkan dua rute yang terkait dengan halaman web untuk melakukan klasifikasi sentimen:

- a. `/sentimen`:
	- Ini mendefinisikan rute yang bisa diakses melalui metode `GET` atau `POST`.
	- Fungsi `sentimenResult()` menangani permintaan ke rute ini

-. Jika pengguna sudah login (diketahui dari `session.get('logged\_in')`):

-. Jika metode permintaannya adalah `GET`, maka akan merender template `klasifikasinv.html`.

-. Jika metode permintaannya adalah `GET`, maka akan merender template `klasifikasinv.html`.

-. Jika bukan `GET` (dalam hal ini mungkin adalah `POST`), maka akan memanggil fungsi `klasifikasi()` dari `analisisController`.

- Jika pengguna belum login, akan merender template `login.html` dengan pesan error "Anda Belum Login".
- b. `/sentimen/result`:
	- Ini mendefinisikan rute yang juga bisa diakses melalui metode `GET` atau `POST`.
	- Fungsi `sentimenAdminResult()` menangani permintaan ke rute ini.

-. Jika pengguna sudah login: Langsung memanggil fungsi `klasifikasi()` dari `sentimenAdminController`.

-. Jika pengguna belum login, akan merender template `login.html` dengan pesan error "Anda Belum Login".

Dengan menggunakan rute `/sentimen` dan `/sentimen/result`, pengguna dapat mengakses halaman web yang menampilkan formulir untuk memasukkan teks dan melihat hasil klasifikasi sentimen setelah mengirimkan formulir.

```
DATA_PATH = config.DATA_PATH
MODEL_PATH = config.MODELS_PATH
filenames =
 def klasifikasi():
    global filenames
    nama = '#PSSI'<br>until = request.form['until']
    since = request.form['since'
    token = '7fa2b53e40fb14af3ad3f8063597edbd046f1d6b
    filename = '\{-}.csv'.format(since, until) \nfilename = filenamesearch_keyword = '<br>limit = 300
                         "({}) lang:id until:{} since:{}"'.format(nama, until, since)
    command = f"npx --yes tweet-harvest@latest -o {filename} -s {search_keyword} -l {limit} --token {token}"
    print (command)
    subprocess.run(command, shell=True)
    file\_path = f" tweets-data/{filename}
```

```
# Read the CSV file into a pandas DataFrame
df = pd.read_csv(file_path, delimiter=";")
print(df)df1 = df['full text']# Display the DataFrame
data path1 = os.path.join(DATA PATH, f'{nama}-tweet.csv')
df1.to csv(data path1, index=False)
print(df1)df2 = pd.DataFrame(df1, columns=['full_text'])
print(df2)# cleaning the remaining dirty tweets
tweets_clean = df2['full_text'].apply(lambda x: x.replace("\n", ""))
df2 = pd.DataFrame(tweets clean, columns=['full text'])
data = loopingClear(df2)# cek data kosong
data = data.dropna()data = data.reset index(drop=True)
```

```
model path = os.path.join(MODEL PATH, 'sentiment1.pkl')
model vec = os.path.join(MODEL PATH, 'vector1.pkl')
model = open(model_path, 'rb')
svm = pickle.load(model)
vec = open(modelvec, 'rb')vectorizer = pickle.load(vec)vector = vectorizer.transform(data['full text'])
data['label'] = sym,predict(vector)# to save to csv
data_path = os.path.join(DATA_PATH, f'{filename}.csv')
```

```
jumlah = data['label'].values.tolist()
positif = \lceil \rceilnegatif = []netral = []for idx, x in enumerate(jumlah):
    if x == 2:
        position.append(x)data.loc[idx, 'label']="positif"
    if x == 0:
        negatif.append(x)data.loc[idx, 'label']="negatif"
    if x == 1:
        netral.append(x)data.loc[idx, 'label']="netral"
positif = len(positif)negative = len(negative)netral = len(netral)total = positive + negative + netraldata.to_csv(data_path, index=False)
```

```
labels = \lceil'POSITIF', 'NEGATIF', 'NETRAL'
\overline{1}colors = ['#1cc88a', '#e74a3b', '#f6c23e'
pie_labels = labelspie\_colors = colorspie_values = [positif, negatif, netral]
bar_labels = labels
bar_values = [positif, negatif, netral]
return render_template ('klasifikasinv.html', positif = positif, negatif = negatif,
                         netral = netral, total = total,
                         labels = pie_labels, colors = pie_colors, values = pie_values,
                        bar_labels = bar_labels, bar_values = bar_values)
```
Gambar 6 Proses Visualisasi Sentimen

Kode tersebut mendefinisikan fungsi `klasifikasi()` yang melakukan proses klasifikasi sentimen dari tweet yang diperoleh dengan kata kunci tertentu, kemudian menyimpan hasilnya ke file CSV, dan menampilkan hasil dalam bentuk grafik pie dan bar.

Berikut adalah langkah-langkah yang dilakukan dalam fungsi tersebut:

- Pengaturan dan Persiapan
	- Menentukan kata kunci pencarian tweet (`nama`).
	- Membaca tanggal `since` dan `until` dari form.
	- Menyiapkan nama file `filename` berdasarkan tanggal.
	- Menentukan kata kunci pencarian dengan format yang spesifik.
- Mengambil Tweet

 - Menggunakan perintah shell dengan tool `tweet-harvest` untuk mengambil tweet dengan kata kunci yang telah ditentukan dan menyimpannya dalam file CSV.

- Pra-pemrosesan Data
	- Membaca file CSV dan memfilter kolom `full\_text` (isi tweet).
- Membersihkan tweet dari karakter-karakter tidak diinginkan seperti baris baru.

Memanggil fungsi `loopingClean()` (kemungkinan untuk pembersihan lanjutan).

- Menghilangkan data yang kosong atau `NaN`.
- Klasifikasi Sentimen
	- Memuat model dan vektorisasi dari file yang disimpan sebelumnya.
	- Mengvektorisasi teks tweet dengan vektorisasi yang telah dilatih.

 - Melakukan prediksi label sentimen (positif, negatif, atau netral) menggunakan model SVM yang telah dilatih.

- Post-pemrosesan
	- Menghitung jumlah tweet dengan label positif, negatif, dan netral.

 - Mengkonversi label numerik ke string (2 menjadi "positif", 0 menjadi "negatif", 1 menjadi "netral").

- Menyimpan hasil klasifikasi ke file CSV.
- Persiapan Visualisasi

 - Menyiapkan label dan warna untuk visualisasi pie chart dan bar chart.

- Menghitung nilai dari masing-masing kategori sentimen.
- Render Template

 - Merender template `klasifikasinv.html` dengan hasil klasifikasi dan data visualisasi yang telah disiapkan.

Dengan demikian, fungsi ini bertujuan untuk mengambil tweet berdasarkan kata kunci dan rentang waktu tertentu, mengklasifikasikan sentimennya, dan kemudian menampilkan hasilnya dalam bentuk grafik kepada pengguna.

#### 2. **Database**

• Tabel User

Merupakan tabel yang digunakan untuk menyimpan informasi User. Tabel ini terdiri dari beberapa kolom, yaitu id, username, email, role dan password.

| # | <b>Nama</b> | Jenis                                    | Penyortiran        | Atribut Tak Ternilai Bawaan |             | Komentar Ekstra |                       |
|---|-------------|------------------------------------------|--------------------|-----------------------------|-------------|-----------------|-----------------------|
|   | id user     | int(11)                                  |                    | Tidak                       | Tidak ada   |                 | <b>AUTO INCREMENT</b> |
| 2 | username    | varchar(100)                             | utf8mb4 general ci | Ya                          | NULL        |                 |                       |
|   | email       | varchar(100)                             | utf8mb4 general ci | Ya                          | <b>NULL</b> |                 |                       |
|   | role        | enum('user', 'admin') utf8mb4 general ci |                    | Ya                          | <b>NULL</b> |                 |                       |
| 5 | password    | text                                     | utf8mb4 general ci | Ya                          | <b>NULL</b> |                 |                       |

Gambar 7 Tabel User Admin

Tabel Tes Model

Tabel Tes Model digunakan untuk menyimpan tes tweet yang user dan admin inputkan. Tabel ini terdiri dari beberapa kolom antara lain id, Tweet, label dan tes.

| #            | Nama Jenis |              | Penyortiran                              | Atribut Tak Ternilai Bawaan Komentar Ekstra |             |                |
|--------------|------------|--------------|------------------------------------------|---------------------------------------------|-------------|----------------|
|              | id         | int(11)      |                                          | Tidak                                       | Tidak ada   | AUTO INCREMENT |
| $\mathbf{2}$ | Tweet text |              | utf8mb4 general ci                       | Ya                                          | <b>NULL</b> |                |
| 3            | label      | varchar(100) | utf8mb4 general ci                       | Ya                                          | NULL        |                |
| 4            | tes        |              | enum('false', 'true') utf8mb4 general ci | Ya                                          | NULL        |                |

Gambar 8 Tabel Tes Model

**Lampiran 7**. Sertifikat HKI yang Terbit

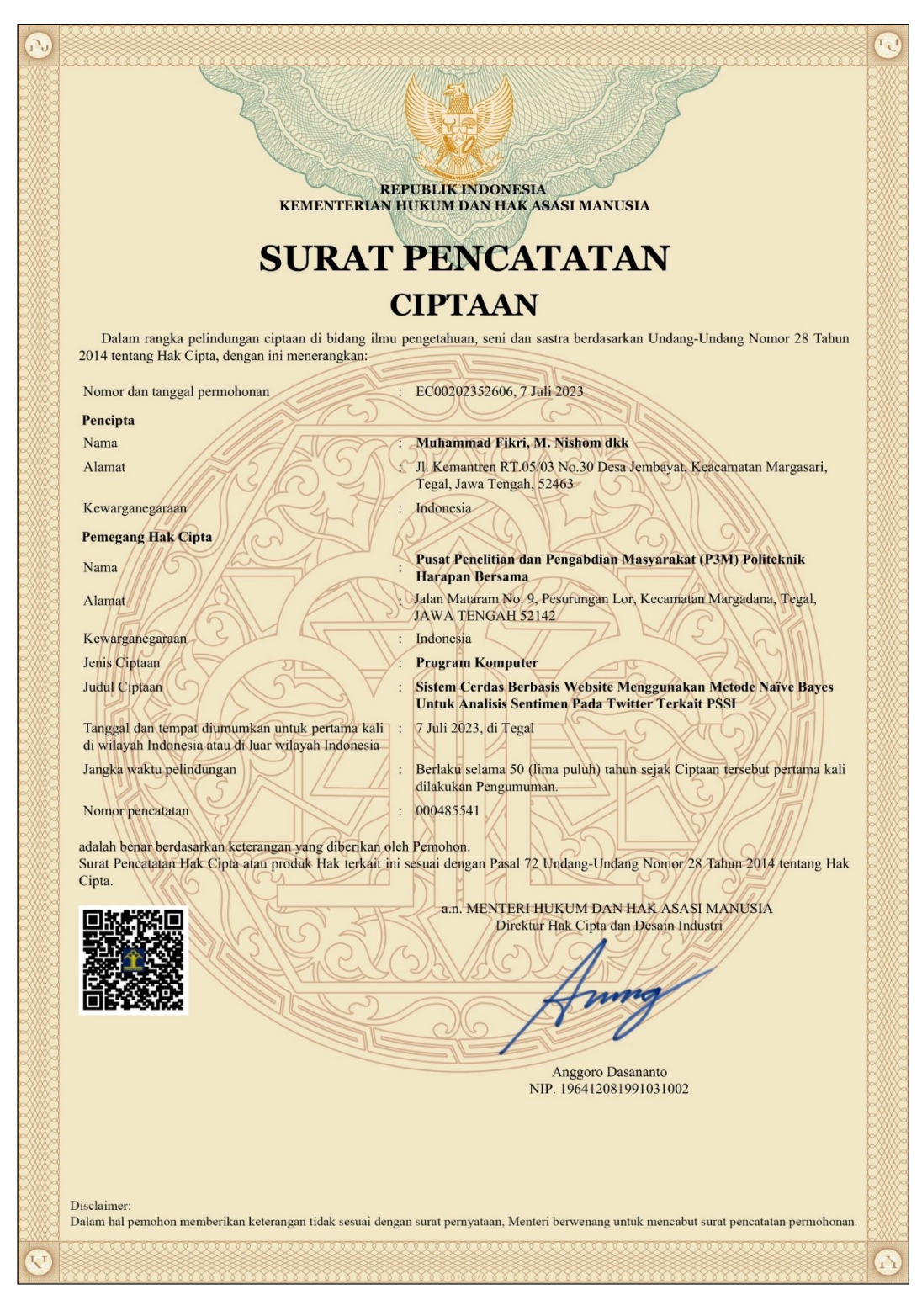

#### **LAMPIRAN PENCIPTA**

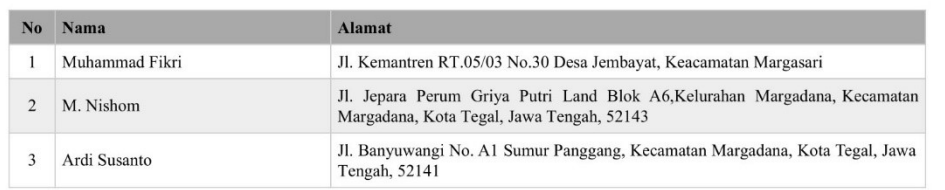

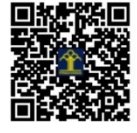

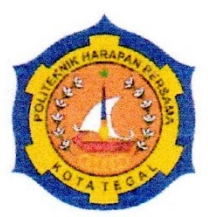

# SARJANA TERAPAN TEKNIK INFORMATIKA POLITEKNIK HARAPAN BERSAMA

#### **LEMBAR BIMBINGAN TUGAS AKHIR**

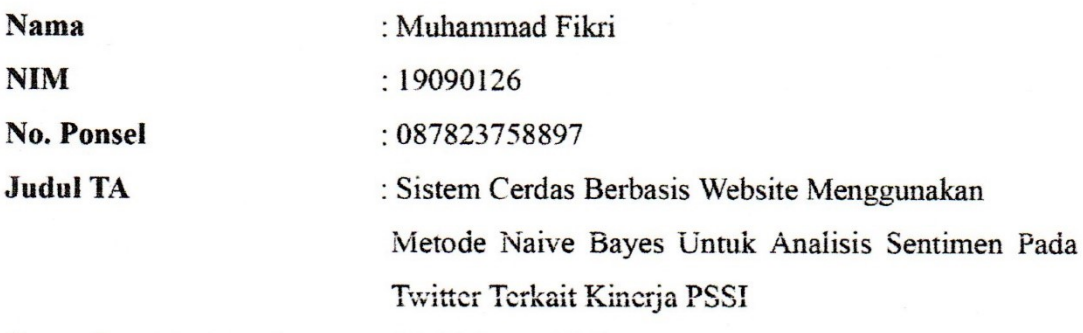

# Dosen Pembimbing I : M. Nishom, M.Kom.

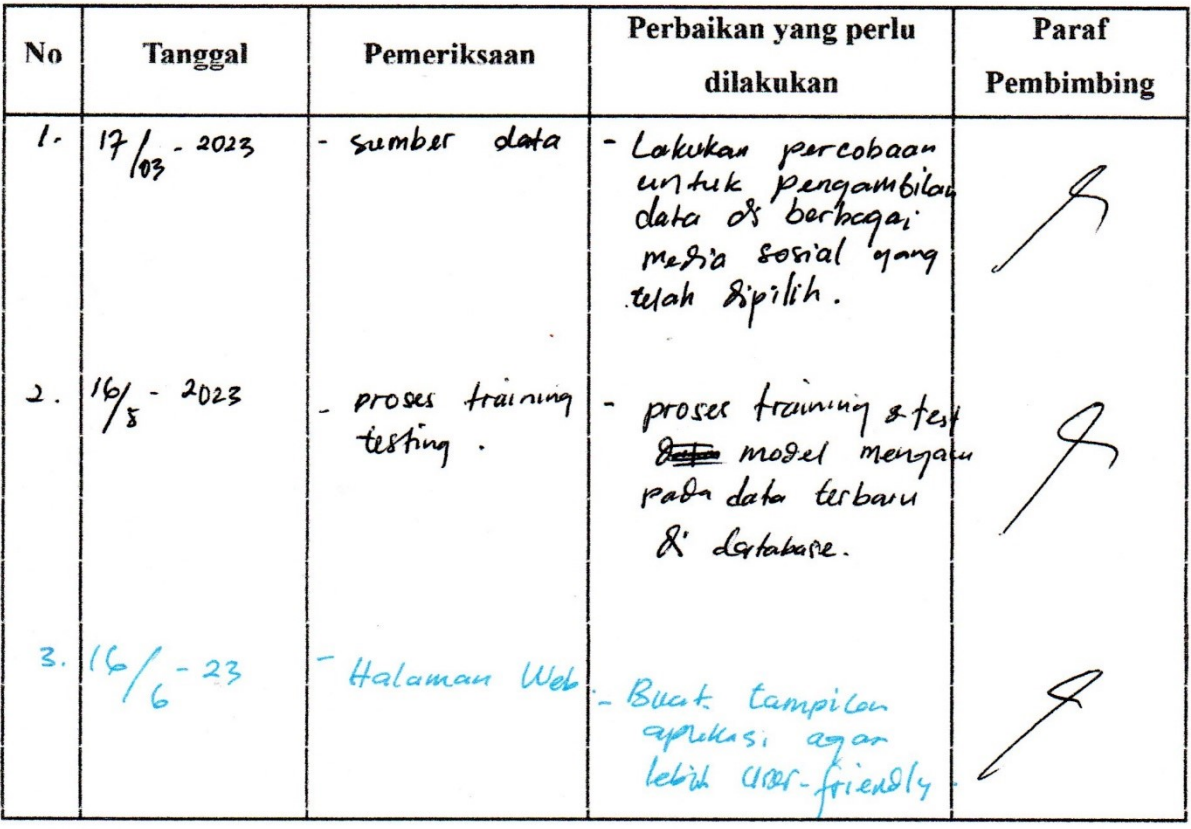

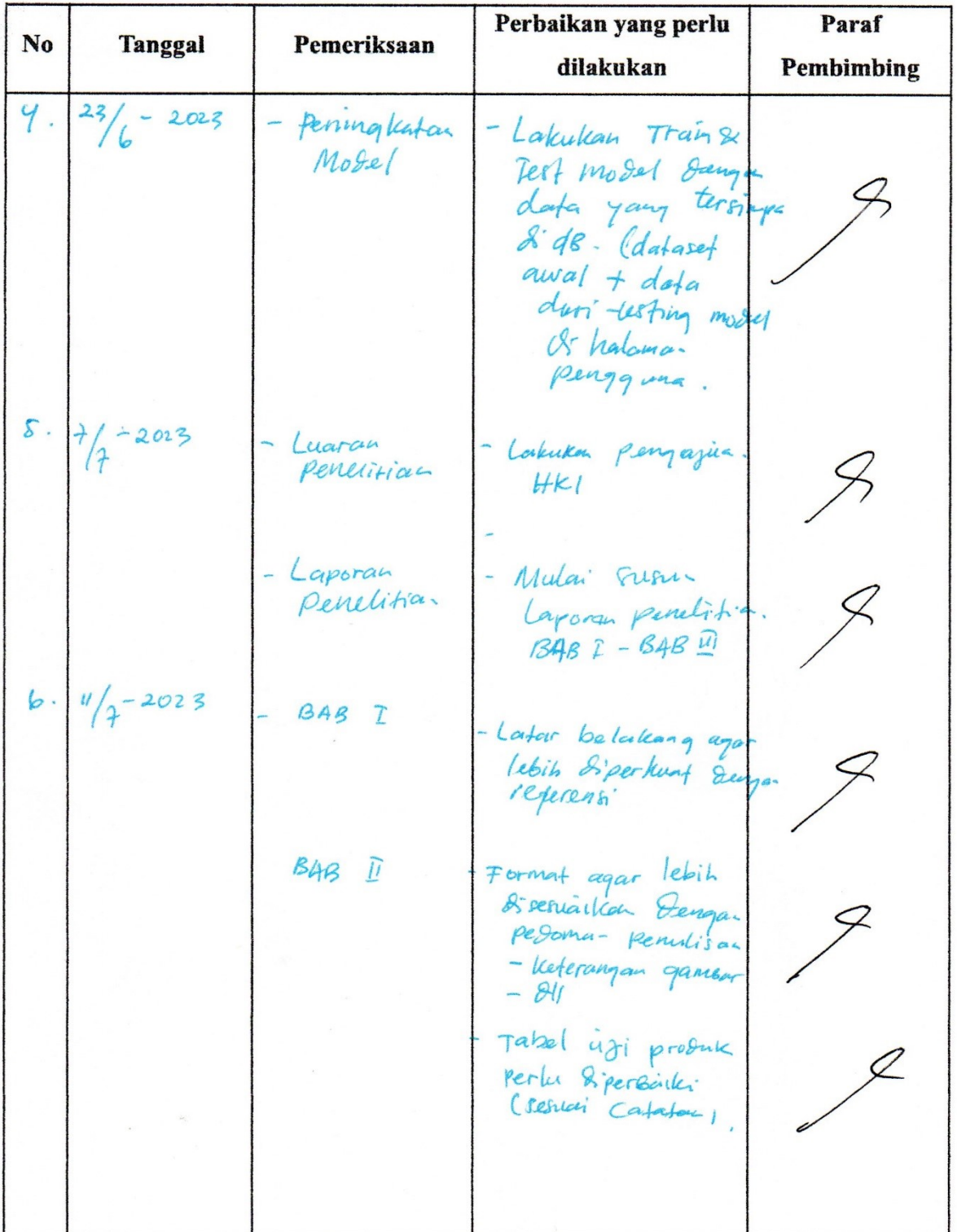

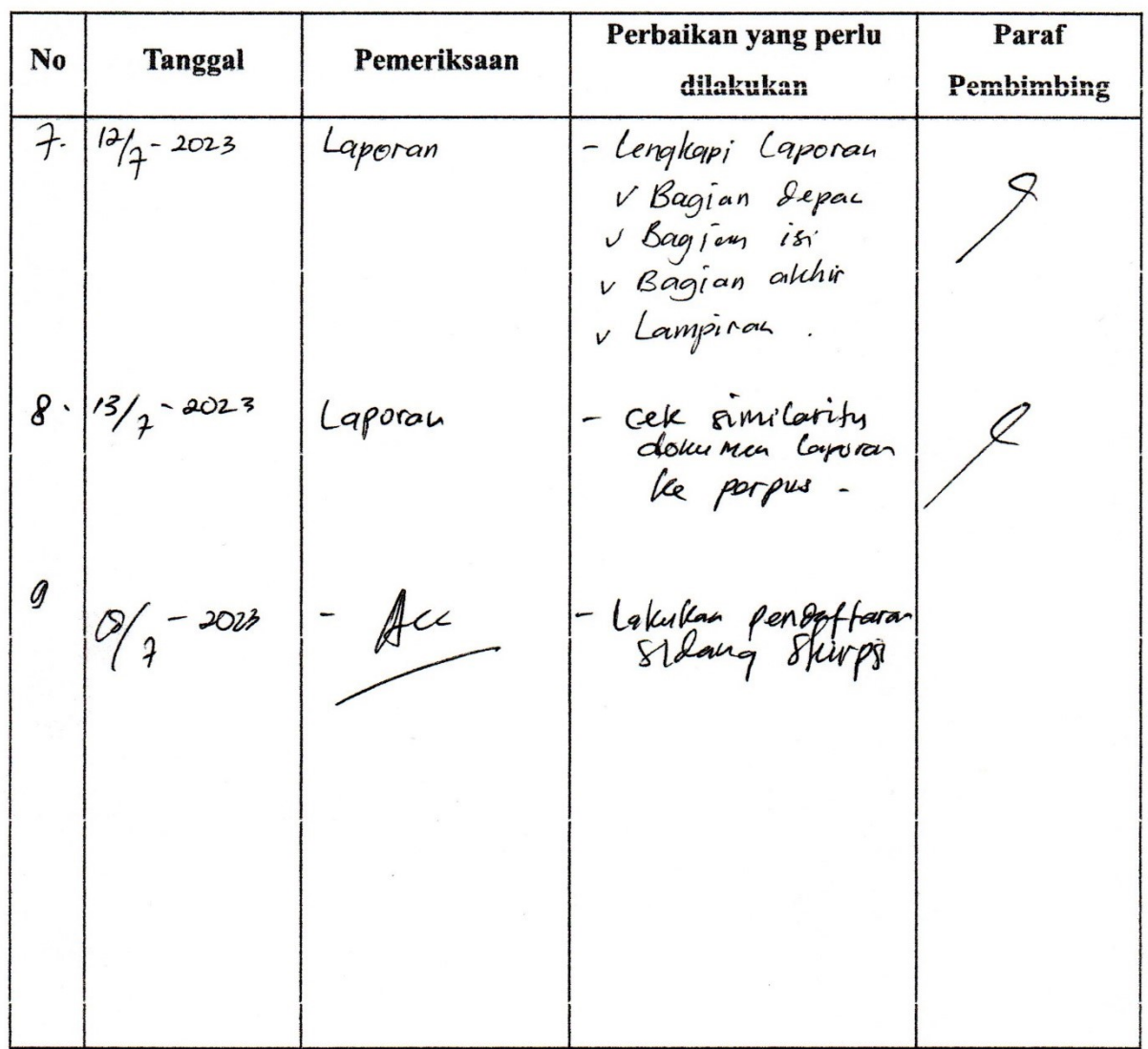

Tegal,  $\lfloor \ell \ln \left( \frac{\partial u}{\partial x} \right) \rfloor$ <br>Dosen Pembimbing I 2023 Willia E. M. Nishom, M.Kom.<br>NIPY. 09.017.337

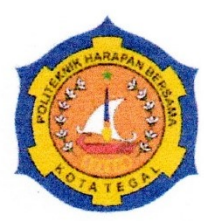

# SARJANA TERAPAN TEKNIK INFORMATIKA POLITEKNIK HARAPAN BERSAMA

# **LEMBAR BIMBINGAN TUGAS AKHIR**

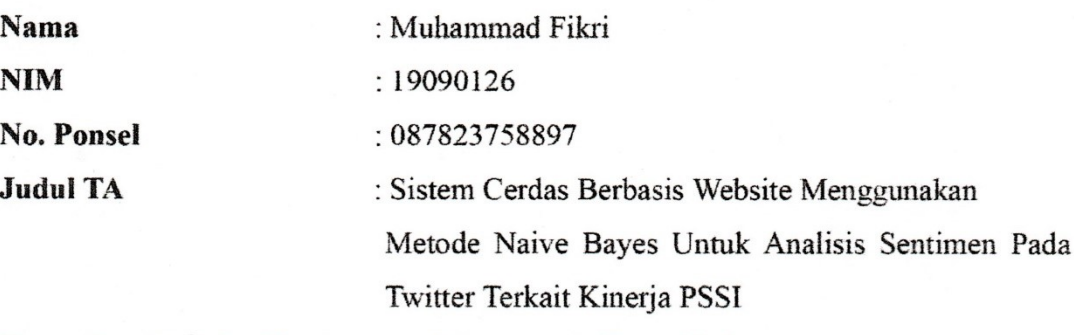

# Dosen Pembimbing II : Ardi Susanto, S.Kom., M.Cs.

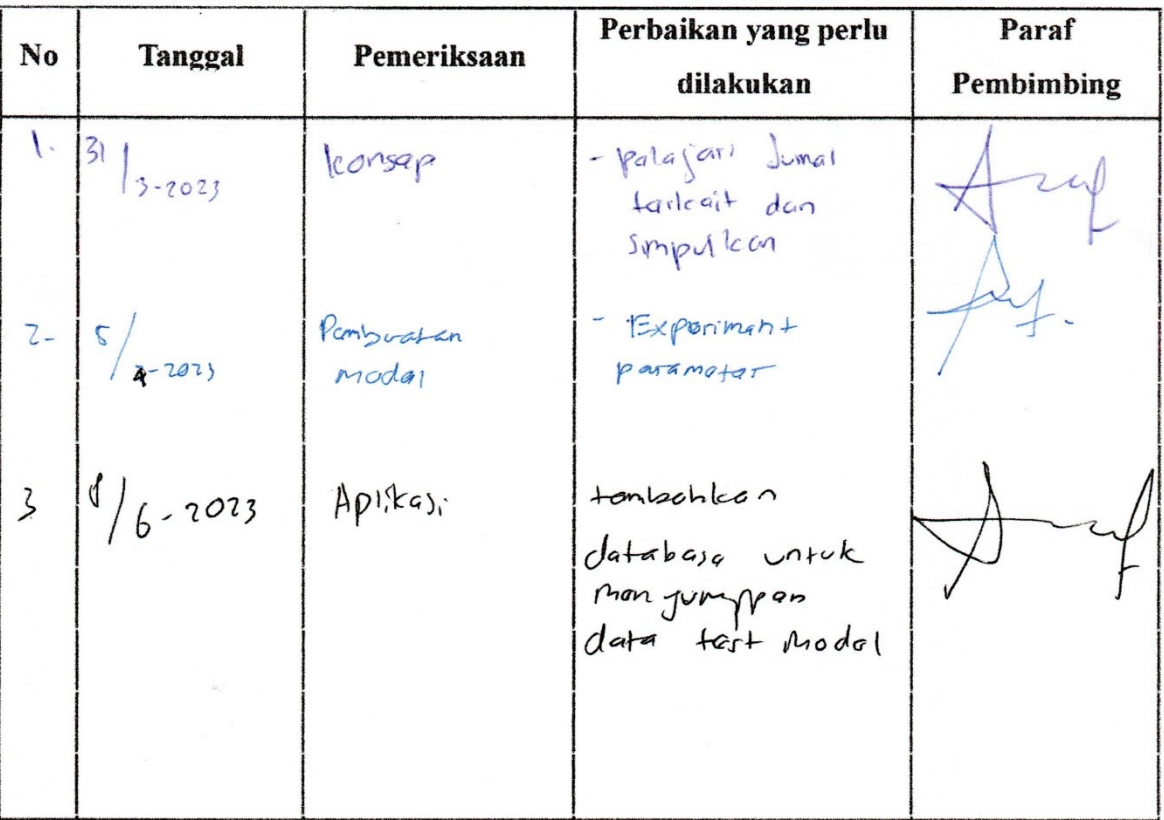

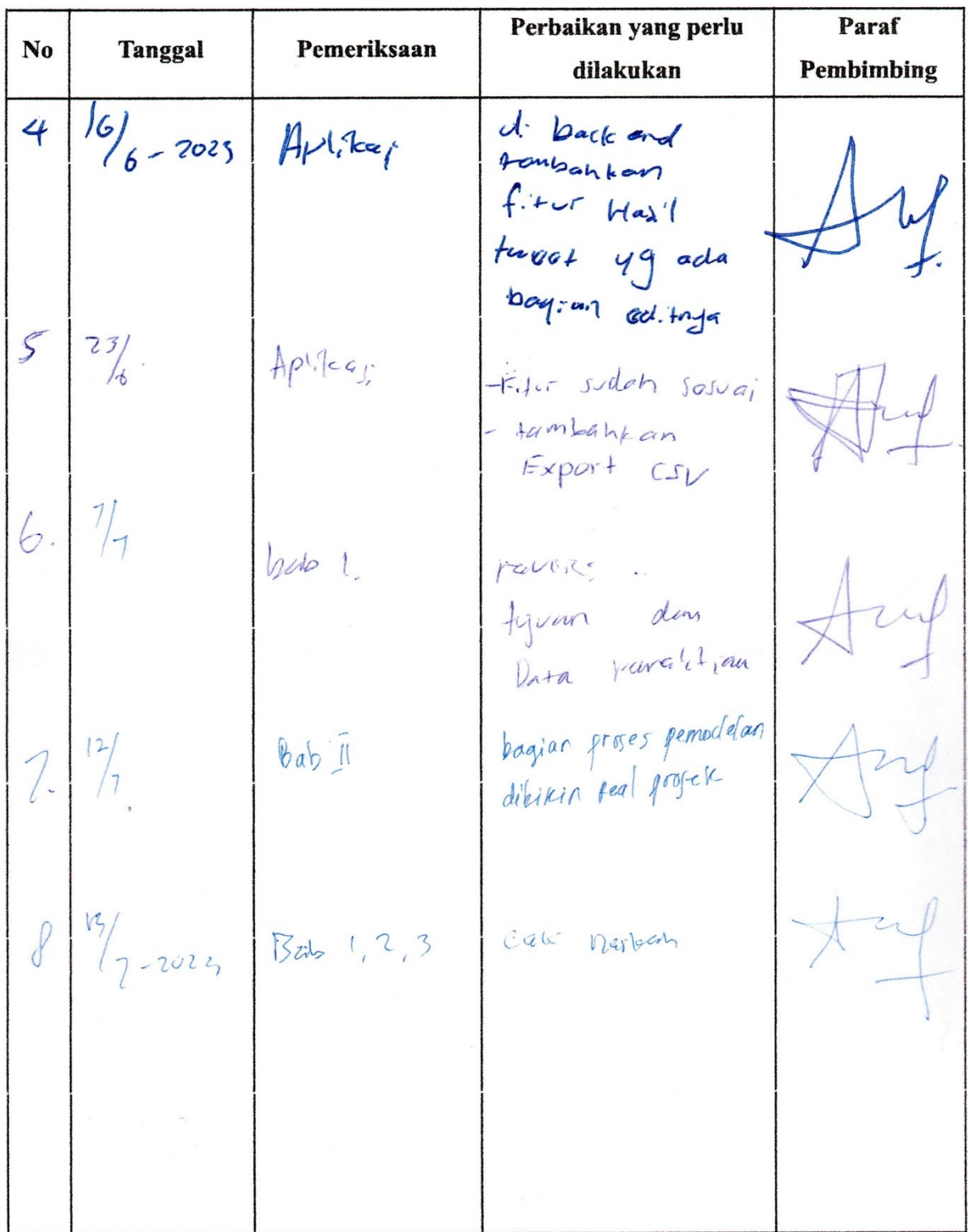

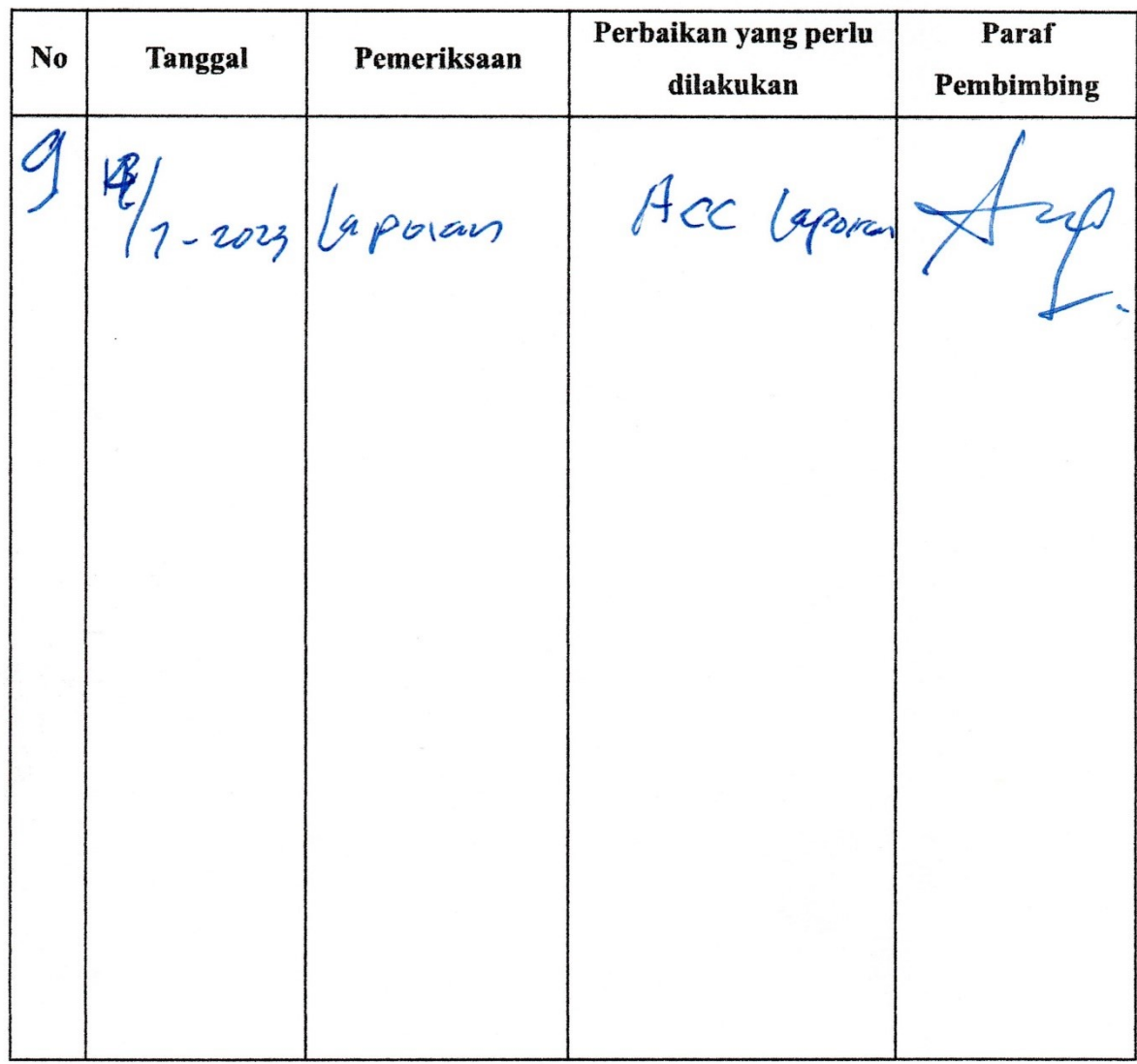

Tegal, 14 Juli 2023 Dosen Pembimbing II

Ardi Susanto, S.Kom., M.Cs. NIPY. 03.021.490